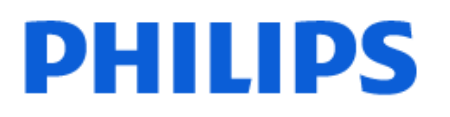

Television

*OLED888 Series*

# Нұсқаулық

55OLED888 65OLED888

Register your product and get support at www.philips.com/TVsupport

# **Мазмұны**

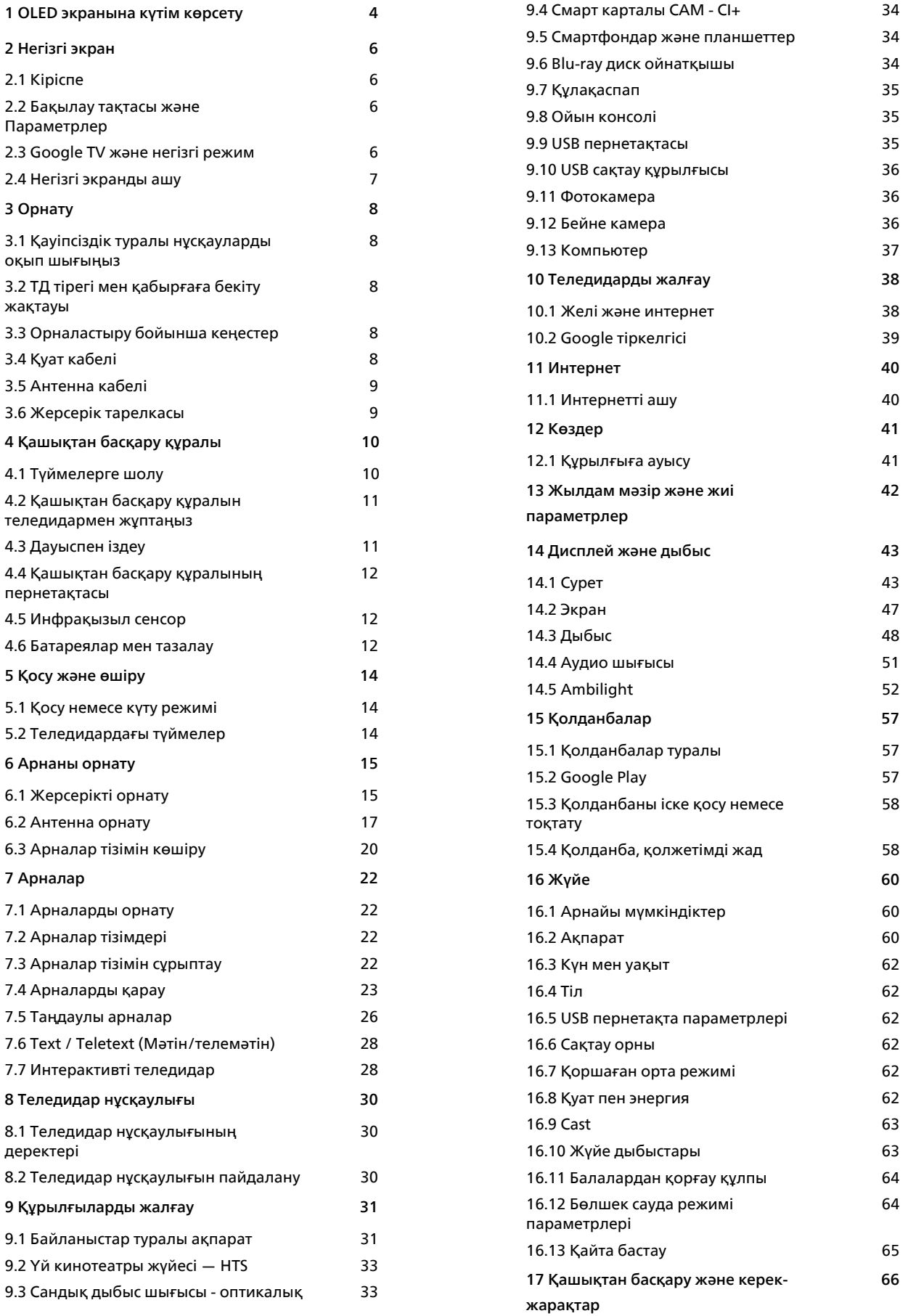

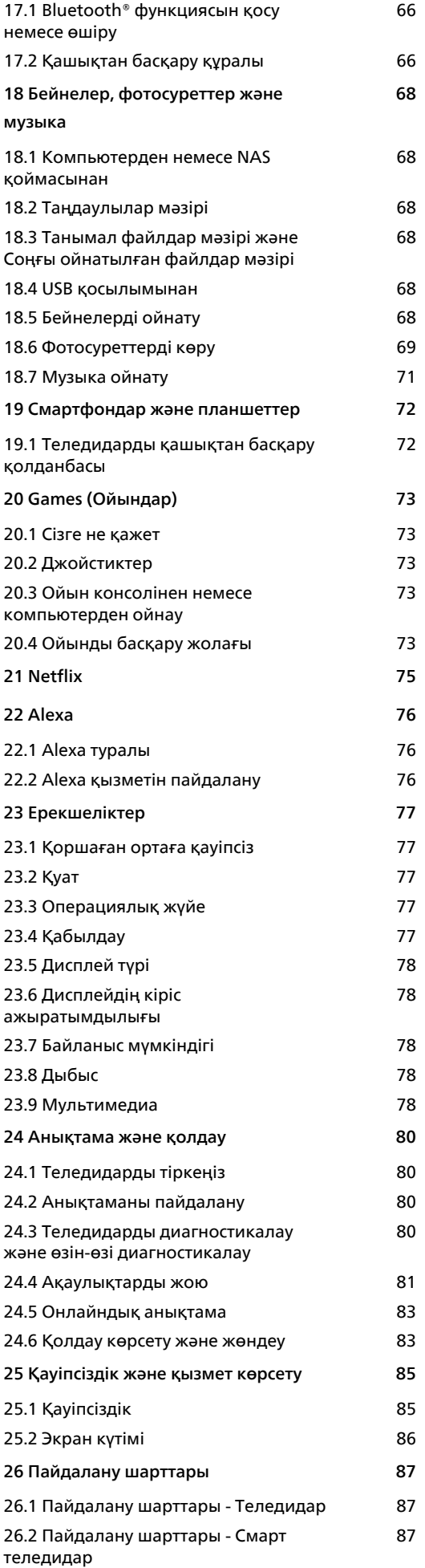

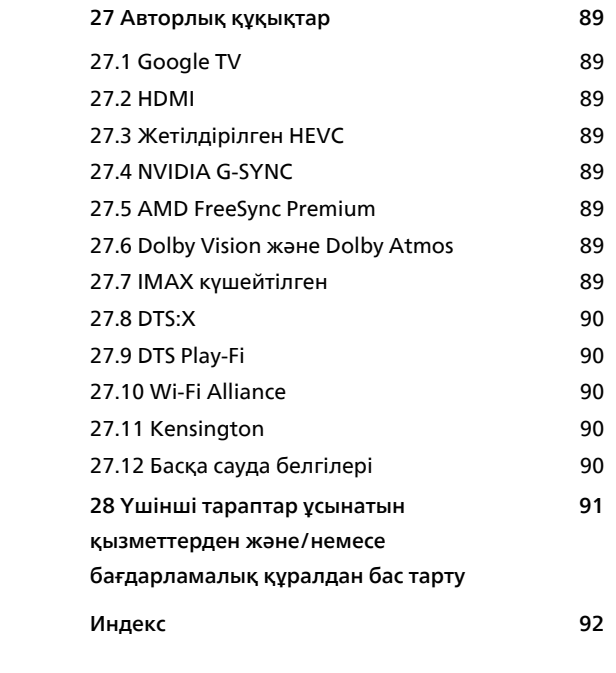

# **OLED экранына күтім көрсету**

<span id="page-3-0"></span>1

OLED дисплейі көркемдік технология күйі және біздің сурет сапасы механизмімізбен біріктірілген, ол көптеген сыйақылар санына қол жеткізді. Теледидар әрқашан ең жақсы ықтимал өнімділікті ұсынуын қамтамасыз ету үшін ол кейде күту режимінде болған кезде дисплейді тазарту процесін орындайды.

Теледидарды ешқашан күту режиміне қоймаған болсаңыз, дисплейді тазалау процесін орындау қажет кезде жиі экрандағы хабарламалар арқылы хабарлайды. Әрқашан осы нұсқауларды орындаңыз. Осы процесті қайталап кейінге қалдыру қалдық суретке әкелуі мүмкін, бұл кепілдікті бұзуы мүмкін.

Тазалау процесін фондық режимде орындау үшін теледидарды күту режимінде қалдыру керек. Сондай-ақ қозғалатын кескіндердегі статикалық кескіндерді немесе статикалық бөліктерді (мысалы, жүгіртпе жаңалықтар жолағы, футбол ұпайлары, ойын панельдері...) үздіксіз көрсетуге жол бермеген дұрыс.

### **Теледидар дисплейін жаңарту**

Экранды қорғау үшін OLED теледидарын жүйелі түрде жаңартып тұру керек.

Жаңарту процесінің 2 түрі бар:

• Қалыпты жаңарту: Ол автоматты түрде орындалады және теледидар күту режимінде болғанда бірнеше минут уақыт алады.

• Терең жаңарту: Оған бірнеше минут кетеді және оны тұтынушы орындауы керек.

### **OLED теледидарына жаңартуды дұрыс орындауға рұқсат беру үшін, келесіні орындаңыз:**

• Қалыпты жаңарту процесі автоматты түрде орындалуы үшін, теледидарды әрқашан қашықтан басқару құралымен өшіріп, теледидар қуатын қосулы күйінде сақтаңыз.

• Қалыпты жаңарту туралы хабар теледидар экранында көрсетілгенде экранда көрсетілген нұсқауларды орындаңыз.

• Терең жаңарту процесі үшін оны

 **Параметрлер** > **Дисплей және дыбыс** > **Экран** > **OLED ЭКРАН ПАРАМЕТРЛЕРІ** > **Қалдық кескінді тазалау** тармақтары арқылы қолмен іске қосуға болады. Теледидарда пайдаланушының терең жаңартуды орындауын сұрайтын ескерту хабарламасы да көрсетілуі мүмкін, толық процестің аяқталуына мүмкіндік беру үшін нұсқауларды орындаңыз және теледидарды токқа қосулы етіп ұстаңыз. Оған бірнеше минут кетеді. Терең жаңарту процесі қалдық сурет экранда тіптен 8 сағат күту режимінде көрінгенде ғана орындалады. **Қалдық суретті тазалау** опциясын қолмен тым жиі орындау OLED дисплейінің қызмет көрсету мерзімін азайтуы мүмкін.

Дегенмен теледидар сұраған кезде, жаңарту циклдеріне рұқсат берген маңызды.

• Жаңарту барысында теледидар экранын ұстамаңыз немесе баспаңыз.

• Теледидарды өшіру үшін әрдайым қашықтан басқару пультін пайдаланыңыз және жаңарту қосылғанда теледидар қуаты қосылып тұрсын.

**\* Ескертпе**: Суреті өте жақсы сапамен тамашалау үшін бұл процесс маңызды болып табылады. Егер жабдықтың жаңарту процесін жүйелі түрде орындауға мүмкіндігі болмағаны айқын болса, кепілдік мерзімінде және/немесе одан тыс кескін қалдығы құбылысына сәйкес қандай да бір қайтару, жөндеу, ауыстыру әрекеттерін немесе кепілдік наразылықтарын қабылдай алмаймыз. Сондай-ақ бұл теледидар негізінен экранда статикалық мазмұны бар ойын ойнау үшін пайдаланылғанда, теледидар тек (статикалық жүгіртпе жаңалықтар жолақтары бар) жаңалықтар арналарын немесе іске кірістіру әсерлерін сақтау үшін салдары бойынша жоғары тәуекелге әкелетін басқа ұқсас пайдалану жағдайларын көруге пайдаланылған кезде де орын алады. Бұл кепілдікке кірмейді.

### **OLED теледидары үшін арнайы күтім көрсету**

Кескін ұзақ уақыт аралығында үздіксіз көрсетілгенде немесе бірдей кескін қайталап көрсетілгенде, органикалық ЖШД (OLED) экранның кескіннің ұсталуы мүмкін (материалдың техникалық сипаттамасына байланысты). Сондықтан, OLED теледидарына күтім көрсетуге арналған нұсқауларды орындау ұсынылады:

- Фотосуретті үздіксіз көрсетпеңіз немесе бірдей кескінді 10 минуттан артық көрсетпеңіз.
- Күнделікті үйде көріп отырғанда сурет стилі ретінде **ECO**, **HDR үй кинотеатры** немесе **Dolby Vision Dark** параметрін пайдаланған дұрыс.
- Ойын ойнағанда немесе экранның кез келген бөліктерінде логотиптер немесе сағаттар бар теледидар бағдарламаларын көргенде, сурет параметрлері 50 немесе одан төмен OLED **Контраст** параметрін пайдалану ұсынылады.
- Пайдаланылмағанда теледидар қолданбасы бағдарламасының экрандық дисплейін (мыс., басты мәзірлер) өшіріңіз.
- Жалғанған сыртқы видео құрылғыларынан (мыс., DVD ойнату құралы) жалғанған экрандық дисплейді өшіріңіз. Мәліметтерді жалғанған құрылғыларға арналған пайдалану нұсқаулықтарынан қараңыз.
- Экранның кез келген бөлігінде жарық түстер, (ақ түсті қоса), мәтін, сағаттар немесе логотиптерп бар видеоның ұзақ уақыт көрсетілуіне жол бермеңіз.
- Сурет пішімінің опциясы ретінде **Кең экран** немесе **Экранды толтыру** параметрін пайдаланыңыз (теледидар суретінің параметрлерін қараңыз).
- Видеоны теледидар экранында кішкентай терезеде емес, әрқашан толық экранда көріңіз. (мыс., интернетбраузері бетіндегі видео)
- Кадр қалдығы құбылысын азайту үшін стикерді немесе жапсырманы OLED панеліне жапсырмаңыз.

• Органикалық ЖШД (OLED) дисплейлер күн сәулесінің және/немесе ультракүлгін сәуленің астында тікелей орналастыру, сондай-ақ қоршаған ортаның дұрыс емес температурасы сияқты жағымсыз климатқа және сыртқы факторларға өте сезімтал, бұл OLED дисплейлерінің жарқырауын, жарықтығын және қызмет ету мерзімін азайтады, пиксельді төмендетеді және дисплейге түзетілмейтін зиян келтіреді және/немесе істен шығарады. Кепілдік осы өнім нұсқауларына сәйкес келмейтін пайдаланудан тікелей немесе жанама туындайтын мәселелерге қолданылмайтынын ескеріңіз.

Қозғалыссыз суретті экранға ұзақ уақыт шығару суреттің тұрып қалуына әкелуі мүмкін. Бұл құбылыс — OLED панелі үшін қалыпты сипат және теледидардың ақауын білдірмейді. Тұрақты суретті ұзақ уақыт теледидар экранына шығармаңыз.

#### **Экран сақтағыш**

Теледидар экранында қалдық кескіндер болу мүмкіндігін азайту үшін экран сақтағыш (жылжымалы PHILIPS логотипі) келесі жағдайларда іске қосылады.

- статикалық параметр мәзір элементтері экранда 2 минуттан артық көрсетілген кезде.

- Қолданбалардың статикалық параметр мәзір элементтері экранда 2 минуттан артық көрсетілген кезде.

- Телемәтін 2 минуттан артық көрсетіліп тұрған кезде.

Скринсейвер мына жағдайларда іске қосылмауы мүмкін. - теледидар статикалық параметр мәзірінің элементтерін көрсетіп тұрмағандықтан, ойнатуды сыртқы көзде (мысалы, HDMI) кідірту.

Экран сақтағыш белсенді болғанда, оны кез келген қашықтан басқару құралын басу арқылы жабуға болады. USB флеш жинаушысын енгізу немесе мазмұнды беру секілді басқа әрекеттер фонда орындалады, бірақ бұл әрекеттер экран сақтағышқа кедергі келтірмейді.

### **Philips теледидары OLED экранына күтім көрсететін**

### **келесі жабдықпен жабдықталған:**

• **Автоматты жаңарту процесі**

Қажет болғанда экранның жаңарту процесін орындаңыз. • **Экранның жарықтығын автоматты түрде басқару** Фотосурет ұзақ уақыт көрсетілгенде экранның жарықтығын біртіндеп азайтыңыз.

### • **Экран қорғауышы**

Фотосурет экранда ұзақ уақыт аралығында көрсетілгенде экран қорғауышын көрсетіңіз.

# **Негізгі экран**

## <span id="page-5-2"></span><span id="page-5-1"></span>2.1 **Кіріспе**

<span id="page-5-0"></span> $\overline{2}$ 

Google TV артықшылықтарын толығымен пайдалану үшін, теледидарды интернетке қосыңыз. **Негізгі экранды** алу үшін қашықтан басқару құралындағы **HOME** пернесін басыңыз. Android смартфонындағыдай немесе планшетіндегідей негізгі экран теледидардың орталығы болып табылады. Қолданбадан және тікелей теледидардан көңіл көтеру опцияларын шолу арқылы көру қажет параметрлерді негізгі экраннан шешуге болады.

Негізгі экран таңдаулы қолданбалардан тамаша контенттерді ашуға мүмкіндік беретін қатарларда ұйымдастырылады. Сондай-ақ қосымша қатарларды алу үшін қосымша арналарды қосуға немесе жаңа қолданбаларды табуға болады. Қолданбалар негізгі экранда жеке қатарлар ретінде өз таңдауы бойынша өз ұсынысын (егер қолжетімді болса) толтыруы мүмкін.

### **Негізгі экрандағы ерекшеліктер**

**Іздеу**, **Сіз үшін**, **Фильмдер**, **ТД шоулары**, **Қолданбалар**

және **Кітапхана** сияқты бірнеше қойындылармен қызметтерден және танымал қолданбалардан фильмдер мен шоуларды таба аласыз. Көргендеріңізге және сізді қызықтыратын нәрселерге негізделген ағындық қызметтерден жеке ұсыныстар алу үшін Google есептік жазбаңызға кіріңіз. Сондай-ақ, Google іздеуді **Іздеу**  қойындысында дауыс немесе мәтін енгізу арқылы іске қосуға болады.

### **Қолданбалар**

Басты экранның **Қолданбалар** қойындысы сіз Google Play™ дүкенінен орнатқан теледидар мен қолданбалармен бірге жеткізілетін барлық орнатылған қолданбаны қамтиды. Сондай-ақ **Қолданбалар** қойындысынан таңдаулы етіп қосымша қолданбаларды орнатуға және қосуға болады.

### **Шарлау**

Қолдануға оңай навигациямен әрі қарай не көретініңізді шешіңіз. Сізге арналған ұсыныстарды қарап шығыңыз, тоқтаған жеріңізден жалғастырыңыз немесе жаңа қойындылар жүйесін пайдаланып белгілі бір қолданбаны жылдам табыңыз.

### <span id="page-5-3"></span>**Сізге арналған ұсыныстарды табыңыз**

Барлық сүйікті медиа қызметтерінде сізге ұнайтын шоулар мен фильмдерді шолыңыз. Жұмысты бастау үшін Google есептік жазбаңызға кіріңіз.

### **Google қызметінде ұсыныстар алыңыз**

Қызметтер Google есептік жазбасына сақталады, сондықтан сіз Google бойынша жақсы ұсыныстар ала аласыз.

Сондай-ақ, www.support.google.com/googletv веб-сайтын қараңыз

### $2.2$

# **Бақылау тақтасы және Параметрлер**

### **Бақылау тақтасы**

Бақылау тақтасы — Параметрлерге, құрылғыны басқару элементтеріне, хабарландыруларға және т.б. кіруге мүмкіндік беретін Google TV-дегі бүйірлік панель.

Бақылау тақтасына келесідей үш жолмен кіруге болады:

**1 -** Негізгі экранның жоғарғы оң жағындағы профиль белгішесін шарлау.

**2 -** Қашықтан басқару құралында **DASHBOARD** пернесін басыңыз.

**3 -** Қашықтан басқару құралында  **HOME** пернесін ұзақ басыңыз.

Бақылау тақтасы келесі мүмкіндіктерді қамтиды.

• **Профиль**: ағымдағы пайдаланушы профилінің белгішесін көрсетеді немесе жаңа пайдаланушы профилін қосады

- **Параметрлер**: ТД параметрлерін реттеу үшін барлық параметр мәзірлеріне кіреді.
- **Сағат және экран сақтағыш**: жүйелік сағатты көрсетеді және экран сақтағышты дереу іске қосу үшін басыңыз.
- **Кіріс көздері**: қосылған құрылғылардың кез келгенін іске қосу үшін кіріс көзінің тізімін іске қосады.
- **Сурет**: сурет параметрлерін реттеуге арналған жылдам сілтеме.

• **Хабарландырулар**: Google TV жүйесі туралы хабарларды береді; барлық хабарландыруларды жабу үшін **Барлығын өшіру** түймесін басыңыз.

### **Параметрлерді реттеу**

Жоғарғы оң жақ бұрыштағы бақылау тақтасы арқылы **Параметрлер** мәзіріне кіруге болады. Сондай-ақ, балама түрде тікелей қашықтан басқару құралынан шақыруға болатын Philips TV мәзірінде **Жиі пайдаланылатын параметрлер** мәзіріне және жалпы мәзір элементтеріне қол жеткізуге болады.

### 2.3

# **Google TV және негізгі режим**

#### **Мүмкіндік айырмашылығы**

Теледидарыңызды **Google TV** режиміне немесе **Негізгі режим** режиміне орнатуға болады.

Негізгі режим тек Live TV және сыртқы құрылғылар (мысалы, HDMI) мүмкіндіктерін қамтиды. Google TV Google тіркелгісімен жүйеге кіруді және интернет қосылымын талап етеді. Google TV арқылы негізгі режимнің барлық мүмкіндіктерін және басқа да Google жекелендірілген қызметтерін пайдалануға болады. Мысалы, таңдаулы ағындық қолданбалардағы фильмдер мен телешоулар, жекелендірілген ұсыныстар және теледидарды дауысыңызбен іздеу және басқару үшін Google Assistant.

Толығырақ ақпаратты Google қолдау көрсету бетінен қараңыз.

#### **Негізгі экранның айырмашылығы**

Негізгі режимнің негізгі экранында тек екі жол бар және қойындылары жоқ. Алғашқы **Басты бет** теледидар мүмкіндігінің әрекеттерін **Теледидар көру**, **Теледидар нұсқаулығы**, **Көздер** және **Бақылау тақтасы** белгішелерін қамтиды. Екінші **Қолданба** қатарда барлық алдын ала орнатылған қолданбалар бар. Негізгі режимдегі **Бақылау тақтасы** жеке профильді қамтымайды және тек параметрлерді өзгертуді және жүйе хабарландыруларын көрсетуді орындай алады.

Google TV негізгі экранында **Басты**, **Қолданбалар**, **Кітапхана** және **Іздеу** тармақтары сияқты көптеген қойындылар бар. Әрбір қойынды қызметтер мен танымал қолданбалардағы қолданбаларды, фильмдер мен шоуларды қамтиды. Көргендеріңізге және сізді қызықтыратын нәрселерге негізделген ағындық қызметтерден жеке ұсыныстар алуға болады. Сондай-ақ, Google іздеуді **Іздеу** қойындысында дауыс немесе мәтін енгізу арқылы іске қосуға болады.

### <span id="page-6-0"></span>2.4

## **Негізгі экранды ашу**

Негізгі экранды ашу және элементті ашу:

**1 - HOME** түймесін басыңыз.

**2 -** Элементті таңдап, ашу немесе іске қосу үшін **OK** түймесін басыңыз.

**3 -** Негізгі экранға оралу үшін **Артқа** үздіксіз немесе **HOME** түймесін басыңыз.

Негізгі экранды ашқанда, фондық қолданба/контент ойнатылуы тоқтайды. Жалғастыру үшін негізгі экраннан қолданбаны немесе контентті таңдау қажет.

# **Орнату**

### <span id="page-7-1"></span>3.1

<span id="page-7-0"></span>3

# **Қауіпсіздік туралы нұсқауларды оқып шығыңыз**

Теледидарды пайдаланбас бұрын қауіпсіздік туралы нұсқауларды оқып шығыңыз.

**Анықтама** > **Пайдаланушы нұсқаулығы** ішіндегі нұсқауларды оқу үшін  **Кілтсөздер** түрлі түсті пернесін басып, **Қауіпсіздік және қызмет көрсету** деп іздеңіз.

### <span id="page-7-2"></span>3.2

# <span id="page-7-3"></span>**ТД тірегі мен қабырғаға бекіту жақтауы**

### **Теледидар тірегі**

Теледидар тірегін орнату туралы нұсқауларды теледидармен бірге берілген Жұмысты бастаудың қысқаша нұсқаулығынан табуға болады. Бұл нұсқаулықты жоғалтып алсаңыз, оны **[www.philips.com/TVsupport](http://www.philips.com/TVsupport)** сайтынан жүктеп алуға болады.

Жүктеп алынатын **Жұмысты бастаудың қысқаша нұсқаулығын** теледидардың өнім түрінің саны арқылы іздеңіз.

### **Қабырғаға орнату**

Сондай-ақ, Теледидар үйлесімді қабырға кронштейнімен (бөлек сатылады) қолдануға дайын.

Қабырғаға бекітпе өлшемі артқы қаптамалардың әртүрлі түріне байланысты әртүрлі болуы мүмкін; Теледидарға қандай өлшем қолданылатынын көру үшін өнім

бумасындағы **Жылдам бастау нұсқаулығын** қараңыз.

Қабырғаға орнатуды сатып алғанда келесі қабырғаға орнату өлшемін пайдаланыңыз.

<span id="page-7-4"></span>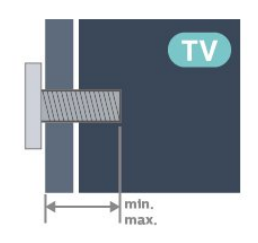

• 42OLED8x8 **300x300, M6 (мин.: 12 mm, макс.: 16 мм)** • 48OLED8x8

**300x300, M6 (мин.: 10 mm, макс.: 15 мм)** • 55OLED8x8

- **300x300, M6 (мин.: 10 mm, макс.: 15 мм)**
- 65OLED8x8
- **300x300, M6 (мин.: 10 mm, макс.: 15 мм)** • 77OLED8x8
- **400x300, M6 (мин.: 10 mm, макс.: 22 мм)**

### **Абайлаңыз**

Теледидарды қабырғаға орнату үшін, арнайы тәжірибе қажет және оны тек білікті мамандар орындауы керек. Теледидарды қабырғаға орнату олардың салмағына сәйкес қауіпсіздік стандарттарына сай болуы керек. Сонымен қатар теледидарды орналастырмас бұрын, сақтық шараларын да оқып шығыңыз.

TP Vision Europe B.V. компаниясы қате орнатылғанына немесе апатқа не жарақаттануға әкелген қандай да бір орнатуға жауапты болмайды.

### 3.3

# **Орналастыру бойынша кеңестер**

- Теледидарды экранына жарық тікелей түспейтін жерге орналастырыңыз.
- Ambilight әсерін жақсарту үшін бөлмедегі жарықты азайтыңыз.

• Теледидарды көрудің ең қолайлы қашықтығы экран диагоналінің 2-5 еселік өлшеміне тең. Отырған кезде көз экранның орта тұсымен бір деңгейде болуы тиіс.

- Қабырғаға дейін ұсынылған қашықтық:
- A. Қабырғаға орнатқан кезде теледидарды қабырғадан
- 7–10 см қашықтықта орналастырыңыз.

B. Теледидар түпқоймамен берілгенде түпқойма өлшеміне байланысты теледидарды қабырғадан 10–20 см қашықтықта орналастырыңыз.

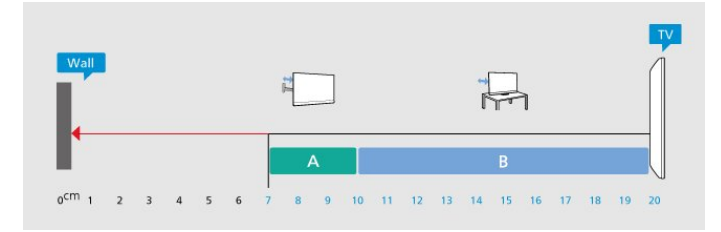

### **Ескертпе**.

Теледидарды шаң шығатын жерлерден, мысалы, пештерден алыс ұстаңыз. Шаң теледидар ішіне түспеуі үшін, оны шаңнан жиі тазартып тұру ұсынылады.

# **Қуат кабелі**

 $\frac{1}{3.4}$ 

• Қуат кабелін теледидардың артындағы **POWER** коннекторына жалғаңыз.

• Қуат кабелінің коннекторға мықтап кіргізілгенін тексеріңіз.

• Розеткадағы қуат ашасына кез келген уақытта қол жеткізуге болатынын тексеріңіз.

• Қуат кабелін суырғанда әрқашан ашаны тартыңыз, ешқашан кабельді тартпаңыз.

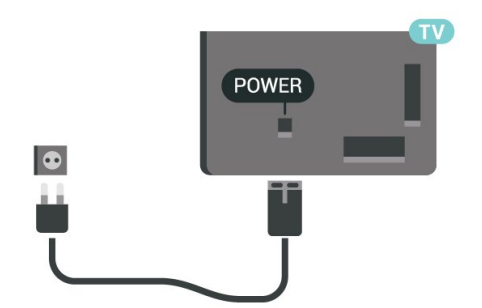

Бұл теледидар күту режимінде электр қуатын өте аз пайдаланғанымен, теледидарды ұзақ уақыт пайдаланбайтын болсаңыз, қуат үнемдеу үшін электр сымын ажыратып қойыңыз.

**Help** (Анықтама) туралы қосымша ақпарат алу үшін **Кілтсөздер** түрлі түсті түймесін басыңыз, сосын теледидарды қосу немесе өшіру туралы қосымша ақпарат алу үшін **Қосу** деп іздеңіз.

### <span id="page-8-0"></span> $3.5$

### **Антенна кабелі**

Антенна ашасын теледидардың артындағы **Antenna** ұясына мықтап қосыңыз.

Жеке антеннаңызды жалғауға немесе антенна сигналына антенна тарату жүйесінен қосылуға болады. IEC Coax 75 Ohm RF антенна қосқышын пайдаланыңыз.

Бұл антенна байланысын DVB-T және DVB-C кіріс сигналдары үшін пайдаланыңыз.

<span id="page-8-1"></span>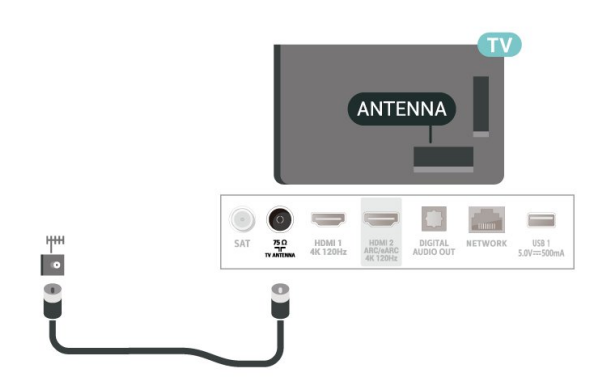

### 3.6

## **Жерсерік тарелкасы**

Теледидардың артындағы **SAT** жерсерік қосылымына жерсеріктің F түріне жататын қосқышты бекітіңіз.

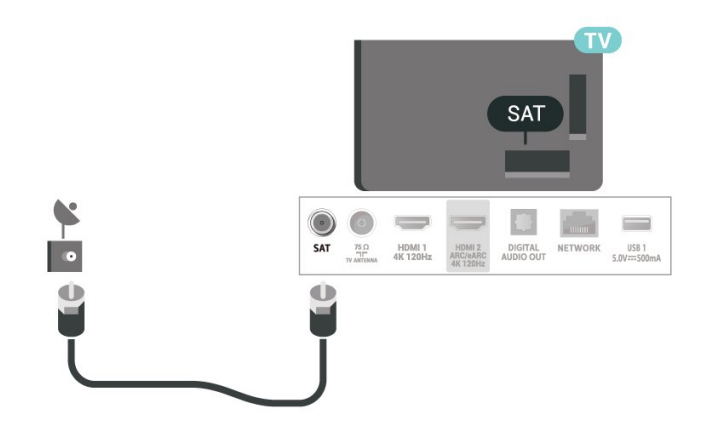

9

# **Қашықтан басқару**

# **құралы**

### <span id="page-9-1"></span>4.1

<span id="page-9-0"></span> $\overline{A}$ 

## **Түймелерге шолу**

### **Үсті**

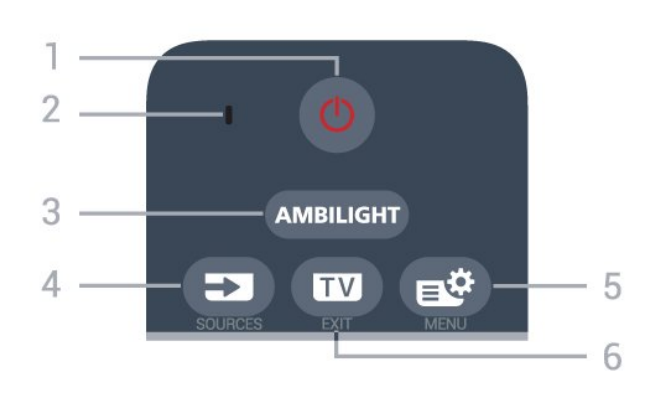

### **1** - **(Күту режимі** / **Қосу)**

Теледидарды қосады немесе қайтадан күту режиміне қайтарады.

- **2 VOICE** микрофоны
- **3** AMBILIGHT

Ambilight мәнерінің бірін таңдауға болады.

### **4** - **(SOURCES)**

Кіріс көздері мәзірін ашады немесе жабады.

### **5** - **Жылдам мәзір/MENU**

Жылдам мәзірді әдеттегі теледидар функцияларымен ашады. Ойын сигналы анықталған және ойын режимі қосылған кезде, ойынды басқару жолағын көрсету үшін **МӘЗІР** пернесін басып тұрыңыз.

### **6** -  **(EXIT)**

Теледидарды көру режиміне қайта ауыстырады немесе интерактивті теледидар қолданбасын тоқтатады. Дегенмен, ол кейбір қолданбаларда жұмыс істемеуі мүмкін; әрекет үшінші тарап теледидар қолданбаларына байланысты.

### **Ортасы**

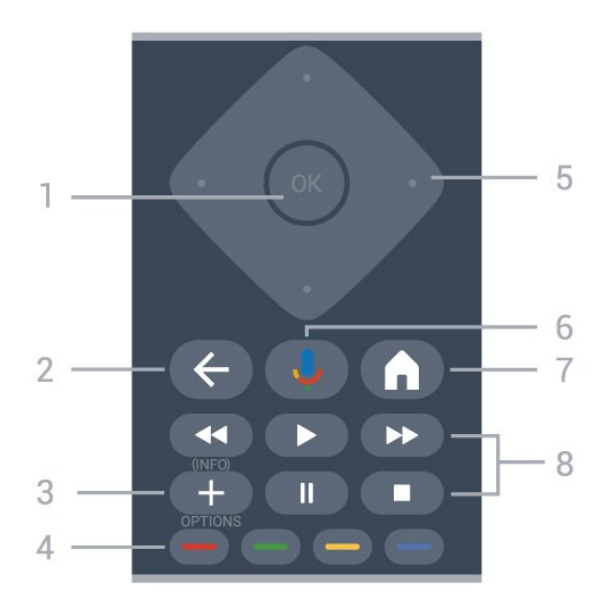

### **1** - **OK пернесі**

Таңдауды немесе параметрді растайды. Теледидар көру кезінде арналар тізімін ашу.

### **2** -  **(Артқа)**

Өзіңіз таңдаған алдыңғы арнаға қайта ауыстырады. Алдыңғы мәзірге қайтарады. Алдыңғы Қолданба/интернет бетіне қайтарады.

### **3** -  **(OPTIONS) / (INFO)**

Опциялар мәзірін ашады немесе жабады. Бағдарлама ақпаратын ашу үшін ұзақ басыңыз.

### **4** - **Түсті пернелер**

Опцияларды тікелей таңдау. **Анықтама** параметрін ашу үшін – көп пернені басыңыз.

### **5** - **Көрсеткі / шарлау пернелері**

Жоғары, төмен, солға немесе оңға жылжиды.

### **6** - **(Google дауыспен іздеу)**

Google дауыспен іздеуді бастайды.

### **7** -  **(HOME)**

Бастапқы мәзірді ашады. Бақылау тақтасына қол жеткізу үшін ұзақ басыңыз.

### **8** - **Playback**

- Ойнатуға арналған.
- Кідірту II ойнатуды кідіртеді
- Тоқтату ойнатуды тоқтатады
- К. айн. << артқа айналдырады
- Алға айналдыру > алға айналдырады

### **Асты**

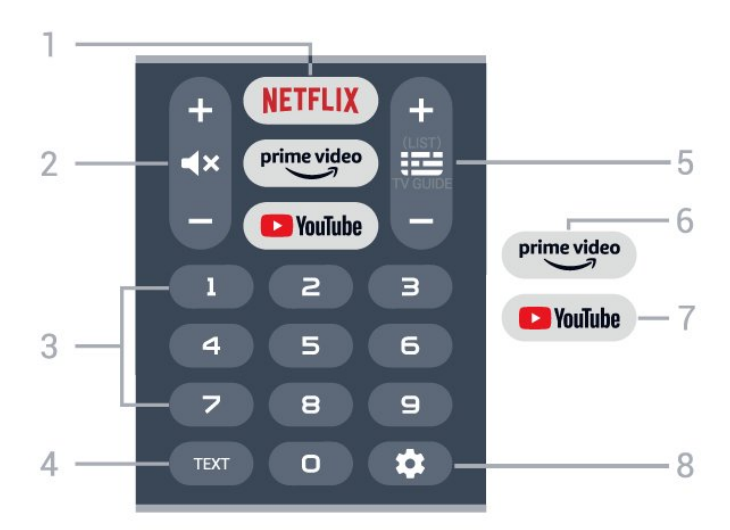

### **1** -

• Егер Netflix мүшелік жазылымы болса, осы теледидарда Netflix мүмкіндігін пайдалануға болады. Теледидар интернетке қосылған болуы керек.

• Netflix жүйесін іске қосу, қосылған теледидармен немесе standby.

www.netflix.com сайтынан Netflix жүйесін дереу ашу үшін **NETFLIX** түймесін басыңыз.

#### **2 - (Дыбысты өшіру) / (Дыбыс деңгейі)**

Дыбысты өшіру немесе оны қалпына келтіру үшін ортасын басыңыз. Дыбыс деңгейін реттеу үшін **+** немесе  пернелерін басыңыз.

#### **3** - Сандық пернелер

Арнаны тікелей таңдайды.

### **4** - **TEXT**

Мәтінді/телемәтінді ашады немесе жабады.

#### 5 - **: • (Теледидар нұсқаулығы)**

Теледидар нұсқаулығын ашады немесе жабады. Арналар тізімін ашу үшін OK түймесін басыңыз.

#### $6 - \frac{prime \cdot 0}{2}$

Amazon **prime video** қолданбасын іске қосады.

### **7** - **YouTube**

YouTube қолданбасын іске қосады.

### **8** - **(DASHBOARD)**

Параметрлерге, құрылғыны басқару элементтеріне, хабарландыруларға және т.б. кіру үшін экранның бүйіріндегі бақылау тақтасын іске қосады.

### <span id="page-10-0"></span> $4.2$

## **Қашықтан басқару құралын теледидармен жұптаңыз**

Бұл қашықтан басқару құралы теледидарға командаларын жіберу үшін Bluetooth® және ИҚ (инфрақызыл) сәулелерді пайдаланады.

<span id="page-10-1"></span>• Бұл қашықтан басқару құралын ИҚ (инфрақызыл)

сәулелері арқылы көптеген жұмыстарды орындау үшін пайдалануға болады.

• Дауыспен іздеу сияқты кеңейтілген жұмыс мүмкіндіктерін пайдалану үшін теледидарды қашықтан басқару құралымен жұптау (байланыстыру) қажет.

Теледидарды бастапқы орнатуды бастағанда теледидар қашықтан басқару құралын жұптау үшін **Home** + **Back** пернелерін басуға шақырады. Теледидарды бірінші орнату кезінде жұптастыруды аяқтау ұсынылады.

#### Ескертпе.

**1 -** Қашықтан басқару құралы жұптау режиміне сәтті кіргеннен кейін қашықтан басқару құралының алдыңғы жағындағы микрофонның айналасындағы көк ЖШД индикатор шеңбері жыпылықтай бастайды.

**2 -** Жұптау сәтті орындалуы үшін жұптау барысында қашықтан басқару құралын теледидарға жақын (1 м қашықтықта) ұстау қажет.

**3 -**  пернесін басқанда теледидар дауысты басқару жолын қоспаса, жұптау сәтсіз орындалған.

**4 -** Жұптау режиміне кіргенге дейін жинақ іске қосылып, барлық фондық үрдістерді қосқанға дейін күту ұсынылады, әйтпесе кейінгі нұсқауларды қамтитын қалқымалы хабар терезесі тым кеш шығып, жұптау үрдісіне кері әсерін тигізуі мүмкін.

#### **Жұптастыру немесе қайтадан жұптастыру**

Егер қашықтан басқару құралымен жұптастыру жоғалса, теледидарды қашықтан басқару құралымен қайта жұптастыруға болады.

Жұптастыру үшін **Home** + **Back** пернесін басуға немесе **PAIR** (**РЕСУРСТАР**) пернесін ұзақ (шамамен 3 секунд) басуға болады.

Не болмаса, **Параметрлер** > **Қашықтан басқару және керек-жарақтар** > **Қашықтан басқару құралының параметрлері** > **Қашықтан басқару құралын жұптастыру** тармақтарына өтіп, экрандағы нұсқауларды орындаңыз.

Жұптастыру сәтті болса, хабар пайда болады.

### **Қашықтан басқару құралының бағдарламалық құралы**

 **Параметрлер** > **Қашықтан басқару және керекжарақтар** > **Қашықтан басқару құралының параметрлері** > **Қашықтан басқару құралы туралы ақпарат**

Қашықтан басқару құралын жұптаған соң ағымдағы қашықтан басқару құралының бағдарламалық құралының нұсқасын тексеруге болады.

### **Параметрлер** > **Қашықтан басқару және керекжарақтар** > **Қашықтан басқару құралының параметрлері** > **Қашықтан басқару құралының бағдарламалық құралын жаңарту**

Қолжетімді қашықтан басқару құралының бағдарламалық құралының жаңартулар бар-жоғын тексеріңіз.

# **Дауыспен іздеу**

Дауысыңызды қолдану арқылы интернеттен бейнелерді, музыканы немесе тағы да басқа нәрселерді іздеуге болады. Қашықтықтан басқару құралындағы микрофонға сөйлей аласыз.

Дауыспен іздеу функциясын пайдаланудан бұрын қашықтан басқару құралын теледидармен жұптау қажет.

Дауысты пайдалану үшін:

**1 -** Қашықтан басқару құралындағы түймесін басып тұрыңыз, қашықтан басқару құралындағы көк шам жанып, іздеу жолы ашылады да, микрофон іске қосылады. **2 -** Іздегеніңізді анық етіп айтыңыз. Дауыспен енгізу аяқталғаннан кейін іздеуді бастау үшін пернесін босатыңыз. Нәтижелер көрсетілуі үшін бірнеше уақыт кетуі мүмкін.

**3 -** Іздеу нәтижелерінің тізімінде қажетті элементті таңдауға болады.

<span id="page-11-0"></span>4.4

4.3

# **Қашықтан басқару құралының пернетақтасы**

### <span id="page-11-1"></span>**Шолу**

Qwerty/Azerty пернетақтасына шолу

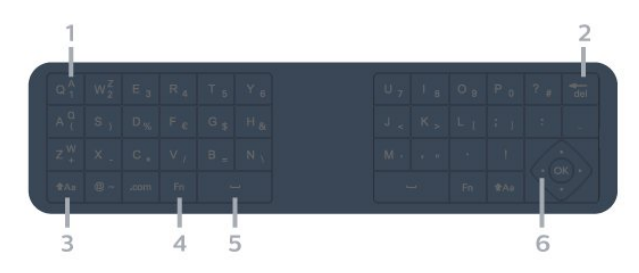

### **1** - **Azerty таңбалары**

Пернетақта орналасуы Azerty деп орнатылған кездегі таңбаның орны.

<span id="page-11-2"></span>**2** - **Жою** Кіріс таңбаларды жояды.

**3** -  **Shift** Жоғары регистрдегі таңбаларды тереді.

**4** - **Fn** пернесі Санды немесе тыныс белгісін тереді.

### **5** -  **Бос орын**

### **6** - **Жылжу** және **OK**

**Ескертпе**. Қашықтан басқару пернетақтасын пайдаланбас бұрын қашықтан басқару құралын теледидармен жұптау қажет.

### **Мәтінді жазу**

Қашықтан басқару құралының артқы жағындағы пернетақтамен экрандағы кез келген мәтін жолағына мәтін жазуға болады.

Мәтін жазу…

**1 -** Егер мәтін өрісі таңдалмаса, оны таңдаңыз.

**2 -** Пернетақта пернелерін іске қосу үшін қашықтан басқару құралының пернетақтасын жоғары қаратыңыз. Қашықтан басқару құралын екі қолыңызбен ұстап, бас бармақтарыңызбен теріңіз.

**3 -** Экрандағы пернетақтаны жасыру үшін **Артқа** түймесін басыңыз.

**4 -** Мәтінді растау үшін **OK** түймесін басыңыз.

\* Ескертпе.

• Теледидарды қашықтан басқару құралымен басқарудың ең жақсы ара қашықтығы 5 метрден аз болады.

• Қашықтан басқару құралының пернетақтасын қолданған кезде, қашықтан басқару құралын 50 градустан аз бұрышта ұстаған жөн.

• Қашықтан басқару құралының инфрақызыл сәулесін бітемеңіз.

### 4.5

# **Инфрақызыл сенсор**

Теледидар пәрмендер жіберу үшін ИҚ (инфрақызыл) сәулелерді пайдаланатын қашықтан басқару құралдарынан пәрмендерді ала алады. Мұндай қашықтан басқару құралын пайдалансаңыз, қашықтан басқару құралын теледидардың алдыңғы жағындағы инфрақызыл сенсорға бағыттаңыз.

### **Ескерту**

Теледидардың инфрақызыл сенсорының алдыңғы жағына ешбір зат қоймаңыз, оның инфрақызыл сенсорды блоктауы мүмкін.

### 4.6

### **Батареялар мен тазалау**

### **Батареяларды алмастыру**

Қашықтан басқару құралыының батареялары туралы толық ақпаратты алу үшін өнім бумасындағы **Жылдам бастау нұсқаулығын** қараңыз.

Егер теледидар қашықтан басқару құралындағы пернені басқанда реакция бермесе, батареялар қуаты таусылған болуы мүмкін.

Батареяларды ауыстыру үшін қашықтан басқару құралының артындағы батареялар бөлімін ашыңыз.

**1 -** Батарея есігін көрсеткі көрсететін бағытта сырғытыңыз.

**2 -** Ескі батареяларды жаңасымен алмастырыңыз.

Батареялардың + және - жақтары дұрыс орнатылғанына көз жеткізіңіз.

**3 -** Батарея есігін орнына салыңыз және шырт еткенше артқа сырғытыңыз.

• Қашықтан басқару құралын ұзақ уақыт бойы пайдаланбағанда батареяларды шығарып алыңыз.

• Ескі батареяларды пайдалану соңындағы нұсқауларға сай қоқысқа қауіпсіз тастаңыз.

### **Тазалау**

Қашықтан басқару құралы сырылмайтын бетке қойылады.

Қашықтан басқару құралын тазалау үшін жұмсақ әрі дымқыл шүберекті қолданыңыз. Теледидар мен қашықтан басқару құралына спирт, химиялық заттар немесе тұрмыстық тазалағыштар сияқты заттарды қолданбаңыз.

# **Қосу және өшіру**

### <span id="page-13-1"></span>5.1

<span id="page-13-0"></span>5

# **Қосу немесе күту режимі**

Теледидардың айнымалы ток көзіне қосылғанын тексеріңіз. Берілген қуат сымын теледидардың артындағы **айнымалы ток кірісі** қосқышына жалғаңыз. Теледидардың төменгі жағындағы индикатор шамы жанады.

### **Қосу**

Теледидарды қосу үшін қашықтан басқару құралындағы <sup>Ф</sup> түймесін басыңыз. Сонымен қатар қашықтан басқару құралын таппаған немесе батареяларының заряды біткен жағдайда, теледидарды қосу үшін теледидар астындағы кішкентай джойстик пернесін басуға болады.

### **Қайта іске қосу**

Теледидарды қайта іске қосу үшін қашықтан басқару құралында **0** пернесін ұзақ басыңыз.

### **Күту режиміне ауыстыру**

Теледидарды күту режиміне ауыстыру үшін қашықтан басқару құралындағы <sup>Ф</sup> түймесін басыңыз. Сонымен қатар теледидардың артындағы кішкентай джойстик пернесін басуға болады.

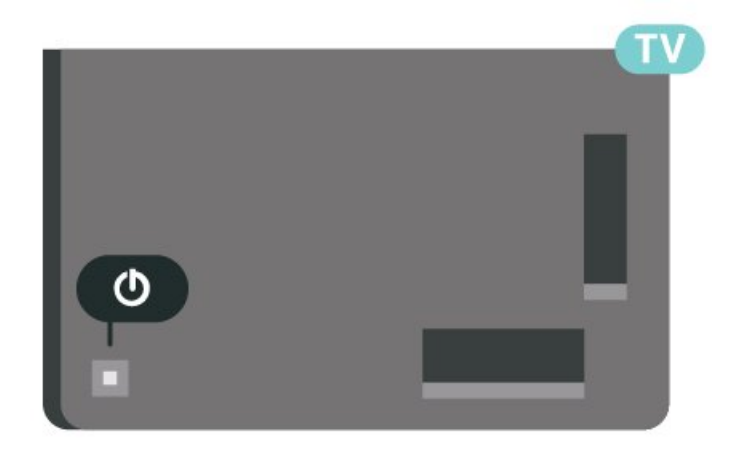

Күту режимінде теледидар ток көзіне қосылып тұр, бірақ өте аз қуат тұтынады.

Теледидарды толығымен өшіру үшін қуат ашасын ажыратыңыз.

<span id="page-13-2"></span>Қуат ашасын ажыратқан кезде әрқашан сымнан емес, қуат ашасынан тартыңыз. Ашаға, қуат кабеліне және розеткаға әрдайым қолыңыз жететініне көз жеткізіңіз.

# **Теледидардағы түймелер**

Қашықтан басқару құралын жоғалтып алсаңыз немесе батареялары бос болса, кейбір негізгі теледидар операцияларын әлі де орындауға болады.

Негізгі мәзірді ашу үшін:

5.2

**1 -** Теледидар қосулы кезде, негізгі мәзірді ашу үшін теледидардың артқы жағындағы джойстик түймесін басыңыз.

**2 - Volume (Дыбыс деңгейі)**, **Channel (Арна)** немесе **Sources (Көздер)** опцияларын таңдау үшін сол немесе оң жақтарын басыңыз. Демо-фильмді бастау үшін **Demo (Демо)** опциясын таңдаңыз.

**3 -** Дыбыс деңгейін реттеу немесе келесі не алдыңғы арнаға өту үшін жоғары немесе төмен басыңыз. Көздер тізімі, оның ішінде тюнер таңдауы ішінде ауысу үшін жоғары немесе төмен басыңыз. Демо-фильмді бастау үшін джойстик түймесін басыңыз.

**4 -** Мәзір автоматты түрде жоғалады.

Теледидарды күту режиміне ауыстыру үшін Ф опциясын таңдап, джойстик түймесін басыңыз.

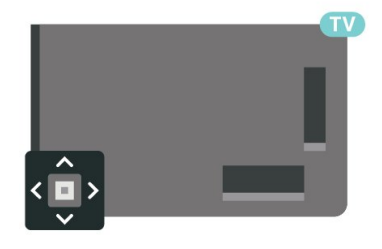

# **Арнаны орнату**

#### <span id="page-14-1"></span>6.1

<span id="page-14-0"></span>6

# **Жерсерікті орнату**

### **Жерсеріктерді орнату туралы**

### **4 жерсерікке дейін**

Бұл теледидарға 4 жерсерікке (4 LNB) дейін орнатуға болады. Орнатудың басында орнатқыңыз келетін жерсеріктердің нақты санын таңдаңыз. Бұл орнатуды жылдамдатады.

### **Жерсерік, Бір кабель**

Антенна тарелкасын теледидарға жалғау үшін Бір кабельдік жүйені\* пайдалануға болады. Орнатуды бастаған кезде 4 жерсерік үшін бір кабельдік жүйені таңдауға болады.

\* Ескертпе: Unicable 1 (EN50494) және Unicable 2 (EN50607/JESS) түрлеріне қолдау көрсетеді.

### **Орнатуды бастау**

Жерсерік тарелкасының дұрыс жалғанғанын және орнатуды бастамас бұрын дұрыс тураланғанын тексеріңіз.

Жерсерікті орнатуды бастау үшін:

### **1 - Параметрлер** > **Арналар мен**

**кірістер** > **Арналар** > **Жерсерікті орнату** тармақтарын таңдап, **OK** түймесін басыңыз. Қажет болған жағдайда PIN кодын енгізіңіз.

**2 - Search for Satellite** (Спутникті

іздеу) пәрменін таңдап, **OK** пернесін басыңыз.

**3 - Search** (Іздеу) опциясын таңдап, **OK** түймесін басыңыз. Теледидар жерсерік арналарын іздейді.

**4 - Install** (Орнату) опциясын таңдап, **OK** түймесін басыңыз. Телелдидар ағымдағы жерсерікті орнату кестесін көрсетеді.

Осы кестені өзгерткіңіз келсе, **Параметрлер** опциясын таңдаңыз.

Кестені өзгерткіңіз келмесе, **Іздеу** опциясын таңдаңыз. **5** -қадамға өтіңіз.

**5 - Installation System (Орнату жүйесі)** бөлімінде орнату қажет спутниктер санын таңдап, Бір кабель жүйелерінің бірін таңдаңыз. Бір кабельді жүйені таңдаған кезде, пайдаланушы жолағының нөмірін таңдап, әр тюнер үшін пайдаланушы жолағының жиіліктерін енгізуге болады. Кейбір елдерде **More Settings (Қосымша параметрлер)** тармағында әр LNB үшін кейбір сарапшылық параметрлерді реттеуге болады.

**6 -** Теледидар антенна тарелкасының туралануында қол жетімді жерсеріктерді іздейді. Бұған бірнеше минут кетуі мүмкін. Жерсерік табылса, оның атауы мен қабылдау күші экранда көрсетіледі.

**7 -** Теледидар қажетті спутниктерді тапқан кезде, **Install** (Орнату) опциясын таңдаңыз.

**8 -** Спутник **Channel Packages (Арна бумаларын)** ұсынса, теледидар сол спутник үшін қолжетімді бумаларды көрсетеді. Қажетті буманы таңдаңыз. Кейбір бумалар қолжетімді арналары үшін **Quick (Жылдам)** немесе **Full (Толық)** орнатуды ұсынады, біреуін немесе басқасын таңдаңыз. Теледидар жерсерік арналарын және радио станцияларды орнатады.

**9 -** Спутник орнатуын және орнатылған арналарды және радио станцияларды сақтау үшін **Finish** (Аяқтау) опциясын таңдаңыз.

### **Жерсерікті орнату параметрлері**

Жерсерікті орнату параметрлері елге сәйкес алдын ала орнатылады. Осы параметрлер теледидарда жерсеріктер мен оның арналарын іздеу және орнату әдісін анықтайды. Осы параметрлерді өзгертуге болады.

Жерсерікті орнату параметрлерін өзгерту үшін:

**1 -** Жерсерікті орнатуды іске қосыңыз.

**2 -** Спутниктерді іске қосу экранында **Реттеу** опциясын таңдап, **OK** түймесін басыңыз.

**3 -** Орнату қажет жерсеріктер санын таңдап, бір кабель жүйелерінің бірін таңдаңыз. Бір кабельді жүйені таңдаған кезде, пайдаланушы жолағының нөмірін таңдап, әр тюнер үшін пайдаланушы жолағының жиіліктерін енгізуге болады.

**4 -** Орындалған кезде **Next** (Келесі) опциясын таңдап, **OK** түймесін басыңыз.

**5 -** Параметрлер мәзірінде жерсеріктерді іздеуді бастау мақсатында экранға қайту үшін  **Done** (Дайын) түсті пернесін басыңыз.

### **Жетекті транспондер және LNB**

Кейбір елдерде бастапқы транспондер мен әрбір LNB параметрлерін реттеуге болады. Қалыпты орнату сәтсіз болған кезде, осы параметрлерді ғана пайдаланыңыз немесе өзгертіңіз. Егер стандартты емес жерсерік жабдық болса, стандартты параметрлерді қабылдамау үшін осы параметрлерді пайдалануға болады. Кейбір провайдерлер осында енгізуге болатын кейбір транспондерді немесе LNB мәндерін беруі мүмкін.

### **Жерсерік CAM модульдері**

Жерсерік арналарын көру үшін CAM – смарт картасы бар шартты кіру модулін – пайдалансаңыз, теледидарға енгізілген CAM арқылы жерсерікті орнатуға кеңес береміз.

Кейбір CAM модульдері арналардың шифрын алу үшін пайдаланылады.

Ең жаңа буынның CAM құрылғылары сіздің теледидарыңызда өздігінен барлық жерсеріктік арналарды орнатады. CAM сізді оның жерсеріктері мен арналарын орнатуға шақырады. Бұл CAM модульдері

арналарды орнатып және шифрын ашып қана қоймай, арнаны тұрақты жаңартып отырады.

### **Арна бумалары**

Жерсерік операторлары тегін арналарды (ашық) жинақтайтын арна бумаларын және елге сәйкес сұрыптауды ұсына алады. Кейбір жерсеріктер жазылым бумаларын ұсынады - ақша төленетін арналар жиыны.

Жазылым бумасын таңдасаңыз, теледидар жылдам немесе толық орнату қажеттігін сұрауы мүмкін. Тек бума арналарын орнату үшін **Жылдам** опциясын таңдаңыз немесе буманы және барлық қолжетімді арналарды да орнату үшін **Толық** опциясын таңдаңыз. Жазылым бумаларын жылдам орнатуға кеңес беріледі. Жазылым бумасынан тыс қосымша жерсеріктеріңіз болса, толық орнату ұсынылады. Барлық орнатылған арналар All (Барлығы) арналар тізіміне қойылады.

### **Бір кабельді реттеу**

### **Бір кабель жүйесі**

Антенна тарелкасын теледидарға жалғау үшін жалғыз кабель жүйесін немесе бір кабельдік жүйесін\* пайдалануға болады. Жерсерік тарелкасын оның жүйесіндегі барлық жерсерік тюнерлеріне жалғау үшін Бір кабель жүйесі бір кабельді пайдаланады. Бір кабель жүйесі әдетте көп қабатты үйлерде пайдаланылады. Unicable жүйесін қолдансаңыз, орнату кезінде теледидар пайдаланушы жолағының саны мен сәйкес жиілігі тағайындауды сұрайды. Бұл теледидарға бір кабельмен 4 жерсерікке дейін орнатуға болады.

Бір кабель орнатуынан кейін кейбір арналардың жоқ екенін байқасаңыз, бір кабель жүйесінде бірдей уақытта басқа орнату орындалған болуы мүмкін. Жоқ арналарды орнату үшін орнатуды қайтадан орындаңыз.

\* Ескертпе: Unicable 1 (EN50494) және Unicable 2 (EN50607/JESS) түрлеріне қолдау көрсетеді.

### **Пайдаланушы диапазонының нөмірі**

Unicable жүйесінде әр қосылған жерсерік тюнері нөмірленуі (мысалы, 0, 1, 2 немесе 3, т.б.) керек.

Қол жетімді пайдаланушы диапазондары мен олардың нөмірін Unicable қорабынан алуға болады. Пайдаланушы жолағы кейде UB түрінде қысқартылады. 4 немесе 8 пайдаланушы диапазонын ұсынатын Unicable қосқыш қораптары бар. Параметрлерде Unicable (Бір кабель) тармағын таңдасаңыз, теледидар өзінің бекітілген жерсерік тюнері үшін бірегей пайдаланушы диапазонының нөмірін тағайындауды сұрайды. Жерсерік тюнерінде Unicable жүйесіндегі басқа жерсерік қабылдағышымен бірдей пайдаланушы диапазонының нөмірі болмауы

керек.

#### **Пайдаланушы диапазонындағы жиілік**

Бірегей пайдаланушы жолағының нөмірінен кейін бекітілген жерсерік қабылдағышы таңдалған пайдаланушы жолағы нөмірінің жиілігін қажет етеді. Бұл жиіліктер көбіне Бір кабель қосқыш қорабындағы пайдаланушы жолағының нөмірінен кейін көрсетіледі.

### **Арнаны қолмен жаңарту**

Арнаны жаңартуды әрқашан өзіңіз бастай аласыз.

Арнаны жаңартуды қолмен бастау үшін:

**1 - Параметрлер** > **Арналар мен**

**кірістер** > **Арналар** > **Жерсерікті орнату** тармақтарын таңдап, **OK** түймесін басыңыз.

**2 - Search for Channels** (Арналарды іздеу) тармағын таңдап, **OK** түймесін басыңыз.

**3 - Update Channels** (Арналарды жаңарту) пәрменін таңдап, **OK** түймесін басыңыз. Теледидар жаңарта

басталады. Жаңарту бірнеше минут алуы мүмкін.

**4 -** Экрандағы нұсқауларды орындаңыз. Жаңарту бірнеше минут алуы мүмкін.

**5 - Finish** (Аяқтау) пәрменін таңдап, **OK** түймесін басыңыз.

### **Қолмен орнату**

Manual Installation (Қолмен орнату) эксперт пайдаланушыларға арналған.

Қолмен орнату мүмкіндігін жерсерік транспондерінен жаңа арналарды жылдам қосу үшін пайдалануға болады. Транспондердің жиілігі мен поляризациясын білуіңіз керек. Теледидар транспондердің барлық арналарын орнатады. Егер транспондер бұрын орнатылған болса, оның барлық арналары — алдыңғы және жаңалары арна тізімінің соңына жылжытылады.

Жерсерік санын өзгерту қажет болғанда, қолмен орнатуды пайдалану мүмкін емес. Егер бұл қажет болса, Install Satellites (Жерсеріктерді орнату) арқылы толық орнатуды орындауыңыз керек.

Транспондерді орнату:

**1 - Параметрлер** > **Арналар мен**

**кірістер** > **Арналар** > **Жерсерікті орнату** тармақтарын таңдап, **OK** түймесін басыңыз.

**2 - Manual Installation** (Қолмен орнату) тармағын таңдап, мәзірге кіру үшін  $\blacktriangleright$  (оң жақ) түймесін басыңыз.

**3 -** Егер 1-ден көп жерсерік орнатылса, арналар қосылатын **LNB** таңдаңыз.

**4 -** Қажетті **Polarisation** (Поляризация) орнатыңыз. **Symbol Rate Mode (Таңбалық жылдамдық режимі) Manual (Қолмен)** мәніне орнатсаңыз, таңба жиілігін **Symbol Rate (Таңбалық жылдамдық)** өрісіне қолмен енгізуге болады.

**5 -** Жиілікті реттеу үшін **Көрсекі / шарлау** пернелерін

#### басып, **Дайын** опциясын таңдаңыз.

**6 - Search** (Іздеу) опциясын таңдап, **OK** түймесін басыңыз. Сигнал күші экранда көрсетіледі.

**7 -** Егер жаңа транспондер арналарын сақтағыңыз келсе, **Store** (Сақтау) опциясын таңдап, **OK** түймесін басыңыз.

**8 -** Қажет болса, мәзірді жабу үшін (солға) түймесін қайталап басыңыз.

### **Жетекті транспондер және LNB**

Кейбір елдерде бастапқы транспондер мен әрбір LNB параметрлерін реттеуге болады. Қалыпты орнату сәтсіз болған кезде, осы параметрлерді ғана пайдаланыңыз немесе өзгертіңіз. Егер стандартты емес жерсерік жабдық болса, стандартты параметрлерді қабылдамау үшін осы параметрлерді пайдалануға болады. Кейбір провайдерлер осында енгізуге болатын кейбір транспондерді немесе LNB мәндерін беруі мүмкін.

### **Жерсеріктік түрлендіргіш қуаты**

Әдепкі жағдайда Жерсеріктік түрлендіргіш қуаты Automatic (Автоматты) күйіне реттеледі.

### **22 кГц үні**

Әдепкі жағдайда үн Automatic (Автоматты) күйіне реттеледі.

### <span id="page-16-0"></span>**Төмен жергілікті жиілік генераторы / Жоғары жергілікті**

#### **жиілік генераторы**

Жергілікті жиілік генераторы стандартты мәндерге орнатылған. Басқа мәндерді қажет ететін ерекше жабдықты пайдаланған жағдайда ғана мәндерді реттеңіз.

### **Мәселелер**

### **Теледидар маған қажетті жерсеріктерді таба алмайды немесе теледидар бір жерсерікті екі рет орнатады**

• Орнату басында Settings (Параметрлер) терезесінде жерсеріктердің дұрыс саны орнатылғанын тексеріңіз. Теледидарды бір, екі немесе 3/4 жерсерікті іздейтін етіп орнатуға болады.

### **Екі басты LNB екінші жерсерікті таба алмайды**

• Теледидар бір жерсерікті тауып, екіншісін таба алмаса, тарелканы бірнеше градусқа бұрыңыз. Тарелканы бірінші жерсерікте ең күшті сигналды алатын етіп туралаңыз. Экрандағы бірінші жерсеріктің сигнал күші көрсеткішін тексеріңіз. Күшті сигнал бірінші жерсерік орнатылғанда, екінші жерсерікті табу үшін «Қайта іздеу» опциясын таңдаңыз.

• Параметрлердің Екі жерсерік мәніне орнатылғанын тексеріңіз.

### **Орнату параметрлерін өзгерту проблемамды шешпеді**

• Барлық параметрлер, жерсеріктер және арналар

аяқтаған кезде тек орнату соңында сақталады.

#### **Барлық жерсерік арналары дайын**

Unicable жүйесін пайдалансаңыз, Unicable параметрлерінде ендірілген тюнерлердің екеуіне де екі бірегей пайдаланушы жолағының нөмірін тағайындағаныңызды тексеріңіз. Unicable жүйесіндегі басқа жерсерік қабылдағышы бірдей пайдаланушы жолағының нөмірін пайдалануы мүмкін.

### **Кейбір жерсерік арналары тізімнен жоғалып кеткен сияқты**

• Кейбір арналар жоғалған немесе дұрыс орналаспаған болса, таратушы бұл арналардың транспондер орнын өзгерткен болуы мүмкін. Арналар тізіміндегі арна орындарын қалпына келтіру үшін арна бумасын жаңартып көруіңізге болады.

### **Жерсерікті жоя алмаймын**

• Жазылым бумалары жерсерікті жоюға рұқсат етпейді. Жерсерікті жою үшін толық орнатуды қайта орындап, басқа буманы таңдауыңыз керек.

### **Кейде қабылдау сигналы нашар болады**

- Жерсерік тарелкасы берік орнатылғанын тексеріңіз. Қатты желдер тарелканы жылжытуы мүмкін.
- Қар мен жаңбыр қабылдауды нашарлатуы мүмкін.

### 6.2

### **Антенна орнату**

### **Арналарды жаңарту**

### **Арнаны автоматты түрде жаңарту**

Сандық арналар қабылданған жағдайда, теледидарды осы арналарды автоматты түрде жаңартатын етіп орнатуға болады.

Бір күні таңғы сағат 7-да теледидар арналарды жаңартып, жаңа арналарды сақтайды. Жаңа арналар арналар тізіміне сақталып,  $\bigstar$  етіп белгіленеді. Сигналы жоқ арналар жойылады. Арналарды автоматты жаңарту үшін теледидар күту режимінде болуы керек. Automatic Channel Update (Арнаны автоматты жаңарту) параметрін өшіруге болады.

Автоматты жаңартуды өшіру үшін:

**1 - Параметрлер** > **Арналар мен кірістер** > **Арналар** > **Антеннаны/Кабельді орнату** немесе **Антеннаны орнату** тармақтарын таңдап, **OK** түймесін басыңыз.

- **2** Қажет болған жағдайда PIN кодын енгізіңіз.
- **3 Automatic Channel Update** (Арнаны автоматты жаңарту) опциясын таңдап, **OK** түймесін басыңыз.
- **4 Өшіру** опциясын таңдап, **OK** түймесін басыңыз.
- **5** Бір қадамға артқа қайту үшін (сол жақ) түймесін немесе мәзірді жабу үшін **Артқа** түймесін басыңыз.

Жаңа арналар табылған кезде немесе арналар жаңартылса

немесе жойылса, теледидар қосылған кезде хабар көрсетіледі. Әр арна жаңартылған соң осы хабардың пайда болуын болдырмау үшін оны өшіруге болады.

Хабарды өшіру үшін:

**1 - Параметрлер** > **Арналар мен кірістер** > **Арналар** > **Антеннаны/Кабельді орнату** немесе **Антеннаны орнату** тармақтарын таңдап, **OK** түймесін басыңыз.

**2 -** Қажет болған жағдайда PIN кодын енгізіңіз.

**3 - Channel Update Message** (Арнаны жаңарту хабары) пәрменін таңдап, **OK** түймесін басыңыз.

**4 - Өшіру** опциясын таңдап, **OK** түймесін басыңыз.

**5 -** Бір қадамға артқа қайту үшін (сол жақ) түймесін

немесе мәзірді жабу үшін **Артқа** түймесін басыңыз.

Кейбір елдерде арнаны автоматты түрде жаңарту теледидар көру кезінде немесе теледидар күту режимінде болған кезде орындалады.

#### **Арнаны қолмен жаңарту**

Арнаны жаңартуды әрқашан өзіңіз бастай аласыз.

Арнаны жаңартуды қолмен бастау үшін:

### **1 - Параметрлер** > **Арналар мен кірістер** > **Арналар** > **Антеннаны/Кабельді орнату** немесе **Антеннаны орнату** тармақтарын таңдап, **OK** түймесін

басыңыз.

**2 -** Қажет болған жағдайда PIN кодын енгізіңіз.

**3 - Search for Channels** (Арналарды іздеу) тармағын таңдап, **OK** түймесін басыңыз.

**4 - Start (**Іске қосу) опциясын таңдап, **OK** түймесін басыңыз. **5 - Update Digital Channels** (Сандық арналарды жаңарту) және **Next** (Келесі) опциясын таңдап, **OK** түймесін басыңыз.

**6 - Start** (Іске қосу) опциясын таңдап, сандық арналарды жаңарту үшін **OK** түймесін басыңыз. Бұл бірнеше минут алуы мүмкін.

**7 -** Бір қадамға артқа қайту үшін (сол жақ) түймесін немесе мәзірді жабу үшін **Артқа** түймесін басыңыз.

### **Арналарды қайта орнату**

#### **Барлық арналарды қайта орнату**

Барлық арналарды қайта орнатуға және барлық басқа теледидар параметрлерін сол күйінде қалдыруға болады.

Егер PIN коды орнатылса, арналарды қайта орнатпастан бұрын осы кодты енгізуіңіз керек.

Арналарды қайта орнату үшін:

**1 - Параметрлер** > **Арналар мен кірістер** > **Арналар** > **Антеннаны/Кабельді орнату** немесе **Антеннаны орнату** тармақтарын таңдап, **OK** түймесін басыңыз.

**2 -** Қажет болған жағдайда PIN кодын енгізіңіз.

**3 - Search for Channels** (Арналарды іздеу) тармағын таңдап, **OK** түймесін басыңыз.

**4 - Start** (Іске қосу) опциясын таңдап, **OK** түймесін басыңыз. **5 - Reinstall Channels** (Арналарды қайта орнату) және **Next**

- (Келесі) опциясын таңдап, **OK** түймесін басыңыз. **6 -** Ағымдағы елді таңдап, **OK** түймесін басыңыз.
- **7 Next** (Келесі) опциясын таңдап, **OK** түймесін басыңыз.

**8 -** Қажетті орнату түрін таңдап, **Antenna (DVB-T)** (Антенна (DVB-T)) немесе **Cable (DVB-C)** (Кабель (DVB-C)) опциясын таңдап, **OK** түймесін басыңыз.

**7 - Next** (Келесі) опциясын таңдап, **OK** түймесін басыңыз. **10 -** Қажетті арналар түрін таңдап, **Digital and Analogue Channels** (Сандық және аналогтық арналар) немесе **Only Digital Channels** (Тек сандық арналар) опциясын таңдап, **OK** түймесін басыңыз.

**7 - Next** (Келесі) опциясын таңдап, **OK** түймесін басыңыз. **12 - Start** (Іске қосу) опциясын таңдап, сандық арналарды жаңарту үшін **OK** түймесін басыңыз. Бұл бірнеше минут алуы мүмкін.

**13 -** Бір қадамға артқа қайту үшін (сол жақ) түймесін немесе мәзірді жабу үшін **Артқа** түймесін басыңыз.

#### **Зауыттық параметрлер**

Теледидарды толық қайта орнатуға болады. Теледидар толығымен қайта орнатылды.

Теледидарды толық қайта орнату үшін:

**1 - Параметрлер** > **Жүйе** > **Ақпарат** > **Қайта орнату** > **Зауыттық параметрлер** тармақтарын таңдап, **OK** түймесін басыңыз.

**2 -** Қажет болған жағдайда PIN кодын енгізіңіз.

**3 -** Теледидар толығымен қайта орнатылады. Барлық параметрлер қайта орнатылып, орнатылған арналар ауыстырылады. Орнатуға бірнеше минут кетуі мүмкін. **4 -** Бір қадамға артқа қайту үшін (сол жақ) түймесін немесе мәзірді жабу үшін **Артқа** түймесін басыңыз.

### **DVB параметрлері**

### **DVB-T немесе DVB-C қабылдауы**

Арнаны орнату кезінде арналарды іздемес бұрын «Антенна (DVB-T)» немесе «Кабель (DVB-C)» опциясын таңдадыңыз. DVB-T/T2 антеннасы жер аналогтық арналары мен сандық DVB-T арналарын іздейді. DVB-C кабелі DVB-C кабелі операторында қолжетімді аналогтық және сандық арналарды іздейді.

### **DVB-C арналарын орнату**

Қолданысты жеңілдету үшін, барлық DVB-C параметрлері автоматтандырылған.

Егер DVB-C операторы арнайы DVB-C мәндерін, желі идентификаторы немесе жиілігі туралы ақпаратты берген болса, бұл мәндерді теледидарды орнату кезінде сұралғанда енгізіңіз.

### **Арна нөмірінің қайшылықтары**

Кейбір елдерде түрлі телеарналардың (хабар таратушы

станциялар) арна нөмірлері бірдей болуы мүмкін. Орнату кезінде телеарна нөмірлерінің қайшылықтары бар тізімді көрсетеді. Сіз көп телеарналар бар арна нөмірінде орнатылатын телеарнаны таңдауыңыз керек.

#### **Желі жиілігі режимі**

Арналарды іздеу үшін **Frequency Scan (Жиілікті тексеру)** ішінде тез **Quick Scan (Жылдам тексеру)** әдісін пайдаланғыңыз келсе, **Automatic (Автоматты)** опциясын таңдаңыз. Теледидар еліңізде көптеген кабельдік операторлар пайдаланатындай алдын ала анықталған желі жиіліктерінің біреуін (немесе HC - үй арнасын) пайдаланады.

Арналарды іздеу үшін нақты желі жиілігінің мәнін алсаңыз, **Manual (Қолмен)** опциясын таңдаңыз.

#### **Желі жиілігі**

**Network Frequency Mode (Желі жиілігі режимі) Manual (Қолмен)** мәніне орнатылғанда, осы жерге кабельдік оператордан алынған желі жиілігінің мәнін енгізуге болады. Мәнді енгізу үшін сан пернелерін пайдаланыңыз.

#### **Жиіліктерді сканерлеу**

Арналарды іздеу әдісін таңдаңыз. Тезірек **Quick Scan (Жылдам іздеу)** әдісін таңдай және еліңізде көптеген кабельдік операторлар пайдаланатын алдын ала анықталған параметрлерді қолдануға болады.

Егер бұл ешқандай арналардың орнатылмауын немесе кейбір арналардың жоқ болуын тудырса, кеңейтілген **Full Scan (Толық сканерлеу)** әдісін таңдауға болады. Бұл әдіс арналарды іздеп, орнату үшін шамалы уақыт алады.

#### **Жиілік қадамының өлшемі**

Теледидар арналарды **8 МГц** қадамымен іздейді.

Егер бұл ешқандай арналар орнатылмаса немесе кейбір арналар жоқ болса, **1 МГц** шағын қадамдарда іздеуге болады. 1 МГц қадамдарды пайдалану арналарды іздеп, орнатуға біраз уақыт алады.

#### **Сандық арналар**

Егер кабельдік операторыңыз сандық арналарды ұсынбайтынын білсеңіз, сандық арналарды іздеу қадамын өткізіп жіберуге болады.

#### **Аналогтық арналар**

Егер кабельдік операторыңыз аналогтық арналарды ұсынбайтынын білсеңіз, аналогты арналарды іздеу қадамын өткізіп жіберуге болады.

#### **Шектеусіз/шифрланған**

Теледидар қызметтерін төлеу үшін жазылымыңыз және CAM - шартты кіру модулі болса, **Free + Scrambled (Тегін + шифрланған)** опциясын таңдаңыз. Теледидар арналарына немесе қызметтеріне төлеу үшін жазылмасаңыз, **Free Channels Only (Тек тегін арналар)** опциясын таңдауға болады.

Қосымша ақпарат алу үшін **Help** (Анықтама) ішіндегі  **Кілтсөздер** түсті пернесін басып, **CAM, шартты қатынасу модулі** деп іздеңіз.

### **Сигнал қабылдау сапасы**

Сандық арнаның сапасы мен сигнал күшін тексеруге болады. Жеке антеннаңыз болса, қабылдауды жақсарту үшін антеннаны басқа жерге қоюыңызға болады.

Сандық арнаның қабылдау сапасын тексеру үшін:

- **1** Арнаға бұрыңыз.
- **2 Параметрлер** > **Арналар мен кірістер** >

**Арналар** > **Антеннаны/Кабельді орнату** немесе **Антенна орнату** тармақтарын таңдап, **OK** түймесін басыңыз. Қажет болған жағдайда PIN кодын енгізіңіз.

- **3 Digital: Reception Test (**Қабылдау сынағы) опциясын таңдап, **OK** түймесін басыңыз.
- **4 Search** (Іздеу) опциясын таңдап, **OK** түймесін
- басыңыз. Осы арнаға сандық жиілік көрсетіледі.

**5 - Search** (Іздеу) опциясын қайта таңдап, осы жиілік сигналы сапасын тексеру үшін **OK** түймесін басыңыз. Сынақ нәтижесі экранда көрсетіледі. Антеннаны қайта орналастыруға немесе қабылдауды жетілдіретін байланыстарды тексеруге болады.

**6 -** Сонымен қатар, жиілікті өзгертуге болады. Жиілік нөмірін бір-бірден таңдап, мәнді өзгерту үшін **Көрсеткі / шарлау пернелерін** пайдаланыңыз. **Search** (Іздеу) опциясын таңдап, қабылдауды қайта тексеру үшін **OK** түймесін басыңыз.

**7 -** Қажет болса, мәзірді жабу үшін (солға) түймесін қайталап басыңыз.

### **Қолмен орнату**

Аналогтық телеарналарды бір-бірлеп қолмен орнатуға болады.

Аналогтық арналарды қолмен орнату:

**1 - Параметрлер** > **Арналар мен кірістер** > **Арналар** > **Антеннаны/Кабельді орнату** немесе **Антенна орнату** тармақтарын таңдап, **OK** түймесін басыңыз. Қажет

### болған жағдайда PIN кодын енгізіңіз.

**2 - Analogue: Manual Installation** (Аналогтық: Қолмен орнату) опциясын таңдап, **OK** түймесін басыңыз.

### • **Жүйе**

Теледидар жүйесін орнату үшін **Жүйе** опциясын таңдаңыз. Еліңізді немесе өзіңіз тұратын дүние бөлігін таңдап, **OK** түймесін басыңыз.

### • **Арнаны іздеу**

Арнаны табу үшін **Арнаны іздеу** опциясын таңдап, **OK** түймесін басыңыз. Арнаны табу үшін жиілікті өзіңіз енгізе аласыз. (оң жақ) түймесін **Search** (Іздеу) опциясын таңдау үшін басып, арнаны автоматты түрде іздеу үшін **OK** түймесін басыңыз. Табылған арна экранда көрсетіледі және қабылдау нашар болса, **Search** (Іздеу) түймесін қайта басыңыз. Арнаны сақтағыңыз келсе, **Done** (Дайын) тармағын таңдап, **OK** түймесін басыңыз.

### • **Сақтау**

Арнаны ағымдағы арна нөміріне немесе жаңа арна нөмірі етіп сақтауға болады.

**Ағымдағы арнаны сақтау** немесе **Жаңа арна етіп сақтау** опциясын таңдаңыз, сосын **OK** түймесін басыңыз. Жаңа арна нөмірі қысқаша түрде көрсетіледі.

Қол жетімді аналогтық телеарналардың барлығын тапқанша осы қадамдарды қайталай беруге болады.

<span id="page-19-0"></span>6.3

# **Арналар тізімін көшіру**

### **Кіріспе**

Арналар тізімін көшіру дилерлер мен тәжірибелі пайдаланушыларға арналған.

Арналар тізімін көшіру көмегімен бір теледидарда орнатылған арналарды ұқсас деңгейлі басқа Philips теледидарына көшіруге болады. Арналар тізімін көшіру көмегімен алдын ала анықталған арналар тізімін теледидарға жүктеу арқылы уақытты алатын арна іздеу жұмысын орындамауға болады. Кемінде 1 ГБ жад бар USB жад құрылғысын пайдаланыңыз.

### **Шарттар**

• Екі теледидардың да өндірілген жылы бірдей.

• Екі теледидардың да жабдық түрі бірдей. Теледидардың артқы жағындағы түр тақтайшасындағы көрсетілген теледидар түрін тексеріңіз.

• Екі теледидардың да бағдарламалық құрал нұсқасы үйлесімді.

• Нидерланды немесе осы кабельдік операторлардың кез келгені үшін (Швейцария: Sunrise / Австрия: Magenta / Польша: UPC / Румыния: Vodafone / Венгрия: Vodafone / Ирландия: VirginMedia) арналар тізімінің көшірмесі спутниктік арналар тізімінің көшірмесімен шектеледі. Жер үсті және кабельдік арналар тізімі көшірілмейді немесе өшірілмейді.

### **Ағымдағы арна нұсқасы**

Арналар тізімінің ағымдағы нұсқасын тексеру үшін:

**1 - Параметрлер** > **Арналар мен кірістер** > **Арналар**, **Арналар тізімін көшіру**, **Ағымдағы нұсқа** тармақтарын таңдап, **OK** түймесін басыңыз. **2 -** Жабу үшін **OK** түймесін басыңыз.

### **Ағымдағы бағдарламалық құрал нұсқасы**

Теледидардың ағымдағы бағдарламалық құралының нұсқа нөмірін көру үшін **Параметрлер** > **Жүйе** > **Ақпарат** > **БҚ нұсқасы** параметрін өтуге болады.

### **Арналар тізімін көшіру**

Арналар тізімін көшіру:

**1 -** Теледидарды қосыңыз. Бұл теледидарда арналар орнатылуы қажет.

**2 -** USB флэш-жадын жалғаңыз.

**3 - Параметрлер** > **Арналар мен**

**кірістер** > **Арналар** > **Арналар тізімін көшіру** тармақтарын таңдап, **OK** түймесін басыңыз.

**4 - Copy to USB** (USB құрылғысына көшіру) опциясын таңдап, **OK** түймесін басыңыз. Арналар тізімін көшіру үшін Child Lock (Балалардан қорғау құлпы) PIN кодын енгізу сұралуы мүмкін.

**5 -** Көшіріп болғаннан кейін USB флэш-жадын ажыратыңыз.

**6 -** Қажет болса, мәзірді жабу үшін (солға) түймесін қайталап басыңыз.

Енді көшірілген арналар тізімін басқа Philips теледидарына жүктеуге болады.

### **Арналар тізімінің нұсқасы**

Арналар тізімінің ағымдағы нұсқасын тексеру:

### **1 - Параметрлер** > **Арналар мен кірістер** >

**Арналар** тармақтарын таңдап, мәзірге кіру үшін (оң жақ) түймесін басыңыз.

**2 - Channel List Copy** (Арналар тізімін көшіру) және **Current Version** (Ағымдағы нұсқа) опциясын таңдап, **OK** түймесін басыңыз.

**3 -** Қажет болса, мәзірді жабу үшін (солға) түймесін қайталап басыңыз.

### **Теледидарға арналар тізімін жүктеп салу**

### **Орнатылмаған теледидарлар үшін**

Теледидардың орнатылған-орнатылмағанына байланысты арналар тізімін жүктеудің басқа әдісін пайдалануыңыз керек.

### **Әлі орнатылмаған теледидарға**

**1 -** Орнатуды бастау үшін қуат ашасын жалғап, тіл мен елді таңдаңыз. Арналарды іздемей өтуге болады. Орнатуды аяқтаңыз.

**2 -** Екінші теледидардың арналар тізімі бар USB жад

құрылғысын жалғаңыз.

**3 -** Арналар тізімін жүктеуді бастау

үшін  **Параметрлер** > **Арналар мен кірістер** > **Арналар** > **Арналар тізімін көшіру** > **Теледидарға көшіру** тармақтарын таңдап, **OK** түймесін басыңыз. Қажет болған жағдайда PIN кодын енгізіңіз. **4 -** Арналар тізімі теледидарға сәтті көшірілгенде теледидар хабар береді. USB жад құрылғысын ажыратыңыз.

#### **Орнатылған теледидарлар үшін**

Теледидардың орнатылған-орнатылмағанына байланысты арналар тізімін жүктеудің басқа әдісін пайдалануыңыз керек.

#### **Бұрыннан орнатылған теледидарға**

**1 -** Теледидардың ел параметрін тексеріңіз. (Осы параметрді тексеру үшін «Барлық арналарды қайта орнату» тарауын қараңыз. Ел параметріне жеткенше осы процедураны бастаңыз. Орнатудан бас тарту үшін **Артқа** түймесін басыңыз.)

Егер ел дұрыс болса, 2-қадамға өтіңіз.

Егер ел дұрыс болмаса, қайта орнатуды бастау керек. «Барлық арналарды қайта орнату» тарауын қарап, орнатуды бастаңыз. Дұрыс елді таңдап, арналарды іздемей өтіңіз. Орнатуды аяқтаңыз. Аяқтаған кезде 2-қадаммен жалғастырыңыз.

**2 -** Екінші теледидардың арналар тізімі бар USB жад құрылғысын жалғаңыз.

**3 -** Арналар тізімін жүктеуді бастау

үшін  **Параметрлер** > **Арналар мен кірістер** > **Арналар** > **Арналар тізімін көшіру** > **Теледидарға көшіру**

тармақтарын таңдап, **OK** түймесін басыңыз. Қажет болған жағдайда PIN кодын енгізіңіз.

**4 -** Арналар тізімі теледидарға сәтті көшірілгенде теледидар хабар береді. USB жад құрылғысын ажыратыңыз.

# **Арналар**

<span id="page-21-1"></span>7.1

<span id="page-21-0"></span>7

# **Арналарды орнату**

Қосымша ақпарат алу үшін **Анықтама** бөлімінде түсті  **Кілтсөздер** түймесін басып, **Арна, антенна орнатуы** немесе **Арна, кабель орнатуы** деп іздеңіз.

### <span id="page-21-2"></span>7.2

# **Арналар тізімдері**

### **Арналар тізімдері туралы ақпарат**

Арнаны орнатқаннан кейін, барлық арналар тізімінде барлық арналар пайда болады. Барлық арналар тізімінде көрсетілетін арналар жанрлары бойынша беріледі\*. Мысалы: Премиумдық, Премиумдық жаңалықтар, Премиумдық жергілікті, Балалар, Спорт, т.б. «Премиумдық» жанры 3%-дан жоғары нарық үлесі бар хабар тарату арналары болып табылады. Егер осы ақпарат қолжетімді болса, арналар атауымен және логотипімен көрсетіледі.

Таңдалған арналар тізімімен арнаны таңдау үшін  $\land$  (жоғары) немесе  $\lor$  (төмен) көрсеткілерін басып, таңдалған арнаны қарау үшін **OK** түймесін басыңыз.

 $+$  немесе  $= -$  пернелерімен тізімдегі арналарға дәлдеуге болады.

\* Ескертпе. Жанры бойынша берілген функция тек Германияға қолданылады.

### **Арна белгішелері**

Арналар тізімінде арнаны автоматты түрде жаңартудан кейін жаңадан табылған арналар (жұлдызша) түрінде белгіленеді.

Арнаны құлыптау үшін, ол  $\bigoplus$  (құлып) түрінде белгіленеді.

### **Радио станциялар**

Сандық таратылым қолжетімді болса, орнату кезінде сандық радиостанция орнатылады. Радио арнасына теледидар арнасына ұқсас ауысуға болады.

<span id="page-21-3"></span>Бұл теледидарда сандық теледидардың DVB стандарты қабылданады. Теледидар толығымен стандартты талаптарға сай емес сандық теледидардың кейбір операторларымен дұрыс істемеуі мүмкін.

### **Арналардың тізімін ашу**

Барлық арна бар тізімнің қасында сүзілген тізімді таңдауға немесе жасаған таңдаулы тізімдердің біреуін таңдауға болады.

Ағымдағы арналар тізімін ашу үшін:

- **1** Телеарнаға ауыстыру үшін түймесін басыңыз.
- **2** Ағымдағы арналар тізімін ашу үшін **OK** түймесін басыңыз.

**3 -** Арналар тізімін ашу үшін  **теледидар нұсқаулығы** түймесін ұзақ басыңыз.

**4 -** Арналар тізімін жабу үшін **Артқа** түймесін басыңыз.

Арналар тізімдерінің біреуін таңдау үшін:

**1 -** Экранда арналар тізімі ашылып тұрғанда **OPTIONS** түймесін басыңыз.

**2 - Select Channel List** (Арналар тізімін таңдау) опциясын таңдап, **OK** түймесін басыңыз.

**3 -** Тізім мәзірінде қолжетімді арналар тізімдерінің бірін таңдап, **OK** түймесін басыңыз.

Болмаса, арналар тізімінің үстінде тізім атауын таңдап, тізім мәзірін ашу үшін **OK** түймесін басыңыз.

### **Арнаны іздеу**

Ұзын арналар тізімін табу үшін арнаны іздеуге болады.

Теледидар негізгі арналар тізімдерінің біреуіндегі арнаны іздей алады: спутник, антенна немесе кабельдің арналар тізімі.

Арнаны іздеу:

**1 -**  түймесін басыңыз.

**2 -** Ағымдағы арналар тізімін ашу үшін **OK** түймесін басыңыз.

**3 - OPTIONS** түймесін басыңыз.

**4 - Select Channel List** (Арналар тізімін таңдау) опциясын таңдап, **OK** түймесін басыңыз.

**5 - Filter Antenna Channels** (Антенналық арналарды сүзу) немесе **Filter Cable Channels** (Кабельдік арналарды сүзу) бөлімін таңдап, **OK** түймесін басыңыз.

**6 - Search Channel** (Арнаны іздеу) опциясын таңдап, мәтін өрісін ашу үшін **OK** түймесін басыңыз. Мәтінді енгізу үшін қашықтан басқару құралының пернетақтасын (қолжетімді болса) немесе экрандық пернетақтаны пайдалануға болады.

**7 -** Атауын немесе атауының бөлігін

енгізіп, **Қолдану** опциясын таңдап, **OK** түймесін басыңыз. Теледидар таңдалған тізім ішінен сәйкес арна атауларын іздейді.

Іздеу нәтижелері арналар тізімі ретінде беріледі: үстіндегі тізім атауын көріңіз. Іздеу әліпби бойынша орналасқан нәтижемен сәйкес келетін атауды қайтарады. Басқа арналар тізімін таңдаған кезде немесе іздеу нәтижелері бар тізімді жапқан кезде, іздеу нәтижелері жойылады.

# **Арналар тізімін сұрыптау**

Барлық арналармен арналар тізімін сұрыптаууға болады. Тек теледидар арналарын немесе тек радиостансаларды көрсету үшін арналар тізімін орнатуға болады. Спутник/антенна/кабель арналары үшін ауасыз немесе шифрланған арналарды көрсету үшін тізімді орнатуға болады.

Барлық арналардан тұратын тізімде сүзгіні орнату:

**1 -**  түймесін басыңыз.

**2 -** Ағымдағы арналар тізімін ашу үшін **OK** түймесін басыңыз.

**3 - OPTIONS** түймесін басыңыз.

**4 - Select Channel List** (Арналар тізімін таңдау) опциясын таңдап, **OK** түймесін басыңыз.

**5 -** Сүзілетін тізімге сәйкес **Антенналық арналарды сүзу** немесе **Кабельдік арналарды сүзу** параметрін таңдап, **OK** түймесін басыңыз.

**6 - Options** (Опциялар) мәзірінде қажетті сүзгіні таңдап, іске қосу үшін **OK** түймесін басыңыз. Сүзгі атауы арналар тізімінің үстінде арналар тізімі атауы ретінде пайда болады.

**7 -** Бір қадам артқа қайту үшін (солға) түймесін басыңыз не мәзірді жабу үшін  $\leftarrow$  түймесін басыңыз.

### <span id="page-22-0"></span>7.4

### **Арналарды қарау**

### **Арнаға ауысу**

Теледидар арналарын көрү үшін **ий** түймесін басыңыз. Теледидар соңғы көрген арнаға реттейді.

### **Арналарды ауыстыру**

Арналарды ауыстыру үшін  $\equiv$  + немесе  $\equiv$  - түймелерін басыңыз.

Арна нөмірін білсеңіз, сан пернелерімен нөмірін теріңіз. Нөмірді енгізген соң тез арада ауысу үшін **OK** түймесін басыңыз.

Ақпаратты интернеттен алуға болатын болса, теледидарда ағымдағы бағдарлама атауы мен мәліметтерінен кейін келесі бағдарлама атауы мен мәліметтері көрсетіледі.

### **Алдыңғы арна**

Алдыңғы бапталған арнаға қайта ауысу үшін **Артқа** түймесін басыңыз.

Сонымен бірге **Арналар тізімінен** арналарға ауыса аласыз.

### **Арнаны құлыптау**

#### **Арнаны құлыптау және босату**

Балалардың арнаны қарауына тыйым салу үшін, оны құлыптауға болады. Құлыпталған арнаны қарау үшін алдымен 4 таңбалы **Child Lock** (Балалардан қорғау құлпы) PIN кодын енгізу қажет. Бағдарламаларды жалғанған құрылғылардан құлыптай алмайсыз.

Арнаны құлыптау:

- **1**  түймесін басыңыз.
- **2** Арналар тізімін ашу үшін **OK** түймесін басыңыз. Қажет болған жағдайда арналар тізімін өзгертіңіз.
- **3** Құлыптағыңыз келген арнаны таңдаңыз.

**4 - OPTIONS** және **Lock Channel** (Арнаны құлыптау) опциясын таңдап, **OK** түймесін басыңыз.

**5 -** Теледидар сұраған жағдайда 4 таңбалы PIN кодын енгізіңіз. Құлыпталған арна (құлып) белгісімен белгіленеді.

**6 -** Бір қадамға артқа қайту үшін (сол жақ) түймесін немесе мәзірді жабу үшін **Артқа** түймесін басыңыз.

Арнаны босату:

**1 -**  түймесін басыңыз.

**2 -** Арналар тізімін ашу үшін **OK** түймесін басыңыз. Қажет болған жағдайда арналар тізімін өзгертіңіз.

**3 -** Босатқыңыз келген арнаны таңдаңыз.

**4 - OPTIONS** және **Unlock Channel** (Арна құлпын ашу) опциясын таңдап, **OK** түймесін басыңыз.

**5 -** Теледидар сұраған жағдайда 4 таңбалы PIN кодын енгізіңіз.

**6 -** Бір қадамға артқа қайту үшін (сол жақ) түймесін немесе мәзірді жабу үшін **Артқа** түймесін басыңыз.

Егер арналар тізімінен құлыптаулы немесе босатылған арналарды көрсеңіз, арналар тізімін жапқан кезде PIN кодын бір-ақ рет енгізесіз.

Қосымша ақпарат алу үшін **Help** (Анықтама) бөлімінде түрлі түсті  **Keywords** (Кілтсөздер) түймесін басып, **Child Lock** (Балалардан қорғау құлпы) деп іздеңіз.

### **Ата-аналық рейтинг**

Балалардың жасына сай емес бағдарламаны көруіне тыйым салу үшін жас шегін реттеуіңізге болады.

Сандық арналарда бағдарламалардың жас деңгейі болуы мүмкін. Бағдарламаның жас деңгейі балаңыздың жас деңгейі ретінде орнатылған жаспен тең немесе одан үлкен болған кезде, бағдарлама құлыпталады. Құлыпталған бағдарламаны көру үшін алдымен **Ата-аналық рейтинг** кодын енгізу қажет (тек кейбір елдерде қолданылады).

Жас рейтингін орнату:

1 -  $\clubsuit$  **> Жүйе > Балалардан** 

**құлыптау** > **Ата-ана рейтингі** тармақтарын таңдап, **OK** түймесін басыңыз.

**2 -** 4 сандық Child lock (Балалардан қорғау құлпы) кодын

енгізіңіз. Кодты әлі орнатпасаңыз, **Child Lock** (Балалардан қорғау құлпы) ішінде **Set Code** (Кодты орнату) опциясын таңдаңыз. 4 сандық Child Lock (Балалардан қорғау құлпы) кодын енгізіп, растаңыз. Енді жас деңгейін реттеуге болады.

**3 - Ата-аналық рейтинг** тармағына кері өтіп, жасты таңдаңыз, сосын **OK** түймесін басыңыз.

**4 -** Қажет болса, мәзірді жабу үшін (солға) түймесін қайталап басыңыз.

Ата-аналық жас деңгейін өшіру үшін, **None (Ешқайсысы)** түймесін басыңыз. Алайда, кейбір елдерде жас деңгейін орнатуыңыз қажет.

Кейбір тарату станциялары/операторлар үшін теледидар жас деңгейі жоғарырақ бағдарламаларды ғана құлыптайды. Ата-аналық жас деңгейі барлық арналар үшін орнатылады.

### **Арна параметрлері**

### **Параметрлерді ашу**

Арнаны қараған кезде, кейбір параметрлерді реттеуге болады.

Қарап жатқан арнаның түріне (аналогтық немесе сандық) немесе жасалған теледидар параметрлеріне байланысты, кейбір параметрлер қолжетімді. Мысалы, **Экранды өшіру** опциясы тек радиоарналар үшін қолжетімді. Қуатты үнемдеу және экранды қорғау үшін теледидар экранын өшіру ұсынылады.

Опциялар мәзірін ашу:

- **1** Арнаны көріп отырып, **OPTIONS** түймесін басыңыз.
- **2** Жабу үшін **OPTIONS** түймесін қайта басыңыз.

### **Субтитрлер**

#### **Қосу**

Сандық таратылымдарда бағдарламаларына арналған субтитрлер болуы мүмкін.

Субтитрлерді көрсету:

 **OPTIONS** түймесін басып, **Subtitles** (Субтитр) опциясын таңдаңыз.

Субтитрлерді **On** (Қосулы) немесе **Off** (Өшірулі) күйіне ауыстыруға болады. Болмаса, **Automatic** (Автоматты) күйін таңдауға болады.

#### **Автоматты**

Егер тіл ақпарат сандық тарату бөлігі болса және таратылған бағдарлама өз тіліңізде болмаса (тіл теледидарда орнатылады), теледидар субтитрлерді қалаулы субтитр тілдерінде автоматты түрде көрсетіледі. Сонымен қатар, осы субтитр тілдерінің бірі таратылым бөлігі болуы қажет.

**Subtitle Language** (Субтитр тілі) ішінде қалаулы субтитр тілдерін таңдауға болады.

### **Мәтіндегі субтитр**

Аналогтық арнаға реттесеңіз, әр арна үшін субтитрлерді қолмен қолжетімді етуіңіз қажет.

**1 -** Арнаға ауысып, «Мәтін» бетін ашу үшін **TEXT** түймесін басыңыз.

**2 -** Субтитрлер үшін бет нөмірін енгізіңіз.

**3 -** «Мәтін» бетін жабу үшін **TEXT** түймесін қайтадан басыңыз.

Осы аналогтық арнаны көріп отырғанда «Субтитр» мәзірінде **Қосу** мәнін таңдаған болсаңыз, бар болса, субтитрлер көрсетіледі.

Арнаның аналогтық немесе сандық екенін білгіңіз келсе, арнаға өтіп, **OPTIONS** мәзіріндегі **Ақпарат** бетін ашыңыз.

### **Субтитр тілі**

### **Қалаулы субтитр тілдері**

Сандық таратылым үшін бірнеше субтитр тілі ұсынылуы мүмкін. Қалаған негізгі және қосымша субтитр тілдерін орнатуға болады. Егер осы тілдердің бірінде субтитр қол жетімді болса, теледидар сіз таңдаған субтитрлерді көрсетеді.

Негізгі және көмекші субтитр тілдерін орнату:

**1 - Параметрлер** > **Арналар мен кірістер** > **Арналар** параметрлеріне өтіңіз.

**2 - Негізгі субтитрлер** немесе **Қосымша субтитрлер** тармақтарын таңдаңыз.

**3 -** Қажет тілді таңдап, **OK** түймесін басыңыз.

**4 -** Бір қадамға артқа қайту үшін (сол жақ) түймесін немесе мәзірді жабу үшін **Артқа** түймесін басыңыз.

### **Субтитр тілін таңдау**

Егер қалаулы субтитр тілдерінің ешқайсысы қолжетімді болмаса, қолжетімді басқа субтитр тілін таңдауға болады. Егер субтитр тілдері қолжетімді болмаса, бұл опцияны таңдау мүмкін емес.

Сізге қажетті тілдердің ешқайсысы қолжетімді болмаған кезде, субтитр тілін таңдау:

**1 - OPTIONS** түймесін басыңыз.

**2 - Subtitle Language** (Субтитр тілі) опциясын таңдап, уақытша субтитрлер ретінде тілдердің біреуін таңдаңыз.

#### **Дыбыс тілі**

#### **Таңдаулы дыбыс тілі**

Сандық таратылым үшін бірнеше дыбыс тілі (сөйлеу тілдері) ұсынылуы мүмкін. Қалаған негізгі және қосымша дыбыс тілін орнатуға болады. Егер дыбыс осы тілдердің бірінде қолжетімді болса, теледидар осы дыбыс тіліне ауысады.

Негізгі және көмекші дыбыс тілдерін орнату:

### **1 - Параметрлер** > **Арналар мен кірістер** > **Арналар** параметрлеріне өтіңіз.

**2 - Негізгі дыбыс** немесе **Қосымша дыбыс** тармағын таңдаңыз.

**3 -** Қажет тілді таңдап, **OK** түймесін басыңыз.

**4 - Бір қадамға артқа қайту үшін ≮ (сол жақ) түймесін** немесе мәзірді жабу үшін **Артқа** түймесін басыңыз.

#### **Дыбыс тілін таңдаңыз**

Егер қалаған дыбыс тілдерінің ешқайсысы қолжетімді болмаса, қолжетімді басқа дыбыс тілін таңдауға болады. Егер дыбыс тілдері қолжетімді болмаса, осы опцияны таңдау мүмкін емес.

Сізге қажетті тілдердің ешқайсысы қолжетімді болмаған кезде, дыбыс тілін таңдау:

**1 - OPTIONS** түймесін басыңыз.

**2 - Audio Language** (Дыбыс тілі) опциясын таңдап, уақытша аудио ретінде тілдердің біреуін таңдаңыз.

### **Әмбебап қол жеткізу**

#### **Параметрлер** > **Арналар мен**

**кірістер** > **Арналар** > **Әмбебап қол жеткізу** параметрлеріне өтіңіз.

Universal Access (Әмбебап қол жеткізу) қосылған кезде теледидар есту, көру қабілеті нашар адамдардың пайдалануына дайындалады.

#### **Есту қабілеті нашар адамдар үшін әмбебап қол жеткізу**

#### **Параметрлер** > **Арналар мен**

**кірістер** > **Арналар** > **Әмбебап қол жеткізу** > **Есту қабілеті бұзылған**.

• Кейбір сандық телеарналар есту қабілеті нашар немесе естімейтін адамдарға бейімделген арнайы дыбысты және субтитрлерді таратады.

• Қосылған теледидар, бар болса, бейімделген дыбыс пен субтитрлерге ауысады.

### **Көзі көрмейтін немесе көру қабілеті нашар адамдар үшін әмбебап қол жеткізу**

**Параметрлер** > **Арналар мен**

### **кірістер** > **Арналар** > **Әмбебап қол жеткізу** > **Аудио сипаттамасы**.

Сандық телеарналар экранда не болып жатқанын сипаттайтын арнайы аудио түсініктемені таратуы мүмкін.

### **Параметрлер** > **Арналар мен кірістер** > **Арналар** > **Әмбебап қол жеткізу** > **Аудио сипаттамасы** > **Аралас көлем**, **Аудио әсерлер**, **Сөйлеу**.

• **Mixed volume** (Аралас дыбыс деңгейі) опциясын таңдаңыз, қалыпты дыбыстың дыбыс деңгейін аудио түсініктемемен араластыруға болады.

• Стерео немесе дыбыстың тынуы сияқты түсініктемеде қосымша дыбыстық әсерлерді қосу үшін **Дыбыстық әсерлер** параметрін қосыңыз.

• **Descriptive** (Сипаттаушы) немесе **Subtitles** (Субтитр) сияқты сөйлеу параметрін орнату үшін **Speech** (Сөйлеу) опциясын таңдаңыз.

#### **Диалогты жақсарту**

 **Параметрлер** > **Арналар мен кірістер** > **Арналар** > **Әмбебап қол жеткізу** > **Диалогты жақсарту**.

Қолжетімді болса, диалогтың немесе түсініктеменің анықтығын жақсарту. **Анық диалог** дыбыс параметрі **Қосулы** және аудио ағыны AC-4 болғанда ғана қолжетімді болады.

#### **HbbTV және Operator қолданбалары параметрлері**

HbbTV және Operator қолданбалары үшін параметрлерді қарап шығыңыз немесе реттеңіз.

### **HbbTV қосу немесе өшіру**

 **Параметрлер** > **Арналар мен кірістер** > **Арналар** > **HbbTV және Оператор қолданбаларының параметрлері** > **HbbTV**.

Нақты арналарда HbbTV беттеріне кірмеу үшін тек осы арнаға HbbTV беттерін құрсаулай аласыз.

### **Журналды бақылауды өшіру**

### **Параметрлер** > **Арналар мен кірістер** > **Арналар** > **HbbTV және Оператор қолданбаларының параметрлері** > **Бақылау**.

Қосулы болса, сізде бақылауға қатысты ешқандай жеке басымдықтарыңыз болмайды. Өшірулі болса, HbbTV және Operator қолданбалары (қолданыста болса) беттері арқылы бақылауға мүмкіндік бермейсіз.

#### **Cookie файлдарын алып тастау**

 **Параметрлер** > **Арналар мен кірістер** > **Арналар** > **HbbTV және Оператор қолданбаларының параметрлері** >

### **Cookies**.

HbbTV және Operator қолданбалары (қолданыста болса) беттеріндегі cookie файлдарын сақтауды қосыңыз немесе өшіріңіз.

#### **Расталған қолданбалар тізімін жою**

 **Параметрлер** > **Арналар мен кірістер** > **Арналар** > **HbbTV және Оператор қолданбаларының параметрлері** > **Бекітілген қолданбалар тізімін жою**.

Пайдаланушының барлық расталған қолданбаларын жою үшін.

**HbbTV құрылғысының идентификаторын бастапқы қалпына келтіру**

 **Параметрлер** > **Арналар мен кірістер** > **Арналар** > **HbbTV және Оператор қолданбаларының параметрлері** > **HbbTV құрылғысының идентификаторын бастапқы қалпына келтіру**.

Теледидардың бірегей құрылғы идентификаторын қайта орнатуға болады. Жаңа идентификатор жасалады. Бұл құрылғы идентификаторын жаңа идентификатормен ауыстырады.

### **Жалпы интерфейс**

Егер жалпы интерфейс ұясында CAM орнатылса, CAM немесе оператор туралы ақпаратты көруге немесе кейбір CAM-ға қатысты параметрлерді істеуге болады.

CAM ақпаратын көру:

**1 - SOURCES** түймесін басыңыз.

**2 - Watch TV** (Теледидар көру) үшін CAM модулін пайдаланатын арна түрін таңдаңыз.

**3 - OPTIONS** түймесін басып, **Common Interface** (Жалпы интерфейс) опциясын таңдаңыз.

**4 -** CAM модулінің теледидар операторын таңдап, **OK** түймесін басыңыз. Келесі терезелер теледидар операторынан келеді.

### **CAM параметрлері**

**Орнатылған CI+/CAM үшін профил атауын орнату**

<span id="page-25-0"></span> **Параметрлер** > **Арналар мен кірістер** > **Арналар** > **CAM параметрлері** > **CAM профилінің атауы**.

### **CI+/CAM түрін таңдаңыз**

 **Параметрлер** > **Арналар мен кірістер** > **Арналар** > **CAM параметрлері** > **CAM интерфейсі**.

USB CAM қосу үшін **USB** тармағын таңдаңыз, одан кейін PCMCIA CAM ажыратылады. PCMCIA CAM қосу үшін

**PCMCIA** тармағын таңдаңыз, одан кейін USB CAM ажыратылады.

### **Бағдарлама туралы ақпарат**

### **Бағдарлама мәліметтерін қарау**

Таңдалған бағдарламаның мәліметтерін шақыру:

**1 -** Арнаға бұрыңыз.

**2 - OPTIONS** түймесін басып, **Programme**

**Info** (Бағдарлама ақпараты) опциясын таңдап, **OK** түймесін басыңыз.

**3 -** Экранды жабу үшін **OK** түймесін басыңыз.

Арналарға шолу туралы ақпаратты алу үшін **Бағдарлама туралы ақпарат** бетінде түсті пернені **OVERVIEW** пернесін басыңыз. Түсті перне **• OVERVIEW** тек толық арналар тізімінде қолжетімді және «Таңдаулылар» тізімінде қолжетімді емес.

### **Арналар тізімінен бағдарлама ақпаратын қарау**

Арналар тізімінен бағдарлама ақпаратын шақыру:

**1 -** Арнаны орнатып, арналар тізімін ашу үшін **OK** немесе

**Арналар тізімі** түймесін басыңыз.

**2 -** Бағдарламаның жалпы ақпаратын қарау үшін **OPTIONS** түймесін басып, **Бағдарлама туралы ақпарат** тармағын таңдаңыз да, **OK** түймесін басыңыз. **3 -** Бұл экранды жапқыңыз келсе, арналар тізіміне қайту

үшін  **Артқа** түймесін басыңыз.

### **Моно / Стерео**

Аналогтық арна дыбысын моно не стерео күйіне ауыстыруға болады.

Моно немесе стерео күйіне ауыстыру:

- **1** Аналогтық арнаға баптаңыз.
- **2 OPTIONS** түймесін басып, **Mono/Stereo**

 (Моно/Стерео) опциясын таңдап, (оң жақ) түймесін басыңыз.

**3 - Mono** (Моно) немесе **Stereo** (Стерео) тармағын таңдап, **OK** түймесін басыңыз.

**4 -** Бір қадамға артқа қайту үшін (сол жақ) түймесін немесе мәзірді жабу үшін **Артқа** түймесін басыңыз.

7.5

### **Таңдаулы арналар**

### **Таңдаулы арналар туралы ақпарат**

Таңдаулы арналар тізімінде қалаулы арналарды жинауға болады.

Арнаны оңай ауыстыру үшін таңдаулы арналардың 8 түрлі тізімін жасауға болады. Әрбір таңдаулылар тізіміне жекежеке атау беруге болады. Тек арналарды қайта реттеуге болатын таңдаулылар тізімі ішінде.

Таңдалған таңдаулылар тізімімен арнаны таңдау  $\nu$ шін  $\sim$  (жоғары) немесе  $\nu$  (төмен) көрсеткілерін басып, таңдалған арнаны қарау үшін **OK** түймесін басыңыз.  $+$ немесе  $\blacksquare$  — пернелерімен тізімдегі арналарға дәлдеуге болады.

### **Таңдаулылар тізімін жасау**

Таңдаулы арналар тізімін жасау:

**1 -** Телеарнаға ауыстыру үшін түймесін басыңыз.

**2 -** Ағымдағы арналар тізімін ашу үшін **OK** түймесін басыңыз.

**3 - OPTIONS** түймесін басыңыз.

**4 - Create Favourites List** (Таңдаулылар тізімін жасау) опциясын таңдап, **OK** түймесін басыңыз.

**5 -** Сол жақтағы тізімде таңдаулы ретінде қажетті арнаны таңдап, **OK** түймесін басыңыз. Арналар қосқан ретіңізбен оң жақ тізімде пайда болады. Орындамау үшін сол жақ тізімдегі арнаны таңдап, **OK** түймесін қайта басыңыз. **6 -** Қажет болған жағдайда арналарды таңдаулы етіп таңдауға және қосуға өтуге болады.

**7 -** Арналарды қосуды аяқтау үшін **Артқа** түймесін басыңыз.

Теледидар **таңдаулылар тізімі** атауын өзгертуді сұрайды. Экрандағы пернетақтаны пайдалануға болады.

**1 -** Ағымдағы атауын жойып, жаңа атын енгізу үшін экрандағы пернетақтаны пайдаланыңыз.

**2 -** Болған соң, **Close** (Жабу) опциясын таңдап, **OK** түймесін басыңыз.

Теледидар жаңадан жасалған **таңдаулылар тізіміне** ауыстыруды сұрайды.

Бір рет өту арқылы арналар ауқымын қосуға болады немесе барлық арналарды арналар тізімімен көшіру арқылы және қажетсіз арналарды жою арқылы **таңдаулылар тізімін** бастауға болады.

**Таңдаулылар тізіміндегі** арналар қайта нөмірленеді.

### **Таңдаулыларды өңдеу**

Арналардың жүйелі ауқымын **Таңдаулылар тізіміне** бір әрекетпен қосу үшін **Таңдаулыларды өңдеу** опциясын пайдалануға болады.

Арналар ауқымын қосу:

**1 -** Арналар ауқымын қосу керек орында **таңдаулылар**

### **тізімін** ашыңыз.

**2 - OPTIONS** түймесін басып, **Edit favourites**

(Таңдаулыларды өңдеу) опциясын таңдап, **OK** түймесін басыңыз.

**3 -** Сол жақтағы тізімде қосу керек арналар ауқымын таңдап, **OK** түймесін басыңыз.

**4 -** Қосқыңыз келген соңғы ауқым арнасын таңдау үшін (төмен) түймесін басыңыз. Арналар оң жағында белгіленеді.

**5 -** Осы арналар ауқымын қосып растау үшін **OK** түймесін басыңыз.

Сонымен қатар, **Edit favourites** (Таңдаулыларды өңдеу) ішінен **Таңдаулылар тізімін** жасауға болады.

### **Таңдаулылар тізімі атауын өзгерту**

**Таңдаулылар тізімі** атауын өзгерту:

**1 -** Атауын өзгерту керек **таңдаулылар тізімін** ашыңыз.

**2 - OPTIONS** түймесін басып, **Rename Favourites List** (Таңдаулылар тізімі атауын өзгерту) опциясын

таңдап, **OK** түймесін басыңыз.

**3 -** Ағымдағы атауын жойып, жаңа атын енгізу үшін экрандағы пернетақтаны пайдаланыңыз.

**4 -** Болған соң, **Close** (Жабу) опциясын таңдап, **OK** түймесін басыңыз.

**5 -** Арналар тізімін жабу үшін **Артқа** түймесін басыңыз.

### **Таңдаулылар тізімін жою**

**Таңдаулылар тізімін** жою:

- **1** Жойғыңыз келген **таңдаулылар тізімін** ашыңыз.
- **2 OPTIONS** түймесін басып, **Remove Favourites**

**List** (Таңдаулылар тізімін жою) опциясын таңдап, **OK** түймесін басыңыз.

- **3** Тізімді жоюды растаңыз.
- **4** Арналар тізімін жабу үшін **Артқа** түймесін басыңыз.

### **Арналарды қайта реттеу**

Тек **таңдаулылар тізімінде** арналар ретін өзгертуге (қайта реттеуге) болады.

Арналар ретін өзгерту:

- **1** Қайта реттегіңіз келген **таңдаулылар тізімін** ашыңыз.
- **2 OPTIONS** түймесін басып, **Reorder**

**Channels** (Арналарды қайта реттеу) опциясын таңдап, **OK** түймесін басыңыз.

**3 - Таңдаулылар тізімінде** қайта реттегіңіз келген арнаны таңдап, **OK** түймесін басыңыз.

**4 - ∧ (жоғары) немесе ∨ (төмен) пернелерімен арнаны** қажетті орынға жылжытыңыз.

**5 -** Жаңа орынды растау үшін **OK** түймесін басыңыз.

**6 - Артқа** пернесімен **Таңдаулылар тізімін** жапқанға дейін, дәл сол әдіспен арналардың ретін қайта

# <span id="page-27-0"></span>7.6 **Text / Teletext (Мәтін/телемәтін)**

### **Мәтін беттері**

Қашықтан басқару құралы **TEXT** пернесімен болса, теледидар арналарын қараған кезде Мәтін/Телемәтін параметрін ашу үшін **TEXT** пернесін басыңыз. Мәтінді жабу үшін **TEXT** пернесін қайта басыңыз.

Қашықтан басқару құралы **TEXT** пернесімен бірге болмаса, теледидар арналарын қараған кезде **OPTIONS** түймесін басып, мәтінді/телемәтінді ашу үшін **Телемәтін** параметрін таңдаңыз.

### **Мәтін бетін таңдаңыз**

Бетті таңдау:

- **1** Бет нөмірін санды түймелермен енгізіңіз.
- **2** Шарлау үшін көрсеткі пернелерін пайдаланыңыз.
- **3** Экранның төменгі жағындағы түспен кодталған тақырыпты таңдау үшін, түсті түйменің біреуін басыңыз.

### **Мәтіннің ішкі беттері**

Телемәтін бетінің нөмірінде бірнеше ішкі бет болуы мүмкін. Ішкі бет нөмірлері негізгі бет нөмірінің жанындағы жолақта көрсетіледі.

Ішкі бетті таңдау үшін < немесе > опциясын таңдаңыз.

### **T.O.P. Мәтін беттері**

Кейбір тарату станциялары T.O.P. мәтіні. T.O.P. терезесі ашылады. Text (T.O.P. мәтіні) беттерін мәтінде ашу үшін, **OPTIONS** түймесін басып, **T.O.P. Overview** (T.O.P. шолуы) опциясын таңдаңыз.

### **Жалғанған құрылғыдан келетін телемәтін**

<span id="page-27-1"></span>ТД арналарын қабылдайтын кейбір арналар да мәтінді ұсынуы мүмкін.

Қосулы құрылғыдан мәтінді ашу:

**1 - SOURCES**пернесін басып құрылғыны таңдаңыз, одан кейін **OK** түймесін басыңыз.

**2 -** Құрылғыда арнаны көріп жатқанда, **OPTIONS** түймесін басып, **Show device keys** (Құрылғы пернелерін көрсету) опциясын, одан кейін опциясын таңдаңыз да **OK** түймесін басыңыз.

**3 -** Құрылғы пернелерін жасыру үшін **Артқа** түймесін басыңыз.

**4 -** «Мәтін» терезесін жабу үшін **Артқа** пернесін қайта басыңыз.

\* Арналар теледидардың ішкі тюнеріне тікелей орнатылғанда және құрылғы теледидар режимінде болғанда ғана телемәтінді ашуға болады. Телеприставканы пайдаланып жатса, телемәтін теледидар арқылы ашылмайды. Мұндай жағдайда орнына телеприставканың телемәтіні қолданылады.

### **Мәтін опциялары**

Мәтін/телемәтін тармағында келесіні таңдау үшін **OPTIONS** түймесін басыңыз:

• **Бетті қатырып қою / Бетті қатырудан шығару**

Ішкі беттердің автоматты айналуын бастайды немесе тоқтатады.

• **Қос экранды / Толық экран**

Телеарнаны және мәтінді бір-бірінің жанында көрсетеді. • **T.O.P. шолуы**

- T.O.P. Text (T.O.P. мәтіні) терезесін ашу.
- **Ұлғайту / Қалыпты көрініс**
- Ыңғайлы оқу үшін Мәтін бетін үлкейтеді.
- **Көрсету**
- Беттегі жасырын ақпаратты көрсетеді.
- **Тіл**

Мәтін дұрыс көрсету үшін пайдаланатын таңбалар тобын ауыстырады.

### **Мәтін параметрлерін орнату**

### **Телемәтін тілі**

Кейбір сандық ТД хабар таратушыларының бірнеше мәтін тілі бар.

Бастапқы және қосалқы мәтін тілін орнату:

- **1 Параметрлер** > **Арналар мен кірістер** > **Арналар** тармақтарын таңдаңыз.
- **2 Негізгі мәтін** немесе **Көмекші мәтін** опцияларын таңдап, **OK** түймесін басыңыз.
- **3** Таңдаулы мәтін тілдерін таңдаңыз.

**4 -** Қажет болса, мәзірді жабу үшін (солға) түймесін қайталап басыңыз.

 $\overline{77}$ 

## **Интерактивті теледидар**

### **ITV туралы**

Интерактивті теледидар көмегімен кейбір сандық телестанциялар өздерінің қалыпты ТВ бағдарламаларын ақпаратпен немесе ойын-сауық беттерімен біріктіреді. Кейбір беттерде бағдарламаға әрекет етуге немесе дауыс беруге, Интернет арқылы заттар сатып алуға немесе сұрау бойынша бейне бағдарламасы үшін төлеуге болады.

### **HbbTV**

Хабар таратушылар әртүрлі интерактивті теледидар жүйелерін пайдаланады, мысалы, HbbTV (гибридтік таратылымның кең жолақты теледидары). Интерактивті телевизияны кейде Сандық телемәтін немесе Қызыл түйме деп те атайды. Бірақ әр жүйе ерекше болып келеді.

Қосымша ақпаратты таратушының интернеттегі вебсайтынан қараңыз.

### **Сізге не қажет**

Интерактивті теледидарды тек сандық телеарналарда пайдалануға болады. Интерактивті теледидар мүмкіндіктерін толық пайдалану үшін, теледидарға жоғары жылдамдықты (кең жолақты) Интернет қосылған болуы керек.

### **HbbTV**

Телеарна HbbTV беттерін ұсынса, беттерді қарау үшін теледидар параметрлерінде HbbTV параметрін қосуыңыз керек.

 **Параметрлер** > **Арналар мен кірістер** > **Арналар** > **HbbTV және Оператор қолданбаларының параметрлері** > **HbbTV** > **Қосу**.

### **iTV қызметін пайдалану**

### **iTV беттерін ашу**

HbbTV немесе iTV қызметін қамтамасыз ететін арналардың көбі интерактивті бағдарламаларын ашу үшін – (қызыл) түсті пернесін немесе **OK** пернесін басуды ұсынады.

### **iTV беттерінде жылжу**

iTV беттеріне өту үшін көрсеткі және түсті пернелерді, сандық пернелерді және **Артқа** пернесін пайдалануға болады.

iTV беттерінде бейнелерді қарау үшін қашықтан басқару құралында қайта ойнату пернелерін пайдалануға да болады.

### **iTV беттерін жабу**

Көптеген iTV беттері жабу үшін қай пернені пайдалану қажет екенін айтады.

iTV бетін жабу үшін келесі теледидар арнасына

ауысып, **Артқа** түймесін басыңыз.

# **Теледидар нұсқаулығы**

### <span id="page-29-1"></span>8.1

<span id="page-29-0"></span>8

# **Теледидар нұсқаулығының деректері**

Теледидар нұсқаулығымен арналардың ағымдағы және жоспарланған теледидар бағдарламаларының тізімін көруге болады. Теледидар нұсқаулығы ақпаратының (деректерінің) берілген жеріне байланысты аналогтық және сандық арналар немесе тек сандық арналар көрсетіледі. Теледидар нұсқаулығы ақпаратын барлық арналар ұсынбайды. Теледидар теледидарда орнатылған арналар үшін теледидар нұсқаулығының мәліметтерін жинай алады. Теледидар сандық ресиверден немесе декодерден көрілген арналар үшін теледидар нұсқаулығының мәліметтерін жинай алмайды.

<span id="page-29-2"></span> $\overline{8.2}$ 

# **Теледидар нұсқаулығын пайдалану**

### **Теледидар нұсқаулығын ашу**

Теледидар нұсқаулығын ашу үшін  **TV GUIDE** түймесін басыңыз. Теледидар нұсқаулығы табылған тюнер арналарын орнатады.

Жабу үшін **<sup>. 22</sup> TV GUIDE** пернесін қайтадан басыңыз.

Теледидар нұсқаулығын бірінші рет ашқанда бағдарлама ақпараты үшін теледидар барлық телеарналарды тексереді. Оған бірнеше минут кетуі мүмкін. Теледидар нұсқаулығының деректері теледидарда сақталады.

### **Бағдарламаға дәлдеу**

Теледидар нұсқаулығынан ағымдағы бағдарламаға ауысуыңызға болады.

Бағдарламаға (арнаға) ауысу үшін бағдарламаны таңдап, **OK** түймесін басыңыз.

### **Бағдарлама мәліметтерін қарау**

Таңдалған бағдарламаның мәліметтерін шақыру:

**1 - OPTIONS түймесін басып, Programme Info (Бағдарлама ақпараты) опциясын таңдап, OK түймесін басыңыз. 2 -** Жабу үшін **Артқа** түймесін басыңыз.

### **Күнді өзгерту**

Теледидар нұсқаулығы алдағы күндер (ең көбі 8 күн) үшін жоспарланған бағдарламаларды көрсетеді.

 **Күн** түсті пернесін басып, қажетті күнді таңдауға болады.

### **Жанр бойынша іздеу**

Ақпарат қол жетімді болса, жоспарланған бағдарламаларды фильмдер, спорт, т. б. сияқты жанр бойынша іздеуге болады.

Жанр бойынша бағдарламаларды іздеу:

- **1 TV GUIDE** пернесін басыңыз.
- **2 OPTIONS** түймесін басыңыз.
- **3 Search by genre** (Жанр бойынша іздеу) опциясын таңдап, **OK** түймесін басыңыз.

**4 -** Қажет жанрды таңдап, **OK** түймесін басыңыз. Табылған бағдарламалар тізімі пайда болады.

**5 -** Мәзірді жабу үшін **Артқа** түймесін басыңыз.

\* Ескертпе. Жанры бойынша іздеу функциясы тек белгілі бір елдер үшін қолжетімді.

# **Құрылғыларды**

# **жалғау**

### <span id="page-30-1"></span>9.1

<span id="page-30-0"></span> $\overline{q}$ 

# **Байланыстар туралы ақпарат**

### **Байланыс мүмкіндігінің нұсқаулығы**

Құрылғыны теледидарға әрқашан жоғары сапалы қосылыммен жалғаңыз. Сондай-ақ, сурет пен дыбыстың жақсы тасымалдануын қамтамасыз ету үшін жоғары сапалы кабельдерді пайдаланыңыз.

Құрылғыны жалғаған кезде, теледидар оның түрін анықтайды және әр құрылғыға дұрыс түр атауын береді. Қаласаңыз, түр атауын өзгертуге болады. Құрылғыға дұрыс түр атауы берілсе, Sources (Көздер) мәзірінде осы құрылғыға ауысқан кезде, теледидар ыңғайлы теледидар параметрлеріне автоматты түрде ауысады.

### **Антенна порты**

Қосымша құрылғы (сандық ресивер) немесе тіркеуіш болса, антенна сигналы теледидарға кірместен бұрын оны приставка және/немесе тіркеуіш арқылы бірінші жүргізу үшін антенна кабельдерін жалғаңыз. Осылайша, антенна және приставка мүмкін қосымша арналарды жазу үшін тіркеуішке жібере алады.

### **HDMI порттары**

### **HDMI сапасы**

HDMI қосылымының көрінісі мен дыбыс сапасы ең жақсы. Бір HDMI кабелі бейне және аудио сигналдарын біріктіреді. Ажыратымдылығы жоғары (HD) теледидар сигналдары үшін HDMI кабелін қолданыңыз.

Сигнал тасымалдаудың сапасын жақсарту үшін ультра жоғары жылдамдықты HDMI кабелін пайдаланыңыз және HDMI кабелінің ұзындығы 5 м-ден аспауы керек.

HDMI ұясына қосылған құрылғы дұрыс жұмыс істемесе, басқа **HDMI Ultra HD** параметрі осы мәселені шешуі мүмкін. Help (Анықтама) тармағындағы  **Keywords** (Кілтсөздер) түрлі түсті пернесін басып, **HDMI Ultra HD** деп іздеңіз.

### **Көшіруден қорғау**

HDMI порттарында HDCP (жоғары өткізу мүмкіндігі бар сандық мазмұнды қорғау) мүмкіндігі бар. HDCP — DVD немесе Blu-ray дискілерінен мазмұнның көшірілуін болдырмайтын қорғау сигналы. DRM (сандық құқықтарды басқару) деп те аталады.

### **HDMI ARC және eARC**

Теледидардағы **HDMI 2** қосылымы **HDMI ARC** (Дыбысты қайтару арнасы) және **HDMI eARC** параметріне қолдау көрсетеді.

Егер құрылғыда әдетте үй кинотеатры жүйесінде (HTS), дыбыстық жолақта немесе AV қабылдағышында HDMI ARC байланысы болса, оны осы теледидардағы **HDMI 2** байланысына жалғаңыз. HDMI ARC ұясымен теледидар суретінің дыбысын HTS жүйесіне жіберетін сыртқы дыбыс кабелін жалғаудың қажеті жоқ. HDMI ARC байланысы сигналдардың екеуін де біріктіреді.

HTS жүйесін жалғау үшін осы теледидардағы кез келген HDMI байланысын пайдалануыңызға болады, бірақ ARC бір уақытта тек 1 құрылғы/байланыс үшін ғана қолжетімді.

**HDMI eARC** (Кеңейтілген аудио қайтару арнасы) алдыңғы аудио қайтару арнасының (ARC) кеңейтілген түрі. Ол барлық ARC функцияларын қамтиды, бірақ оның жолақ ені мен жылдамдығы жоғарырақ. eARC 192 кГц-ке дейін жоғары сапалы аудио тасымалына, 24 биттік, қысылмаған 5,1 және 7,1 және 32 арналы қысылмаған аудиоға қолдау көрсетеді.

Ескертпе. **HDMI eARC** тек **HDMI 2** портында қолжетімді. **Ульта жоғары жылдамдықтағы HDMI кабелін** пайдаланыңыз. Бір уақытта тек бір eARC құрылғысы қолжетімді болады.

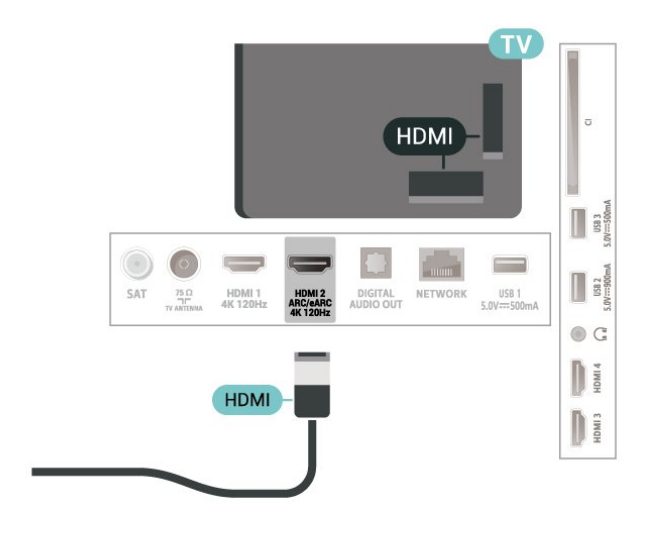

### **HDMI CEC - EasyLink**

HDMI CEC интерфейсімен үйлесімді құрылғыларды теледидарға жалғаңыз, оларды теледидардың қашықтан басқару құралымен пайдалануға болады. Теледидарда және жалғанған құрылғыда EasyLink HDMI CEC қосылуы керек.

### **EasyLink мүмкіндігін қосу**

#### **Параметрлер** > **Арналар мен**

**кірістер** > **Кірістер** > **EasyLink** > **EasyLink** > **Қосу**.

**HDMI CEC интерфейсімен үйлесімді құрылғыларды теледидардың қашықтан басқару құралымен пайдалану**

### **Параметрлер** > **Арналар мен**

**кірістер** > **Кірістер** > **EasyLink** > **EasyLink қашықтан басқару құралы** > **Қосу**.

EasyLink қашықтан басқару функциясын қосыңыз немесе өшіріңіз. Осы параметрге қарамастан қосылған HDMI CECүйлесімді құрылғылардың дыбыс деңгейін әрқашан басқара алатыныңызды ескеріңіз.

### **HDMI құрылғыларын теледидармен өшіру**

### **Параметрлер** > **Арналар мен кірістер** > **Кірістер** > **EasyLink** > **EasyLink автоматты құрылғысын өшіру**.

Теледидарға HDMI құрылғыларын күту режиміне қосуға рұқсат беру үшін **Қосулы** опциясын таңдаңыз. Бұл мүмкіндікті өшіру үшін **Өшірулі** опциясын таңдаңыз.

#### **Теледидарды HDMI құрылғыларымен қосу**

### **Параметрлер** > **Арналар мен кірістер** > **Кірістер** > **EasyLink** > **EasyLink автоматты теледидарын қосу**.

HDMI құрылғыларына теледидарды күту режимінен оятуға мүмкіндік беру үшін **Қосулы** опциясын таңдаңыз. Бұл мүмкіндікті өшіру үшін **Өшірулі** опциясын таңдаңыз.

### **HDMI дыбыс жүйесін теледидармен токқа қосыңыз**

#### **Параметрлер** > **Арналар мен**

### **кірістер** > **Кірістер** > **EasyLink** > **EasyLink автоматты ARC қосу**.

Теледидарға қосылған HDMI дыбыс жүйесін күту күйінен оятуға мүмкіндік беру үшін **Қосулы** опциясын таңдаңыз. Бұл мүмкіндікті өшіру үшін **Өшірулі** опциясын таңдаңыз.

### **EasyLink 2.0 дыбысты басқару**

### **Параметрлер** > **Арналар мен**

**кірістер** > **Кірістер** > **EasyLink** > **EasyLink 2.0 дыбысын басқару**.

HDMI дыбыс жүйесінің дыбыс параметрлерін басқару үшін **Қосулы** опциясын таңдаңыз. **Жиі пайдаланылатын параметрлер** немесе **Параметрлер** > **Дисплей және дыбыс** > **Дыбыс** арқылы осы параметрлерді реттеуге болады. Бұл — EasyLink 2.0 үйлесімді HDMI дыбыс жүйесінде ғана қолданылады.

• EasyLink басқа маркалы құрылғылармен жұмыс істемеуі мүмкін.

• HDMI-CEC функциясының аты әр компанияларда әртүрлі болады. Кейбір мысалдар: Anynet, Aquos Link, Bravia Theatre Sync, Kuro Link, Simplink және Viera Link. Бұл маркалардың барлығы EasyLink мүмкіндігімен үйлесімді бола бермейді. Мысалы, HDMI CEC марка атаулары тиісті иелерінің меншігі болып табылады.

### **HDMI Ultra HD**

Бұл теледидарда Ultra HD сигналдарын көрсетуге болады. HDMI жүйесімен қосылған кейбір құрылғылар Ultra HD ажыратымдылығы бар теледидарды анықтамайды және дұрыс жұмыс істемейді немесе бұзылған суретті немесе дыбысты көрсетеді.

Бұл құрылғының бұзылуына жол бермеу үшін теледидар HDMI көзінде болған кезде **HDMI Ultra HD** параметрін реттеуге болады. Заңды құрылғы үшін ұсынылатын параметр — **Standard** (Стандартты).

#### **Әр HDMI коннекторлары үшін сигнал сапасын орнату**

 **Параметрлер** > **Арналар мен кірістер** > **Кірістер** > **INPUT DEVICES** > **HDMI (порт)** > **HDMI Ultra HD** > **Стандартты**, **Оңтайлы** немесе **Оңтайлы (автоматты ойын) / Оңтайлы (автоматты ойын xxx Гц Pro)**.

Параметрлерді өзгерту үшін алдымен HDMI көзіне ауысыңыз. 4K бағдарламасы немесе фильмді көру (мысалы, Ultra HD 4K приставкасы, 4K Blu-ray ойнатқышы немесе ағындық қорап) үшін ең жоғары сапалы HDMI сигналын қосу үшін **Оңтайлы** параметрін таңдаңыз.

• **Оңтайлы** параметрі Ultra HD (100 Гц# немесе 120 Гц#) RGB 4:4:4 немесе YCbCr 4:4:4/4:2:2/4:2:0 сигналдарына дейін мүмкіндік береді.

• **Стандартты** параметрі Ultra HD (50 Гц немесе 60 Гц) YCbCr 4:2:0 сигналдарына мүмкіндік береді.

HDMI Ultra HD опциялары үшін максимал қолдау көрсетілетін бейне уақыт пішімі:

- Ажыратымдылық: 3840 x 2160
- Кадр жиілігі (Гц): 50 Гц, 59,94 Гц, 60 Гц, 100 Гц#, 120 Гц#
- Бейне деректерінің ішкі үлгісі (бит тереңдігі)
- 8 бит: YCbCr 4:2:0, YCbCr 4:2:2\*, YCbCr 4:4:4\*, RGB 4:4:4\*
- 10 бит: YCbCr 4:2:0\*, YCbCr 4:2:2\*, RGB 4:4:4\*
- 12 бит: YCbCr 4:2:0\*, YCbCr 4:2:2\*

\* **HDMI Ultra HD** тек **Оңтайлы**, **Оңтайлы (автоматты ойын)** немесе **Оңтайлы (автоматты ойын 120 Гц Pro)** параметріне орнатылған кезде ғана қолдау көрсетіледі. **Ескертпе:** # 4K2K 100 Гц **HDMI Ultra HD** тек **HDMI 1** және **HDMI 2** порттарында **Оңтайлы** параметріне орнатылған кезде ғана қолдау көрсетіледі. 4K2K 120 Гц **HDMI Ultra HD** тек **HDMI 1** және **HDMI 2** порттарында **Оңтайлы**, **Оңтайлы (автоматты ойын)** немесе **Оңтайлы (автоматты ойын 120 Гц Pro)** параметріне орнатылған кезде ғана қолдау көрсетіледі.

Сурет немесе дыбыс бұрмаланған болса, **Стандартты** опциясын таңдаңыз.

### **Ескертпе**.

• Теледидардың HDMI айнымалы жаңарту жиілігі\* /FreeSync Premium\* немесе G-Sync\* бейнесіне қолдау көрсетуін қосу үшін **Оңтайлы (автоматты ойын)** параметрін орнатыңыз (тек кейбір үлгілерде). Бұл опция теледидарға қосылған HDMI құрылғысы тарапынан хабарландырылған кезде, теледидар автоматты түрде **Picture**/**Sound** (Сурет/Дыбыс) стилін **Game** (Ойын) ретінде орнатады.

• **Оңтайлы (автоматты ойын)** параметрінде қолдау көрсетілетін барлық мүмкіндіктердің жоғарғы жағында HDR10+ ойынын қосу үшін **Оңтайлы (автоматты ойын xxx Гц Pro)** тармағын таңдаңыз.

\* HDMI айнымалы жаңарту жиілігіне / FreeSync Premium немесе G-Sync қолдау көрсетілетін күйде теледидар әр суретпен синхрондау үшін кадр жиілігінің сигналына сәйкес шынайы уақытта өзінің жаңарту жылдамдығын өзгертеді. Жақсырақ ойын тәжірибесіне қол жеткізу мақсатында ол кешігуді, дірілді және кадрдың жыртылуын азайту үшін қолданылады.

**Ескертпе**. G-Sync үйлесімділігіне кейбір теледидар үлгілерінде және тек Nvidia GTX 30 немесе 40 сериялы графикалық картада ғана қолдау көрсетіледі.

### **Ескертпе:**

HDMI көзінен HDR10+ немесе Dolby Vision контентін көру үшін, ойнатқыш контент сияқты теледидар ойнатуға алғашқы рет жалғанғанда, ойнатқышты өшіріп, қайта қосу қажет. HDR10+ мазмұнына тек **HDMI Ultra HD** күйі **Оңтайлы** немесе **Оңтайлы (автоматты ойын 120 Гц Pro)** ретінде орнатылғанда ғана қолдау көрсетіледі. Dolby Vision мазмұнына тек **HDMI Ultra HD** күйі **Оңтайлы**, **Оңтайлы (автоматты ойын)** немесе **Оңтайлы (автоматты ойын 120 Гц Pro)** ретінде орнатылғанда ғана қолдау көрсетіледі.

Тек қолдау көрсетілетін теледидарларда ғана FreeSync Premium / G-Sync ойынын пайдалану үшін компьютеріңізді немесе ойын консолін өте жоғары жылдамдықты HDMI кабелі арқылы теледидарға қосу және одан кейін **HDMI Ultra HD** параметрін **Оңтайлы (автоматты ойын)** немесе **Оңтайлы(автоматты ойын 120 Гц Pro)** түріне өзгерту қажет. Осыдан кейін бірінші рет орнатуды аяқтау үшін ойын компьютерін немесе ойын консолін өшіріп, қайта қосу қажет болуы мүмкін.

<span id="page-32-1"></span><span id="page-32-0"></span>9.2

# **Үй кинотеатры жүйесі — HTS**

### **HDMI ARC/eARC арқылы қосылу**

Үй кинотеатрының жүйесін (HTS) теледидарға жалғау үшін HDMI кабелін пайдаланыңыз. Philips Дыбыс жолағын немесе HTS жүйесін ішіне орнатылған диск ойнатқышымен жалғауға болады.

### **HDMI ARC**

Теледидардағы тек **HDMI 2** қосылымы дыбысты қайтару арнасының (ARC) сигналын ұсына алады. Бірақ үй

кинотеатры жүйесіне қосылғаннан кейін теледидар ARC сигналын тек осы HDMI қосылымына жібере алады. HDMI ARC болса, қосымша дыбыстық кабельді жалғау қажет емес. HDMI ARC ұяшығы екі сигналды біріктіреді.

### **HDMI eARC**

HDMI eARC (кеңейтілген аудио қайтару арнасы) — алдыңғы аудио қайтару арнасының (ARC) кеңейтілген түрі. Ол 192 кГц-ке, 24 битке дейін жоғары жылдамдықтағы ең жаңа аудио пішіндеріне және қысылмаған 5,1 және 7,1 және 32 арналы қысылмаған аудиоға қолдау көрсетеді. HDMI eARC тек HDMI 2 портында қолжетімді.

### **Дыбыс-бейне синхрондауы**

Егер дыбыс экрандағы бейнеге сәйкес болмаса, диск ойнатқышы бар үй кинотеатры жүйелерінің көпшілігінде кідірісті дыбыс бейнеге сай болатындай орнатуға болады.

### **HTS дыбысында мәселелер бар**

### **Қатты шуы бар дыбыс**

Бейнені қосылған USB жад құрылғысынан немесе қосылған компьютерден көрсеңіз, үй кинотеатры жүйесінің дыбысы бұрмалануы мүмкін. Бұл шу дыбыс немесе бейне файлында DTS дыбысы болғанда, бірақ үй кинотеатры жүйесінде DTS дыбыс өңдеуі болмаған кезде шығады. Оны теледидардың **Сандық шығыс пішімі** параметрін **Стерео** мәніне орнату арқылы түзете аласыз.

 **Параметрлер** > **Дисплей және дыбыс** > **Аудио шығысы** > **Сандық шығыс пішімі** тармақтарын таңдаңыз.

### **Дыбыс жоқ**

Үй кинотеатры жүйесінде теледидардың дыбысын ести алмасаңыз, үй кинотеатры жүйесінде HDMI кабелін HDMI ARC/eARC ұясына жалғағаныңызды тексеріңіз. HDMI ARC/eARC тек **HDMI 2** портында қолжетімді.

### $9.3$

# **Сандық дыбыс шығысы оптикалық**

Дыбыс шығысы - оптикалық — жоғары сапалы дыбыс қосылымы.

Бұл оптикалық қосылым 5.1 аудио арналарын тасымалдайды. Құрылғыңызда, әдетте үй кинотеатры жүйесінде (HTS) HDMI ARC ұялары болмаса, осы қосылымды HTS жүйесінде «Дыбыс шығысы - оптикалық» қосылымымен пайдалануға болады. «Дыбыс шығысы оптикалық» қосылымы дыбысты теледидардан HTS бейнесіне жібереді.

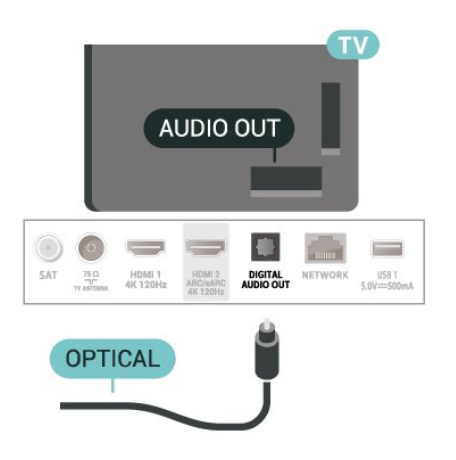

<span id="page-33-0"></span>9.4

# **Смарт карталы CAM - CI+**

### **CI+**

Бұл теледидар CI+ **шартты** кіру үшін дайын.

CI+ мүмкіндігімен аймағыңыздағы сандық теледидар операторлары ұсынатын фильмдер мен спорт сияқты ажыратымдылығы жоғары бағдарламаларды қарауға болады. Бұл бағдарламаларды теледидар операторы шифрланған және алдын ала төленген CI+ модулімен шифрынан ашады.

Үздік бағдарламаларына жазылған кезде, сандық теледидар операторлары CI+ модулін (шартты кіру модулі - CAM) және онымен бірге жүретін смарт картаны береді. Бұл бағдарламалардың көшіруден қорғау деңгейі жоғары.

CI+ 2.0 қолдауы арқылы бұл теледидар CAM құрылғысын PCMCIA және USB форма факторында (барлық USB порттары үшін) қабылдай алады.

Шарттар мен ережелері бойынша қосымша ақпарат алу үшін сандық теледидар операторына хабарласыңыз.

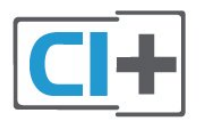

### <span id="page-33-1"></span>**Смарт карта**

Үздік бағдарламаларына жазылған кезде, сандық теледидар операторлары CI+ модулін (шартты кіру модулі - CAM) және онымен бірге жүретін смарт картаны береді.

Смарт картаны CAM модуліне енгізіңіз. Оператор ұсынған нұсқаулықты қараңыз.

<span id="page-33-2"></span>CAM модулін теледидарға енгізу:

**1 -** Дұрыс салу әдісін көру үшін CAM модулінен қараңыз. Дұрыс салынбаса, CAM мен теледидар зақымдалуы

мүмкін.

**2 -** Теледидарға CAM модулінің алдыңғы жағы сізге қараған күйде қарап, CAM модулін **ЖАЛПЫ ИНТЕРФЕЙС** ұясына мұқият енгізіңіз.

**3 -** CAM модулін кіргенше салыңыз. Оны ұяда қалдырыңыз.

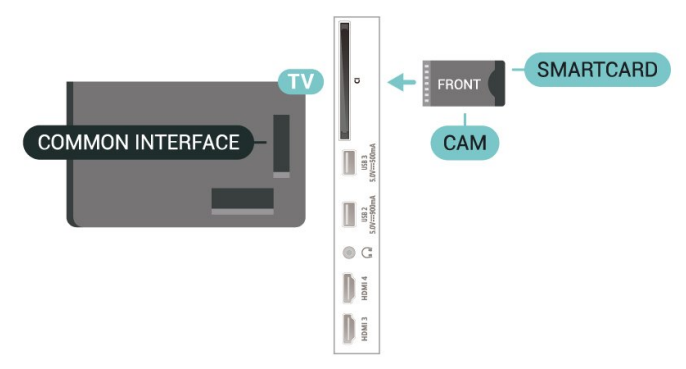

Теледидарды қосқан кезде, CAM іске қосылуы бірнеше минут уақыт алады. CAM модулі енгізіліп, жазылым ақылары төленсе (жазылым әдістері әртүрлі болуы мүмкін), CAM смарт картасы қолдау көрсететін шифрланған арналарды қарай аласыз.

CAM модулі мен смарт карта арнайы теледидарыңызға арналған. CAM модулін алып тастасаңыз, CAM смарт картасы қолдау көрсететін шифрланған арналарды бұдан былай қарай аласыз.

### **Құпия сөздер және PIN кодтары**

Кейбір CAM модульдерінің арналарын қарау үшін PIN кодын енгізу қажет. CAM модуліне PIN кодын орнатсаңыз, теледидарды құлыптан ашуға пайдаланылатын кодты қолдануға кеңес береміз.

CAM модуліне PIN кодын орнату:

- **1 SOURCES** түймесін басыңыз.
- **2 Watch TV** (Теледидар көру) үшін CAM модулін пайдаланатын арна түрін таңдаңыз.

**3 - OPTIONS** түймесін басып, **Common Interface** (Жалпы интерфейс) опциясын таңдаңыз.

**4 -** CAM модулінің теледидар операторын таңдаңыз. Келесі терезелер теледидар операторынан келеді. PIN код параметрін іздеу үшін экрандағы нұсқауды орындаңыз.

### 9.5

# **Смартфондар және планшеттер**

Смартфонды немесе планшетті теледидарға жалғау үшін сымсыз байланысты пайдалануға болады. Сымсыз байланыс үшін смартфонда немесе планшетте таңдаулы қолданбалар дүкенінен Philips теледидарды қашықтан басқару қолданбасын жүктеп алыңыз.

# **Blu-ray диск ойнатқышы**

Blu-ray диск ойнатқышын теледидарға жалғау үшін **жоғары жылдамдықты HDMI** кабелін пайдаланыңыз.

Blu-ray диск ойнатқышында EasyLink HDMI CEC болса, ойнатқышты теледидардың қашықтан басқару құралымен пайдалануға болады.

Қосымша ақпарат алу үшін **Help** (Анықтама) тармағындағы  **Keywords** (Кілтсөздер) түсті пернесін басып, **EasyLink HDMI CEC** деп іздеңіз.

### <span id="page-34-0"></span>9.7

# **Құлақаспап**

<span id="page-34-2"></span>Құлақаспаптар жинағын теледидардың артқы бөлігіндегі байланысына жалғаңыз. Байланыс — 3,5 мм шағын ұя. Құлақаспаптың дыбыс деңгейін бөлек реттеуге болады.

Дыбыс деңгейін реттеу:

1 -  **→ )) Дыбыс деңгейі** пернесін басып, < (сол жақ) немесе (оң жақ) көрсеткілері арқылы құлақаспап белгішесін таңдаңыз.

**2 -** Дыбыс деңгейін реттеу үшін (жоғары) немесе (төмен) көрсеткілерін басыңыз.

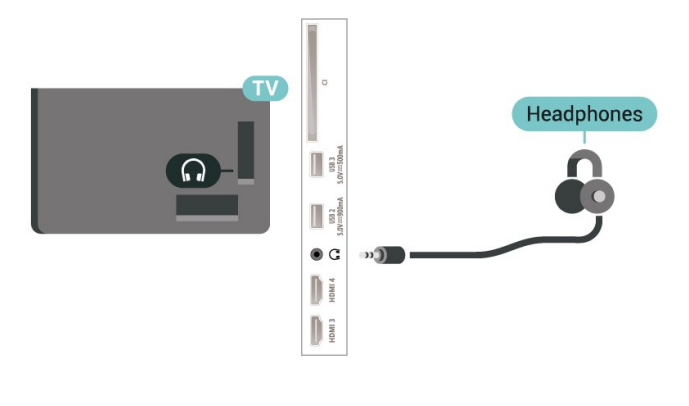

### <span id="page-34-1"></span>9.8 **Ойын консолі**

### **HDMI**

Ең жақсы сапа үшін ойын консолін жылдамдығы жоғары HDMI кабелінің көмегімен теледидарға жалғаңыз.

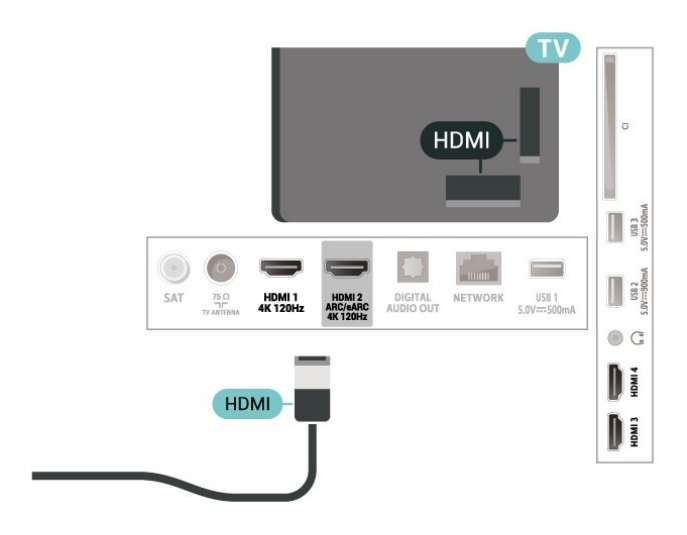

### 9.9

## **USB пернетақтасы**

### **Жалғау**

Теледидарда мәтін енгізу үшін USB пернетақтасын (USB-HID түріндегі) жалғаңыз.

Жалғау үшін **USB** қосылымдарының біреуін пайдаланыңыз.

### **Параметрлерді реттеу**

### **Пернетақтаны орнату**

USB пернетақтасын орнату үшін теледидарды қосыңыз және USB пернетақтасын теледидардағы **USB** қосылымдарының біреуіне қосыңыз. Теледидар пернетақтаны бірінші рет анықтағанда пернетақта орналасуын таңдауға және таңдауды сынақтан өткізуге болады. Алдымен Cyrillic (кириллица) немесе Greek (грек) пернетақта орналасуын таңдасаңыз, қосымша латын пернетақта орналасуын таңдай аласыз.

Орналасу таңдалған кезде пернетақта орналасуын өзгерту үшін:

**1 - Параметрлер** > **Жүйе** > **Пернетақта** тармақтарын таңдаңыз.

**2 - USB пернетақтасының параметрлері** тармағын таңдап, пернетақта параметрін бастау үшін **OK** түймесін басыңыз.

### **Арнайы пернелер**

### **Мәтін енгізуге арналған пернелер**

- Enter пернесі = ОК
- Backspace = курсор алдындағы таңбаны жою
- Көрсеткі пернелер = мәтін өрісінде шарлау

• Пернетақта орналасуларын ауыстыру үшін, қосалқы орналасу орнатылса, **Ctrl + Spacebar (Бос орын)** пернелерін бірге басыңыз.

### **Қолданбалар мен интернет беттеріне арналған пернелер**

- Tab және Shift + Tab = Келесі және алдыңғы
- <span id="page-35-1"></span>• Home = беттің жоғарғы жағына жылжу
- End = беттің төменгі жағына жылжу
- Page Up = бір бетке жоғары өту
- Page Down = бір бетке төмен өту
- \* = веб-бетті экран еніне сәйкестендіру

### <span id="page-35-0"></span>9.10

## **USB сақтау құрылғысы**

Жалғанған USB жад құрылғысынан немесе USB қатты дискісінен фотосуреттерді көруге немесе музыка мен бейнелерді ойнатуға болады.

Теледидар қосылып тұрғанда теледидардағы **USB** қосылымдарының біреуіне USB сақату құрылғысын жалғаңыз.

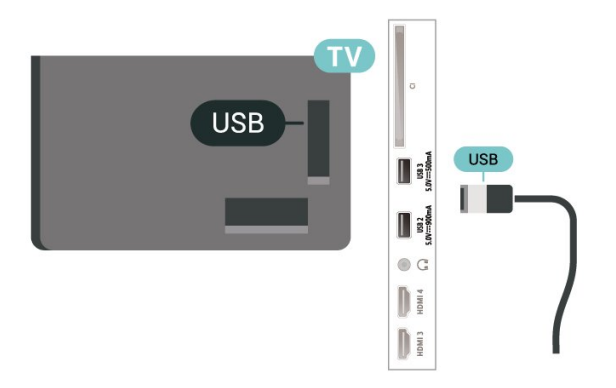

Теледидар құрылғыны анықтап, оның мазмұнын көрсететін тізімді ашады.

Мазмұн тізімі автоматты түрде пайда

болмаса,  **SOURCES** опциясын таңдап, **USB** түймесін басыңыз.

USB сақтау құрылғысының мазмұнын көруді тоқтату үшін **EXIT** пернесін басыңыз немесе басқа әрекетті таңдаңыз.

USB сақтау құрылғысын қауіпсіз шығарып алу:

- **1 HOME** түймесін басыңыз.
- **2** Жоғарғы оң жақ бұрыштағы **Бақылау тақтасы** > **Хабарландырулар** тармақтарының астында **USB дискі** тармағын таңдап, **OK** түймесін басыңыз.
- <span id="page-35-2"></span>**3 -** Құрылғыны таңдап, **OK** түймесін басыңыз.
- **4 Шығару** опциясын таңдап, **OK** пернесін басыңыз.

**5 -** Шығару процедурасы аяқталғанша күтіңіз, одан кейін USB сақтау құрылғысын шығарып алыңыз.

### **USB құралындағы Ultra HD**

Қосылған USB сақтау құрылғысынан фотосуреттерді Ultra HD ажыратымдылықта көре аласыз. Егер суреттің ажыратымдылығы жоғары болса, теледидар оны Ultra HD ажыратымдылығына дейін төмендетеді.

USB сақтау құрылғысынан контентті көру немесе ойнату туралы қосымша ақпарат алу үшін **Анықтама** бөлімінде түрлі түсті  **Кілтсөздер** түймесін басып, **Фотосуреттер,**

**бейнелер және музыка** деп іздеңіз.

### 9.11

### **Фотокамера**

Сандық фотокамерада сақталған фотосуреттерді көру үшін фотокамераны теледидарға тікелей жалғауға болады.

Жалғау үшін теледидардағы **USB** қосылымдарының біреуін пайдаланыңыз. Қосылымды орнатқаннан кейін камераны қосыңыз.

Мазмұн тізімі автоматты түрде пайда болмаса,  **SOURCES** түймесін басып, **USB** опциясын таңдаңыз.

Камераңыз оның мазмұнын PTP (Суретті тасымалдау хаттамасы) көмегімен жіберетіндей етіп орнатуды қажет етуі мүмкін. Сандық фотокамераның пайдаланушы нұсқаулығын оқыңыз.

### **USB құралындағы Ultra HD**

Қосылған USB құрылғысы не жад құрылғысынан фотосуреттерді Ultra HD ажыратымдылықта көре аласыз. Егер суреттің ажыратымдылығы жоғары болса, теледидар оны Ultra HD ажыратымдылығына дейін төмендетеді. USB қосылымдарының ешбірінде Ultra HD түрінен жоғары негізгі ажыратымдылығы бар бейнені ойнату мүмкін емес.

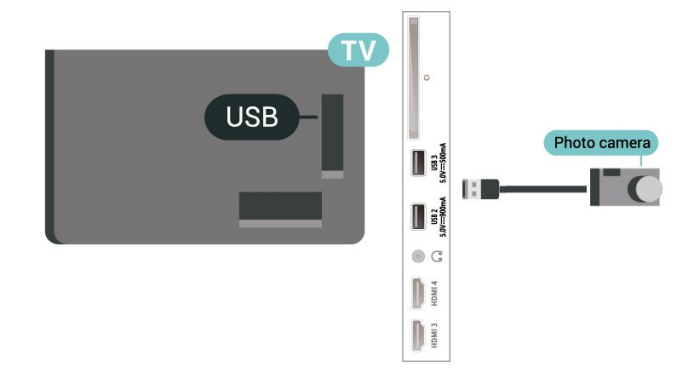

Фотосуреттерді көру туралы қосымша ақпарат алу үшін Неlp (Анықтама) бөлімінде түрлі түсті **- Keywords** (Кілтсөздер) пернесін басып, **Photos, Videos and Music** (Фотосуреттер, бейнелер және музыка) деп іздеңіз.

### 9.12

### **Бейне камера**

Жақсырақ сапа алу мақсатында бейнекамераны теледидарға қосу үшін HDMI кабелін пайдаланыңыз.
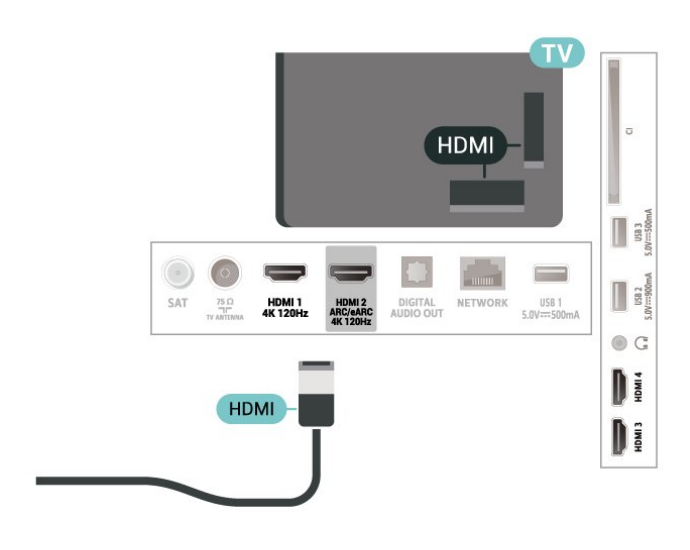

## 9.13 **Компьютер**

Сіз компьютерді теледидарға жылдамдығы өте жоғары сертификатталған HDMI кабелі арқылы қосып, теледидарды компьютер мониторы ретінде пайдалана аласыз.

\* Nvidia Graphics картасын пайдаланушыларға арналған ескерту:

Егер сіз компьютерді HDMI арқылы теледидарға жалғасаңыз, Nvidia картасы теледидардың **HDMI Ultra HD** параметрі **Оңтайлы (автоматты ойын)** немесе Оңтайлы (автоматты ойын 120 Гц Pro) болған кезде теледидар VRR (айнымалы жаңарту жиілігі) бейнесін автоматты түрде шығара алады. Теледидардың **HDMI Ultra HD** параметрі үшін **Оңтайлы** немесе **Стандартты** нұсқасын таңдамас бұрын, графикалық картадағы VRR функциясын өшіріңіз. Себебі теледидар интерфейсінің **Оңтайлы** немесе **Стандартты** параметрі теледидардағы VRR қолдауын өшіреді.

\* AMD Graphics картасын пайдаланушыларға арналған ескерту!

Егер компьютерді HDMI арқылы теледидарға жалғасаңыз, графикалық картаның дұрыс жұмыс істеуі үшін мына параметрлерге көз жеткізіңіз.

 - Егер графикалық картаның шығыс бейнесі 4096 x 2160p немесе 3840 x 2160p болса және RGB пиксель форматы пайдаланылса, компьютерлік графикалық картада RGB 4:4:4 пиксельдік форматтағы студия (шектеулі RGB) орнатылады.

 - Егер графикалық картаның шығыс бейнесі 2560 x 1440p 120 Гц болса және RGB пиксель форматы пайдаланылса, компьютерлік графикалық картада RGB 4:4:4 пиксельдік форматтағы PC Standard (толық RGB) орнатылады.

## **Теледидарды жалғау**

## 10.1

## **Желі және интернет**

## **Үй желісі**

Philips Google TV толық мүмкіндіктерін пайдалану үшін теледидар интернетке қосылуы қажет.

Теледидар үй желісіне жоғары жылдамдықты интернет байланысымен жалғаңыз. Теледидарды сымсыз немесе сымды желі роутеріне жалғауға болады.

## **Желіге қосылу**

## **Сымсыз байланыс**

## **Сізге не қажет**

Теледидарды интернетке сымсыз жалғау үшін интернет қосылымы бар Wi-Fi маршрутизаторы қажет.

Жылдамдығы жоғары (кең ауқымды) интернет қосылымын пайдаланыңыз.

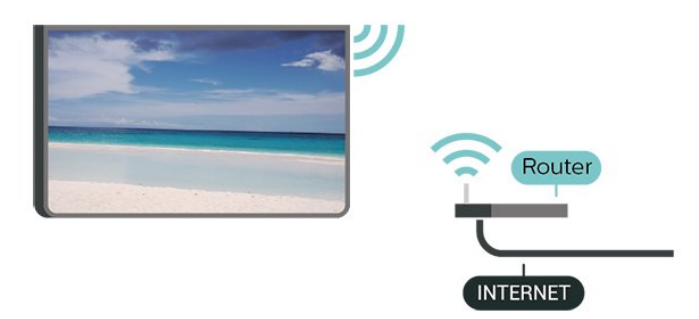

## **Wi-Fi мүмкіндігін қосыңыз немесе өшіріңіз**

 **Параметрлер** > **Желі және Интернет** > **Wi-Fi** > **Қосу/Өшіру**.

## **Байланыс орнату**

## **Параметрлер** > **Желі және Интернет** > **Wi-Fi** > **Қосу/Өшіру**

**1 -** Табылған желілер тізімінен сымсыз желіні таңдаңыз. Желі атауы жасырын болғандықтан, желі тізімде болмаса (маршрутизатордың SSID таратылымын өшіріп қойғансыз), желі атауын өзіңіз енгізу үшін Add New Network (Жаңа желі қосу) тармағын таңдаңыз.

**2 -** Маршрутизатордың түріне қарай шифрлау кілтін (WPA2 немесе WPA3) енгізіңіз. Осы желіге шифрлау кілтін бұрын енгізіп қойсаңыз, бірден байланыстыру үшін OK түймесін басуға болады.

**3 -** Байланыс сәтті болғанда хабар көрсетіледі.

## **Мәселелер**

## **Сымсыз желі табылмады немесе бұрмаланған**

• Жақын жердегі қысқа толқынды пештер, DECT телефондары немесе басқа Wi-Fi 802.11b/g/n/ac құрылғылары сымсыз желіні бұзуы мүмкін.

- Желідегі қорғаныс жүйесі теледидардың сымсыз
- қосылымына кіру мүмкіндігін беретінін тексеріңіз.
- Егер үйіңізде сымсыз желі дұрыс жұмыс істемесе, сымды желіні орнатып көріңіз.

## **Интернет жұмыс істемейді**

• Маршрутизатормен байланыс дұрыс болса, маршрутизатордың Интернетпен қосылымын тексеріңіз.

### **Компьютер және Интернет байланысы баяу**

• Үй ішіндегі ауқым, беру жылдамдығы және сигнал сапасының басқа факторлары туралы ақпаратты сымсыз маршрутизатордың пайдаланушы нұсқаулығынан қараңыз.

• Маршрутизатор үшін жылдамдығы жоғары Интернет қосылымы қажет.

## **DHCP**

• Байланыс сәтсіз болса, маршрутизатордың DHCP (Динамикалық хост конфигурация протоколы) параметрін тексеруге болады. DHCP параметрі қосулы болуы қажет.

Қосымша ақпарат алу үшін «Анықтама» тармағындағы  **Keywords** (Кілтсөздер) түсті пернесін басып, **Troubleshooting** (Ақаулықтарды жою) деп іздеңіз.

## **Сымды байланыс**

## **Сізге не қажет**

Теледидарды интернетке қосу үшін интернет қосылымы бар желі маршрутизаторы қажет. Жылдамдығы жоғары (кең ауқымды) интернет қосылымын пайдаланыңыз.

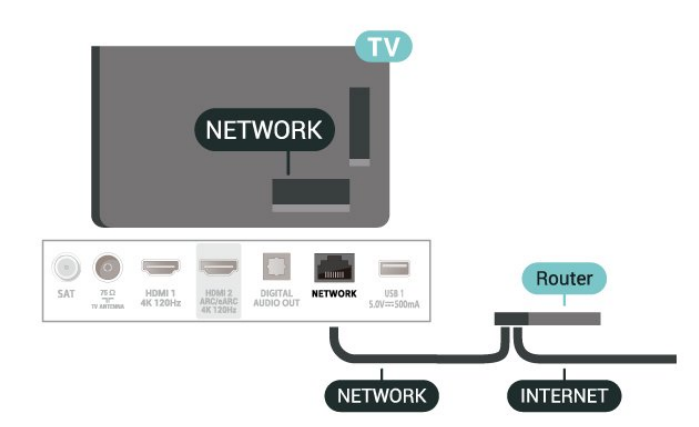

## **Желі және Интернет параметрлері**

## **Желі параметрлерін көру**

## **Параметрлер** > **Желі және Интернет** > **Желі параметрлерін көру**.

Ағымдағы барлық желі параметрлерін осы жерден көруге болады. IP және MAC мекенжайы, сигнал күші, жылдамдық, шифрлау әдісі, Мекенжай/Желі маскасы/Шлюз/IPv4 немесе IPv6 DNS, т.б.

## **Wi-Fi желісімен қосу (WoWLAN)**

## **Параметрлер** > **Желі және Интернет** > **Wi-Fi (WoWLAN) арқылы қосылу**.

Теледидар күту режимінде болса, бұл теледидарды смартфоннан немесе планшеттен қоса аласыз. Switch on with Wi-Fi (WoWLAN) (Wi-Fi желісімен қосу (WoWLAN)) параметрі қосулы болуы қажет.

## **Chromecast жүйесімен қосу**

## **Параметрлер** > **Желі және Интернет** > **Chromecast арқылы қосылу**.

Осы теледидарға мобильді құрылғыдағы Chromecast қолданбасынан қосылуға мүмкіндік беру үшін оны **Қосулы** күйіне орнатыңыз. Оны қосқанда, күту күйіндегі теледидардың қуат тұтынуы жоғарырақ болады. **Chromecast жүйесімен қосу** параметрін өзгертуге дейін, алдымен Wi-Fi (WoWLAN) параметрі қосылуы керек.

## **Digital Media Renderer - DMR**

## **Параметрлер** > **Желі және Интернет** > **Digital Media Renderer - DMR**.

Егер мультимедиалық файлдар теледидарда ойнатылмаса, Digitial Media Renderer (Сандық мультимедиа өңдегіш) қосулы екенін тексеріңіз. Зауыттық параметр ретінде DMR қосулы болады.

## 10.2 **Google тіркелгісі**

## **Кіру**

Philips Google теледидарының толық мүмкіндіктерін пайдалану үшін Google тіркелгісімен Google жүйесіне кіруге болады.

Жүйеге кіру арқылы телефон, планшет және теледидар арқылы таңдаулы ойындар ойнауға болады. Сонымен қатар, YouTube, Google Play және басқа қолданбаларға кіру құқығымен қоса, теледидардың басты экранында бейне және музыка ұсыныстарын алуға болады.

## **Кіру**

Теледидарда Google жүйесіне кіру үшін бар **Google тіркелгісін** пайдаланыңыз. Google тіркелгісі электрондық пошта мекенжайынан және құпия сөзден тұрады. Егер Google тіркелгіңіз әлі болмаса, оны жасау үшін компьютер немесе планшет пайдаланыңыз (accounts.google.com). Егер алғашқы теледидар орнату барысында жүйеге кірмесеңіз, жүйеге кейін кіруге болады.

Теледидар орнатымынан кейін жүйеге кіру:

## **1 - Параметрлер** > **Тіркелгі және жүйеге кіру**

тармақтарын таңдап, **OK** түймесін басыңыз.

**2 - Sign In** (Жүйеге кіру) тармағын таңдап, **OK** түймесін басыңыз.

**3 - Use your remote** (Қашықтан басқару құралын пайдалану) тармағын таңдап, **OK** түймесін басыңыз.

**4 -** Экрандағы пернетақтамен электрондық пошта

мекенжайын енгізіп, **OK** түймесін басыңыз.

**5 -** Құпия сөзді енгізіп, жүйеге кіру үшін **OK** түймесін басыңыз.

**6 -** Қажет болса, мәзірді жабу үшін (солға) түймесін қайталап басыңыз.

# **Интернет**

## $11.1$

11

## **Интернетті ашу**

Интернетті теледидардан шолуға болады. Кез келген интернет веб-сайтын көруге болады, бірақ олардың көпшілігі теледидар экранына дайындалмаған.

• Теледидарда кейбір қосылатын модульдер (мысалы, беттерді немесе бейнелерді көруге арналған) қол жетімді емес.

• Файлдарды жіберуге немесе жүктеуге болады.

• Интернет беттері бір-біреуден және толық экрандық күйде көрсетіледі.

Интернет браузерін іске қосу:

**1 - HOME** түймесін басыңыз.

**2 - Қолданбаларыңыз** > **WEB BROWSER** (Негізгі режимдегі белгішелердің екінші жолы) және **OK** түймесін басыңыз. **3 -** Интернет мекенжайын енгізіп, растау үшін таңдаңыз. **4 -** Интернетті жабу үшін **Артқа** түймесін басып, одан

кейін хабарлама экранынан шығу үшін растаңыз.

\* Ескертпе. **WEB BROWSER** енді **Қолданбалар** қатарында емес, қолданбаны қолмен қосуға болады.

## $\overline{12}$ **Көздер**

## $\frac{1}{12.1}$ **Құрылғыға ауысу**

Ресурстар тізімінен қосылған құрылғылардың кез келгеніне ауысуға болады. Теледидарды көру немесе қосылған USB жад құрылғысының мазмұнын ашу үшін тюнерге ауысуға болады. Құрылғының бағдарламасын (сандық ресивер немесе Blu-ray диск ойнатқышы) көру үшін қосылған құрылғыларға ауысуға болады.

Қосылған бағдарламаға ауысу:

**1 -** Көздер мәзірін ашу үшін **SOURCES** түймесін басыңыз. **2 -** Ресурстар тізімінен элементтің бірін таңдап, **OK** түймесін басыңыз. Теледидар құрылғының бағдарламасын немесе мазмұнын көрсетеді.

\* Ескертпе. «Көздер тізімі» бөлімінде «Тіркелмеген» ретінде тізімделген HDMI құрылғысын теледидардың қашықтан басқару құралымен басқару мүмкін емес, өйткені байланыс протоколы шектеулі.

**Жылдам мәзір және жиі параметрлер**

**Жылдам мәзір** және **Жиі параметрлер** тармағында теледидар функцияларына немесе параметр мәзірлеріне қол жеткізу үшін жылдам жолды табасыз.

Жылдам мәзірді / Жиі параметрлерді ашу және элементті ашу үшін:

**1 - Жылдам мәзір** параметрін ашу үшін **Жылдам мәзір / MENU** түймесін басыңыз.

**2 - Жылдам мәзір** және **Жиі параметрлер** арасында ауысу

үшін < (Сол жақ) немесе > (оң жақ) көрсеткілерді басыңыз. **3 -** Элементті таңдап, ашу немесе іске қосу

үшін **OK** түймесін басыңыз. **4 -** Ештеңені бастамай **Жылдам мәзір** немесе **Жиі**

**параметрлер** параметрін жабу үшін **Артқа** түймесін басыңыз.

\* Ескертпе. **Жылдам мәзір** және **Жиі параметрлер** үшінші тараптың теледидар қолданбаларында қолжетімді емес.

 $\overline{13}$ 

# **Дисплей және дыбыс**

## 14.1

## **Сурет**

## **Сурет параметрлері**

## **Сурет параметрлері мәзірі туралы**

Сурет параметрі мәзірі жалпыдан кеңейтілгенге дейінгі көп деңгейлі сурет параметрлеріне оңай қол жеткізуді қамтамасыз етеді. Кейбір сурет параметрлері үшін мәндерді барлық параметр мәндерін көруге және қолданылатын әсерлерді алдын ала қарауға мүмкіндік беретін бөлек мәзір арқылы өзгертуге болады.

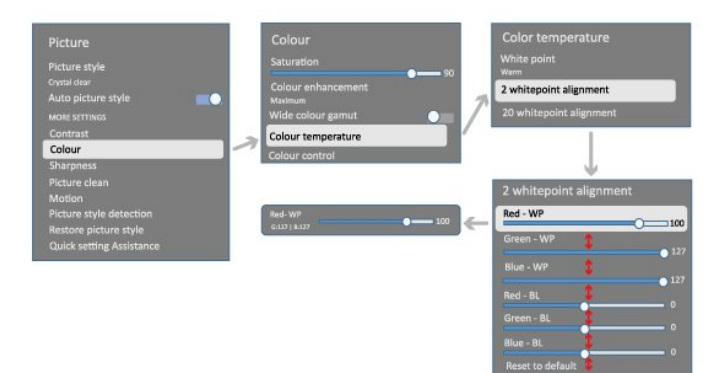

Сурет параметрі мәзірінің бірінші деңгейінде кез келген уақытта элементті таңдап, келесі деңгей опцияларына өту үшін **OK** пернесін басыңыз. Бөлінген мәзір пайда болса, параметр мәндерін таңдау және әсерді алдын ала қарау үшін сырғытуыңызға немесе құсбелгі қоюға болады, содан кейін өзгертуді растау үшін **OK** түймесін басыңыз. Бір деңгейде басқа параметр опциялары болса, (жоғары) немесе (төмен) пернесін басып, басқа параметр опцияларына жылжып, бөлек мәзірден шықпай параметрді жалғастыруға болады. Параметрлердің барлық өзгерістері орындалғаннан кейін, параметрлер мәзірлерінен шығу немесе жабу үшін **Артқа** пернесін басуға болады.

## **AI сурет мәнері**

## **Мәнерді таңдау**

 **Парметрлер** > **Дисплей және дыбыс** > **Сурет** > **AI сурет мәнері**.

Не болмаса, **HOME** > **Бақылау тақтасы** > **Сурет** > **AI сурет мәнері** тармақтарын таңдаңыз.

Суретті оңай реттеу үшін, алдын ала орнатылған сурет мәнерін таңдауға болады.

• Personal (Жеке) - бірінші бастау кезінде орнатылған сурет параметрлері.

• Мөлдір таза - күндізгі жарықта көру үшін өте қолайлы.

- Үй кинотеатры күнделікті фильм қарау сияқты үйдегі ойын-сауық тәжірибесіне өте ыңғайлы.
- ECO ең энергиялық ыңғайлы параметр
- Режиссер режимі түпнұсқа студио әсерімен фильмдерді көруге арналған.
- Ойын\* ойын ойнауға ыңғайлы.

• Монитор\*\* - Компьютер қолданбасын көрсетуге таптырмайтын құрылғы. Бейненің түпнұсқасы минималды өңдеумен көрсетіледі.

• Calman - Calman түсін калибрлеу үшін

\* Сурет мәнері — Ойын тек HDMI бейне және ағынды бейне қолданбаларында қолжетімді

\*\* Picture style (Сурет мәнері) - монитор тек HDMI бастапқы бейнесі компьютер бағдарламасы үшін қолданылғанда қолжетімді.

Теледидар HDR сигналын (Hybrid Log Gamma, HDR10 және HDR10+) қабылдайтын болса, төмендегі сурет мәнерін таңдаңыз:

- HDR жеке
- HDR мөлдір таза
- HDR үй кинотеатры
- HDR режиссер режимі
- HDR IMAX жетілдірілген
- HDR ойын
- HDR монитор
- HDR Calman Calman түсін калибрлеу үшін

Теледидар Dolby Vision HDR сигналын қабылдағанда төмендегі сурет мәнерін таңдаңыз:

- HDR жеке
- HDR мөлдір таза
- Ашық Dolby Vision
- Dolby Vision кинорежиссері
- Dolby Vision ойыны

## **Сурет мәнерін қалпына келтіру**

## **Параметрлер** > **Дисплей және дыбыс** > **Сурет** > **Сурет мәнерін қалпына келтіру**.

Сурет мәнерін қалпына келтіру үшін таңдаңыз.

## **Автоматты фильм суретінің мәнері**

## **Таңдаулы фильм суретінің мәнері**

## **Параметрлер** > **Дисплей және дыбыс** > **Сурет** > **Авто фильм сурет мәнері** > **Қалаған фильм сурет мәнері**.

Фильм мазмұндары анықталған кезде қандай **AI сурет мәнері** автоматты түрде орнатылатынын таңдауға болады. Ұсынылатын фильм суреті мәнерінің опциясы  **Параметрлер** > **Дисплей және дыбыс** > **Сурет** > **AI сурет мәнері** тармақтарының қолжетімділігіне байланысты.

\* Ескертпе: Фильм мазмұнын автоматты түрде анықтау және қалаған AI суреті мәнерін орнату үшін  $\clubsuit$  **Параметрлер** > **Дисплей және дыбыс** > **Сурет** > **Автоматты фильм суретінің мәнері** > **Автоматты фильм** **суретінің мәнері** тармақтарынан **Автоматты фильм суретінің мәнері** параметрін таңдау қажет.

#### **Автоматты фильм суретінің мәнерін қосу/өшіру**

 **Параметрлер** > **Дисплей және дыбыс** > **Сурет** > **Автоматты фильм сурет режимі** > **Автоматты фильм сурет мәнері**.

Фильм мазмұнын автоматты түрде анықтау және **Параметрлер** > **Дисплей және дыбыс** > **Сурет** > **Автоматты фильм сурет мәнері** > **Ұсынылған фильм сурет мәнері** тармақтарында басымдықты орнату үшін қосыңыз немесе өшіріңіз.

#### **Фильмді анықтау әдісі**

 **Параметрлер** > **Дисплей және дыбыс** > **Сурет** > **Автоматты фильм режимі** > **Фильмді анықтау әдісі**.

Фильм мазмұны анықталған кезде теледидар автоматты түрде қалаған AI сурет мәнеріне орнатылады. Фильмді анықтау әдісін **AI пайдалану** немесе **Мазмұндық сигналды пайдалану** арқылы орнатуға болады.

## **Сыртқы интеллект**

#### **Жарық деңгейін оңтайландыру**

## **Параметрлер** > **Дисплей және дыбыс** > **Сурет** > **Жарық деңгейін оңтайландыру**.

Әртүрлі сыртқы жарық жағдайларында көздің шаршауын автоматты түрде азайту үшін қосыңыз.

#### **Қараңғы бөлшектерді оңтайландыру**

## **Параметрлер** > **Дисплей және дыбыс** > **Сурет** > **Қараңғы бөлшектерді оңтайландыру**.

Сыртқы жарық жағдайларына байланысты күңгірт бөлшектерді автоматты түрде жақсарту үшін қосулы параметрін таңдаңыз.

#### **Түс температурасын оңтайландыру**

## **Параметрлер** > **Дисплей және дыбыс** > **Сурет** > **Түс температурасын оңтайландыру**.

Сыртқы жарық жағдайларына байланысты түс температурасын автоматты түрде оңтайландыру үшін қосулы параметрін таңдаңыз.

## **Қосымша сурет параметрлері**

#### **Контраст**

**Brightness (Жарықтық)**

**Сыртқы жарық деңгейін оңтайландыру**

 **Параметрлер** > **Дисплей және дыбыс** > **Сурет** > **Контраст** > **Ашықтық** > **Сыртқы жарық деңгейін оңтайландыру**.

Сурет параметрлерінің автоматты түрде бөлменің жарық жағдайына сай реттелуі үшін қосыңыз.

#### **OLED контрасты**

### **Параметрлер** > **Дисплей және дыбыс** > **Сурет** > **Контраст** > **Ашықтық** > **OLED контрасты**.

Суреттің контраст мәнін реттеңіз. Қуаттың тұтынылуын азайту үшін, контраст мәнін азайтуға болады.

#### **Жарықты күшейту**

### **Параметрлер** > **Дисплей және дыбыс** > **Сурет** > **Контраст** > **Ашықтық** > **Жарықты күшейту**.

Қуатты тұтынуды немесе сурет сапасын жақсарту үшін теледидарды контрастты автоматты түрде төмендетіп орнату үшін **Өшіру**, **Ең төмен**, **Орташа** немесе **Ең жоғары** тармағын таңдаңыз.

#### **Бейне деңгейі**

 **Параметрлер** > **Дисплей және дыбыс** > **Сурет** > **Контраст** > **Ашықтық** > **Бейне деңгейі**.

Бейне контрасты деңгейін реттеңіз.

#### **Күңгірт бөлшектер**

#### **Қоршаған ортаның күңгірт бөлшектерін оңтайландыру**

 **Параметрлер** > **Дисплей және дыбыс** > **Сурет** > **Контраст** > **Күңгірт бөлшектер** > **Қоршаған ортаның күңгірт бөлшектерін оңтайландыру**.

Сыртқы жарық жағдайларына байланысты күңгірт бөлшектерді автоматты түрде жақсартады.

#### **Гамма**

### **Параметрлер** > **Дисплей және дыбыс** > **Сурет** > **Контраст** > **Күңгірт бөлшектер** > **Гамма**.

Суреттің жарықтығы мен контрастына сызықтық емес параметрді орнату.

## **Ескертпе. Қоршаған ортаның күңгірт бөлшектерін оңтайландыру** немесе **Күңгірт бөлшектерді оңтайландыру** тармақтары **Қосулы** параметріне орнатылған кезде кейбір үлгілерде қолжетімді болмайды.

### **Қара деңгей**

 **Параметрлер** > **Дисплей және дыбыс** > **Сурет** > **Контраст** > **Күңгірт бөлшектер** > **Қараңғы деңгейі**.

Суреттің қара деңгейін реттейді.

**Ескертпе**. Қара деңгейді анықтамалық мәннен (50) әлдеқайда алшақ орнату контрастың төмендеуіне әкелуі мүмкін (қоңыр бөлшектер жоғалады немесе қара сурет сұр болады).

#### **Контрастты жақсарту**

### **Үздік табиғи шындық**

## **Параметрлер** > **Дисплей және дыбыс** > **Сурет** > **Контраст** > **Контрастты жақсарту** > **Үздік табиғи шындық**.

Стандартты көздерге HDR әсерін жасау үшін, үздік табиғи шынайылылық контраст пен жарықтық реңкін жақсартады. Бейне мазмұнына HDR (жоғары динамикалық диапазон) қолдау көрсетілгенде және **Сурет мәнері** Мониторға орнатылмаған кезде қолжетімсіз.

## **Динамикалық жақсарту деңгейі**

## **Параметрлер** > **Дисплей және дыбыс** > **Сурет** > **Контраст** > **Контрастты жақсарту** > **Динамикалық жақсарту деңгейі**.

Теледидар суреттің күңгірт, орталық және ашық аумақтарында кішігірім элементтерді автоматты түрде жақсартатын деңгейді орнату үшін **Ең жоғары**, **Орташа** немесе **Ең төмен** опциясын таңдаңыз.

**Ескертпе.** HDR сигналы анықталған кезде қолжетімді емес. **Monitor** (Монитор) режимінде қолжетімді емес.

## **HDR басқару**

## **HDR үндестік бейнелеуі**

## **Параметрлер** > **Дисплей және дыбыс** > **Сурет** > **Контраст** > **HDR басқару** > **HDR үндестік бейнелеу**.

HDR үндестік бейнелеуін өңдеу кезінде қолданылған әдісті орнатыңыз. **Өшірулі**, **Өшірулі/HGiG** ойын ойнау құрылғысымен сәйкестендіру үшін теледидардың үндестік бейнелеуін ажыратады немесе HGiG (HDR ойын ойнау қызығушылықтары бірдей топтың) ойын ойнау HDR стандартын жүзеге асырады. **Standard** (Стандартты) HDR стандартты метадеректерін жүзеге асырады.

**Ескертпе**. HDR10 немесе HDR10+ сигналы анықталған кезде қолжетімді болады.

### **HDR әсерінің параметрлері**

## **Параметрлер** > **Дисплей және дыбыс** > **Сурет** > **Контраст** > **HDR басқару** > **HDR10 әсері / HDR10+ әсері / HLG әсері**.

HDR10 / HDR10+ / HLG сигналы анықталған және **HDR үндестік бейнелеуі Өшірулі** немесе **Off/HGiG** параметріне орнатылмаған кезде, HDR әсерінің деңгейін HDR мазмұндарының әрбір түрі үшін **Ең төмен**, **Орташа** немесе **Ең жоғары** параметріне реттеуге болады.

### **Түсі**

**Параметрлер** > **Дисплей және дыбыс** > **Сурет** > **Түс**.

## **Қанықтығы**

 **Параметрлер** > **Дисплей және дыбыс** > **Сурет** > **Түс** > **Қанықтылық**.

Түстердің қанықтық мәнін реттейді.

**Ескертпе:** сурет мәнері **Монитор** немесе **HDR мониторы** болған кезде қолжетімді емес.

## **Түсті жақсарту үшін реттеу**

## **Параметрлер** > **Дисплей және дыбыс** > **Сурет** > **Түс** > **Түсті жақсарту**.

Түс қарқындылығының деңгейін және бөлшектерді ашық түстермен орнату үшін **Ең жоғарғы, Орташа**, **Ең төмен** немесе **Өшіру** тармағын таңдаңыз.

**Ескертпе:** Dolby Vision сигналы анықталған және сурет мәнері **Монитор** / **HDR мониторы** болғанда қолжетімді болмайды

#### **Кең түс гаммасын реттеу**

 **Параметрлер** > **Дисплей және дыбыс** > **Сурет** > **Түс** > **Кең түс гаммасы**.

Кең түс гаммасын қосу/өшіру. Тек кейбір теледидар үлгілері үшін қолданылады.

## **Түс температурасын реттеу**

## **Параметрлер** > **Дисплей және дыбыс** > **Сурет** > **Түс** > **Түс температурасы** > **Қоршаған орта түсінің температурасын оңтайландыру**.

Сыртқы жарық жағдайларына байланысты түс температурасын автоматты түрде оңтайландыруды орнатады.

 **Параметрлер** > **Дисплей және дыбыс** > **Сурет** > **Түс** > **Түс температурасы** > **Ақ нүкте**.

Қалаған түс температурасын орнату үшін **Жылы, Қалыпты, Салқын** немесе **Реттелетін** тармағын таңдаңыз.

 **Параметрлер** > **Дисплей және дыбыс** > **Сурет** > **Түс** > **Түс температурасы** > **2 ақ нүктені туралау** немесе **20 ақ нүктені туралау**.

Сурет үшін таңдалған түс температурасының негізінде ақ нүктені туралау мүмкіндігін реттеңіз.

## **Түстерді реттеу**

 **Settings (Параметрлер) > Picture (Сурет) > Advanced (Қосымша) > Colour (Түс) > Colour control (Түсті басқару).**

**Түсті басқару** параметрі тек **Түсті жақсарту Өшірулі** күйіне орнатылған кезде ғана қолжетімді. Әдепкі мәнді сәйкесінше **қызыл**, **сары**, **жасыл**, **көгілдір**, **көк** және **қызылкүрең** түстер үшін **Реңк**, **Қанықтылық** және **Қарқындылық** әдепкі мәнін реттейді немесе бейімдейді. Барлық мәнді әдепкі параметрге қайта орнатуды қаласаңыз, **Барлық мәнді әдепкі параметрге қайта орнату** параметрін таңдаңыз.

### **Айқындылық**

**Жақсарту**

 **Параметрлер** > **Дисплей және дыбыс** > **Сурет** > **Айқындылық** > **Жақсарту**.

Суреттің айқындылық мәнін реттейді.

## **Текстураны жақсарту**

 **Параметрлер** > **Дисплей және дыбыс** > **Сурет** > **Айқындылық** > **Текстураны жақсарту**.

Сызық жиектері мен бөліктерінің айқындығы жоғарғы болу үшін қосыңыз. **Сурет пішімі Экранды толтыру** параметріне орнатылған кезде қолжетімді емес.

#### **Сурет таза**

#### **Шуылды азайту**

 **Параметрлер** > **Дисплей және дыбыс** > **Сурет** > **Суретті тазалау** > **Шуды азайту**.

Бейне мазмұнындағы шуылды өшіруге арналған деңгейді орнату үшін **Өшірулі**, **Ең жоғары**, **Орташа** немесе **Ең төмен** опциясын таңдаңыз.

Шуыл экрандағы суретте көбіне кішкентай жылжитын нүктелер түрінде көрінеді.

## **Параметрлер** > **Дисплей және дыбыс** > **Сурет** > **Суретті тазалау** > **Артефактіні азайту**.

Сандық бейне мазмұнындағы артефактіні біркелкі етудің әр түрлі деңгейлерін алу үшін **Өшірулі**, **Ең жоғары**, **Орташа** немесе **Ең төмен** опциясын таңдаңыз.

Артефакті экрандағы суреттерде көбіне кішкентай блоктар немесе тісті шектеулер түрінде көрінеді.

#### **Қозғалыс**

### **Қозғалыс мәнерлері**

 **Параметрлер** > **Дисплей және дыбыс** > **Сурет** > **Қозғалыс** > **Қозғалыс мәнерлері**.

Қозғалыс мәнерлері әртүрлі бейне контенті үшін оңтайландырылған қозғалыс параметрінің режимдерін ұсынады.

Қозғалыс бейнесінде басқаша көру нәтижесін алу үшін, қозғалыс мәнерлерінің бірін таңдаңыз. (**Өшірулі**, **Таза кинотеатр**, **Фильм**, **Стандартты**, **Бірқалыпты**, **Жеке**)

Төмендегі жағдайларда қолданылмайды:

•  **Параметрлер** > **Дисплей және дыбыс** > **Сурет** > **Сурет мәнері** > **Монитор**

•  **Параметрлер** > **Дисплей және дыбыс** > **Сурет** > **Сурет мәнері** > **Ойын**

### **Тегістік**

## **Параметрлер** > **Дисплей және дыбыс** > **Сурет** > **Қозғалыс** > **Тегістік**.

Дірілді азайту арқылы сурет қозғалысын тегіс етеді.

Теледидардағы фильмдерде көрінетін қозғалыс дірілін азайтудың түрлі деңгейлерін алу үшін **0** және **10** аралығындағы сандарды таңдаңыз. Экранда қозғалатын суретті ойнату кезінде шу пайда болғанда, **0** мәнін таңдаңыз.

Ескертпе. **Қозғалыс мәнерлері** үшін **Жеке** опциясы таңдалғанда ғана қолданылады.

## **Бұлыңғырлықты азайту**

## **Параметрлер** > **Дисплей және дыбыс** > **Сурет** > **Қозғалыс** > **Бұлыңғырлықты азайту**.

Сурет қозғалысын анық және айқын ету үшін бұлыңғырлықты азайтады.

Қозғалыстың бұлдырлығын азайту үшін әртүрлі деңгейлерге ие болу үшін **0** және **10** мәндері аралығында таңдаңыз. Теледидардағы фильмдерде көрінеді. Экранда қозғалатын суретті ойнату кезінде шу пайда болғанда, **0** мәнін таңдаңыз.

**Ескертпе.** Қозғалыс мәнерлері үшін Жеке опциясы таңдалғанда ғана қолданылады.

## **MPEG ақауларын азайту**

#### **Жылдам сурет параметрі**

Бірінші орнату кезінде кейбір сурет параметрлерін бірнеше оңай қадаммен орындадыңыз. Осы қадамдарды **Жылдам сурет параметрі** арқылы қайта орындауға болады.

Суретті бірнеше оңай қадаммен реттеу:

## **1 - Параметрлер** > **Дисплей және дыбыс** > **Сурет** тармақтарын таңдаңыз.

**2 - Жылдам сурет параметрі** параметрін таңдап, **OK** түймесін басыңыз.

**3 -** Қалаған ресурс, айқындық, контраст, түс және қозғалыс параметрлерін таңдау үшін жылжу пернелерін пайдаланыңыз.

**4 - Аяқтау** нұсқасын таңдаңыз немесе мәзірді жабу үшін, қажет болса, (сол жақ) пернесін қайталап басыңыз.

## 14.2

## **Экран**

## **Сурет пішімі**

Сурет бүкіл экранды толтырмаса, қара жолақтар үстіңгі не төменгі немесе екі жағынан көрініп тұрса, суретті экранды толығымен жабатындай реттеуге болады.

Экранды толтыруға негізгі параметрлердің бірін таңдау:

## **1 - Параметрлер** > **Дисплей және дыбыс** > **Экран** > **Сурет пішімі** > **Экранды толтыру**, **Экранға**

**сәйкестендіру**, **Кең экран** және **Түпнұсқа** тармақтарын таңдап, **OK** түймесін басыңыз.

**2 -** Қажет болса, мәзірді жабу үшін (солға) түймесін қайталап басыңыз.

• **Fill Screen (Экранды толтыру)** – экранды толтыру үшін, бейнені автоматты түрде үлкейтеді. Сурет өте аз мөлшерде бұрмаланады, субтитрлер көрінеді. Компьютер кірісіне сәйкес келмейді. Кейбір өткір бейне мазмұнында әлі де қара жолақтар көрінуі мүмкін. Сурет контентінің кадрлық пішімі өзгеруі мүмкін.

• **Fit to Screen (Экранға қиыстыру)** – бұрмалаусыз бейнені экранды толтыратын етіп автоматты түрде масштабтайды. Қара жолақтар көрінуі мүмкін. Компьютер кірісіне сәйкес келмейді.

• **Кең экран** – суретте 16:9 толық экранына автоматты түрде ұлғайтады. Сурет контентінің кадрлық пішімі өзгеруі мүмкін.

• **Түпнұсқа** – экранды бастапқы кадрлық пішімімен сәйкестендіру үшін суретті автоматты түрде ұлғайтады. Көрінетін жоғалған контент жоқ.

Суретті қолмен пішімдеу:

**1 - Параметрлер** > **Дисплей және дыбыс** > **Экран** > **Сурет пішімі** > **Қосымша** тармақтарын таңдап, **OK** түймесін басыңыз.

**2 -** Суретті реттеу үшін, **Жылжыту**, **Масштаб** және **Созу** опцияларын пайдаланыңыз.

**3 - Picture Format** (Сурет пішімі) параметрін ашқан кезде суретті реттеуге оралу үшін **Undo** (Бас тарту) түймесін

басыңыз.

• **Shift** (Жылжыту) – суретті жылжыту үшін көрсеткілерді таңдаңыз. Үлкейтілген кезде ғана суретті жылжытуға болады.

• **Zoom** (Масштабтау) – Масштабтау үшін көрсеткілерді таңдаңыз.

• **Stretch** (Созу) – Суретті тігінен немесе көлденеңнен созу үшін көрсеткілерді таңдаңыз.

• **Undo** (Болдырмау) – Бастапқы сурет пішіміне оралу үшін таңдаңыз.

Сурет пішіміндегі кейбір параметрлер кейбір жағдайларда қолжетімді болмауы мүмкін. Мысалы, бейне ағынында, Android қолданбасының қосымшасында, ойын режимінде және т.б.

## **OLED экран параметрлері**

## **Жергілікті кескінді қорғау**

## **Параметрлер** > **Дисплей және дыбыс** > **Экран** > **Жергілікті кескінді қорғау**.

Жергілікті кескін көрсетілгенде, қорғау деңгейін орнатыңыз.

Әрекетсіз кескінді ұзақ уақыт бойы көрсету кескіннің жабысып қалуына әкелуі мүмкін. Бұл құбылыс – OLED панелі үшін қалыпты жағдай. Тұрақты суретті ұзақ уақыт теледидар экранына шығармаңыз.

## **Автоматты пиксельді ауыстыру**

## **Параметрлер** > **Дисплей және дыбыс** > **Экран** > **Автоматты пиксельді ауыстыру**.

Пиксель кернеуін азайту үшін пиксель орнын ауыстыруды қосыңыз. Бұл OLED экранын қозғалыссыз кескінді көрсетуден қорғауға арналған.

## **Қалдық кескінді тазалау**

## **Параметрлер** > **Дисплей және дыбыс** > **Экран** > **Қалдық кескінді тазалау**.

Сіз теледидарда кескін қалдығына кезіккен кезде, осы функцияны іске қосу арқылы экранда кескіннің осындай қалып қалуын тазалай аласыз.

## **1 - Параметрлер** > **Дисплей және дыбыс** > **Экран** тармақтарын таңдаңыз.

**2 - Қалдық кескінді тазалау** параметрін таңдаңыз.

**3 - Растау** опциясын таңдаңыз.

Үрдіс аяқталғанша теледидар өшірулі болады. Үрдіс барысында теледидарды іске қоссаңыз, ол тоқтатылып, кейінірек теледидар күту режиміне ауысқанда автоматты түрде қайта іске қосылады.

Өңдеу барысында, экранда ақ сызық пайда болуы мүмкін. Бұл — экрандағы кескіннің сақталуын жою кезіндегі қалыпты жағдай.

**Таза қалдық кескін** — терең жаңарту процесі, ол қалдық

кескіннің алдын алуға арналмаған. Теледидар кем дегенде 8 сағат күту режимінде болғаннан кейін де экранда қалдық кескін пайда болған кезде ғана қолмен басқарылады.

## 14.3 **Дыбыс**

## **Дыбыс мәнері**

## **Мәнерді таңдау**

## **Параметрлер** > **Дисплей және дыбыс** > **Дыбыс** > **Дыбыс мәнері**.

Дыбысты оңай реттеу үшін, дыбыс мәнері бар алдын ала орнатылған параметрді таңдауға болады.

• AI режимі - Фильмдер көру, музыка тыңдау немесе ойын ойнау үшін тамаша мәнерлер бар. Aудио мазмұны негізінде дыбыс мәнерін зерделі қосу үшін AI режимін таңдаңыз.

- Original (Бастапқы) ең бейтарап дыбыс параметрі
- Entertainment (Ойын-сауық) фильмдерді көруге ыңғайлы
- Music (Музыка) музыка тыңдауға ыңғайлы
- Spatial Music (Кеңістік музыка) ойын ойнау үшін ыңғайлы
- Dialogue (Диалог) сөйлесуге ыңғайлы
- Жеке кеңірек дыбыс параметрлеріне кіріңіз.

## **Жеке параметрлерді теңшеу**

- **1 Жеке** режимге дыбыс мәнерін орнату.
- **2** Жеке дыбыс параметрлерін өзгерту үшін

**Параметрлер** > **Дисплей және дыбыс** > **Дыбыс** > **Жеке параметрлер** тармақтарына өтіңіз.

**Жеке параметрлерді қалпына келтіру**

 **Параметрлер** > **Дисплей және дыбыс** > **Дыбыс** > **Жеке параметрлер** > **Жеке режимді қалпына келтіру**.

Жеке дыбыс параметрлерін қалпына келтіру үшін таңдаңыз.

## **Жеке параметрлер**

## **Динамик виртуализаторы**

 **Параметрлер** > **Дисплей және дыбыс** > **Дыбыс** > **Жеке параметрлер** > **Динамик виртуализаторы**.

Дыбысқа биіктік өлшемін қосатын Dolby Atmos мүмкіндігін іске қосу үшін **Қосулы** немесе **Авто (Dolby Atmos)** опциясын таңдаңыз. Биіктік өлшемімен дыбысты үш өлшемді кеңістікте дәл орналастыруға және жылжытуға болады. Функцияны өшіру үшін **Өшірулі** параметрін таңдаңыз.

## **Таза диалог**

**Параметрлер** > **Дисплей және дыбыс** > **Дыбыс** > **Жеке**

## **параметрлер** > **Диалогты өшіру**.

Сөйлеу бағдарламасына арналған жақсартылған дыбыс сапасын алу үшін **Қосулы** параметрін таңдаңыз.

## **ЖС эквалайзері**

## **Параметрлер** > **Дисплей және дыбыс** > **Дыбыс** > **Жеке параметрлер** > **ЖС эквалайзері**.

Аудио мазмұнға және реттелетін параметрлерге негізделген интеллектуалды эквалайзер реттеуін қосу үшін **Қосу** түймесін таңдаңыз.

## **Реттелетін ЖС эквалайзері**

 **Параметрлер** > **Дисплей және дыбыс** > **Дыбыс** > **Жеке параметрлер** > **Реттелетін ЖС эквалайзері**.

ЖС эквалайзерінің деңгейін реттеу үшін **Көрсеткі / шарлау пернелерін** басыңыз.

## **Жеке параметрлерді қалпына келтіру**

 **Параметрлер** > **Дисплей және дыбыс** > **Дыбыс** > **Жеке параметрлер** > **Жеке режимді қалпына келтіру**.

Жеке дыбыс параметрлерін қалпына келтіру үшін таңдаңыз.

## **Теледидар орналасуы**

**Теледидар орналасуы**

 **Параметрлер** > **Дисплей және дыбыс** > **Дыбыс** > **Теледидар орналасуы**.

Параметрге байланысты ең жақсы дыбысты шығару үшін **ТД тірегінде** немесе **Қабырғада** опциясын таңдаңыз.

## **DTS Play-Fi**

**DTS Play-Fi Wireless Surround**

## **DTS Play-Fi**

 **Параметрлер** > **Дисплей және дыбыс** > **Дыбыс** > **DTS Play-Fi**.

Philips теледидарындағы DTS Play-Fi мүмкіндігімен дыбысты сымсыз үйдегі басқа бөлмелерге жіберу үшін үйлесімді динамиктерге қосуға болады.

Ескертпе. DTS Play-Fi Headphones қолданбасы қосулы болғанда немесе DTS Play-Fi қолданбасынан музыка ойнатқанда Multiroom TV Audio параметрлері қол жетімді болмайды.

Дыбысты сымсыз динамиктерге жіберу үшін сізге мыналар

#### қажет:

- DTS Play-Fi мүмкіндігін қолдайтын Philips Smart TV
- DTS Play-Fi үйлесімді құрылғысы
- Philips теледидарындағы DTS Play-Fi қолданбасы
- Телефон немесе планшет секілді мобильді құрылғы
- Телефонда немесе планшетте орнатылған Philips Sound қолданбасы
- Wi-Fi желісі

### **DTS Play-Fi үйлесімді құрылғысын қосу үшін баптау**

**1 -** Philips Sound қолданбасын жүктеп алып, қолданбаны телефоныңызға немесе планшетіңізге орнатыңыз.

**2 -** DTS Play-Fi үйлесімді құрылғысын іздеу және орнату үшін Philips Sound қолданбасын пайдаланыңыз. DTS Play-Fi құрылғысы теледидардың бірдей Wi-Fi желісіне қосылғанын тексеріңіз.

**3 -** Philips теледидарында алдын ала орнатылған DTS Play-Fi қолданбасын ашып, DTS Play-Fi үйлесімді құрылғыларын іздеу үшін **Connect Speakers** (Динамиктерді қосу) параметрін таңдаңыз.

**4 -** DTS Play-Fi құрылғысы теледидарға сәтті қосылған кезде құрылғылар тізімінен құрылғыларды таңдауға және дыбыс деңгейін реттеуге болады.

**5 -** Енді сіз дыбысты теледидардан бірнеше DTS Play-Fi құрылғыларына жібере аласыз.

## **DTS Play-Fi Wireless Surround**

Теледидардағы Play-Fi қолданбасы арқылы көлемді дыбысты теледидар динамигімен, дыбыс тақтасы мен сабвуфермен реттеуге болады.

**1 -** Теледидарда DTS Play-Fi қосымшасын іске қосу

**2 - DTS Play-Fi Wireless Surround** қойындысына өтіп, «**Реттеуді бастау...**» опциясын таңдаңыз.

**3 -** Теледидар динамиктері мен DTS Play-Fi үйлесімді құрылғыларды көлемді дыбыс жүйесі ретінде орнату үшін экрандағы нұсқауларды орындаңыз.

#### **DTS Play-Fi тұрмыстық кинотеатры**

Play-Fi сымсыз сабвуферлері, саундбарлары, алдыңғы динамиктері, көлемді динамиктері немесе тұрмыстық кинотеатртың динамиктеріне қуат беретін Play-Fi қабылдағышы арқылы иммерсивті тұрмыстық кинотеатрдың дыбысын тыңдаңыз.

## **Алдыңғы теледидар динамиктері ретінде Play-Fi**

## **динамиктерінен шығару**

• Теледидар дыбысын TAW6205, TAW6505 немесе TAFW1 сияқты Play-Fi динамиктерінен шығаруға болады.

• Play-Fi динамиктеріне қосылған кезде, теледидар динамиктерінің дыбысы өшіріледі.

• Play-Fi динамиктерін орнату үшін теледидардағы Play-Fi қолданбасын пайдаланыңыз.

## **1 - Play-Fi сымсыз тұрмыстық кинотеатры** тармағын таңдаңыз

**2 -** Алдыңғы динамиктер ретінде **Екі** параметрін таңдаңыз

**3 -** Орнатуды аяқтау үшін орнату шеберін орындаңыз.

## **Тұрмыстық кинотеатр жүйесін теледидармен және Play-**

### **Fi динамиктерімен реттеңіз**

**1 -** Play-Fi құрылғыларының барлығын қосу үшін Play-Fi қолданбасында **DTS Play-Fi тұрмыстық кинотеатры** > **Баптау** > **Динамиктерді жалғау** тармақтарын таңдаңыз. Құрылғылар әлдеқашан қосылған болса, келесі қадамға өту үшін **Менің динамиктерім қосылды...** опциясын таңдауға болады.

**2 - Алдыңғы динамик**, **Көлемді динамиктер**, **Сабвуфер** құралын қосылған құрылғыларға тағайындау үшін баптаңыз. Сол жақтағы сызба динамиктердің қалыптарын көрсетеді.

**3 - Теледидар + Екі** пайдалануды ұсыныңыз, себебі ол диалогтің анықтығы үшін арнайы орталық арнаны қамтамасыз етеді.

**4 -** Құрылғылар тағайындалған соң тұрмыстық кинотеатр жүйесін баптауды аяқтау үшін **Жалғастыру…** тармағын таңдаңыз.

Тұрмыстық кинотеатр жүйесінің **Параметрлер** мәзірінде. Дұрыс арақашықтықты таңдау үшін **Динамиктерге дейінгі қашықтық** тармағын немесе қажет болса, **Тұрмыстық кинотеатр жүйесі ажырату**, **Босату параметрлері** тармағын таңдаңыз.

### Ескертпе:

1. Сымсыз көлемді/Стерео жұп Play-Fi үй кинотеатры жүйесінде өңделген болуы керек.

2. Мүмкіндіктер теледидар үлгісіне және пайдаланылатын Play-Fi динамиктеріне байланысты болады.

## **Mimi дыбысты жекелендіру параметрлері**

#### **Mimi дыбысты жекелендіру параметрлері**

 **Параметрлер** > **Дисплей және дыбыс** > **Дыбыс** > **Mimi дыбысты жекелендіру**.

#### **Mimi дыбысты жекелендіру**

Mimi дыбысты жекелендіру параметрі —бұл теледидардың дыбыстық сигналын пайдаланушының есту қабілетіне нақты уақытта бейімдейтін технология. Ол есту қабілеті нашар пайдаланушылар естімейтін аудио сигналдағы бөлшектерді қалпына келтіреді, сонда олар көбірек естіп, жақсы дыбысты сезінеді, теледидарды көру тәжірибесін жақсартады.

## **Есту қабілетін қалай тексеруге және есту профилін қалай орнатуға болады?**

## **Параметрлер** > **Дисплей және дыбыс** > **Дыбыс** > **Mimi дыбысты жекелендіру** > **Конфигурациялау**

тармақтарының астында Mimi дыбысты жекелендіруді ашыңыз. Mimi Hearing Test қолданбасы арқылы қысқа есту тестімен есту идентификаторын жасаңыз немесе туған жылыңыз бойынша профиль жасаңыз. Есту

идентификаторын теледидарға QR кодымен қосуға болады, бұл сіздің Hearing Test қолданбасын теледидармен синхрондайды.

## **EasyLink 2.0**

**EasyLink 2.0 арқылы HDMI дыбыс жүйесінің дыбыс параметрлерін басқарыңыз**

 **Параметрлер** > **Дисплей және дыбыс** > **Дыбыс** > **EasyLink 2.0**.

HDMI дыбыс жүйесінің дыбыс параметрлерін жеке **Жиі қолданылатын параметрлер** немесе **Дисплей және дыбыс** > **Дыбыс** тармақтары арқылы реттеуге болады. Бұл — EasyLink 2.0 үйлесімді HDMI дыбыс жүйесінде ғана қолданылады. Басқару элементін қосу үшін **EasyLink 2.0 дыбысты басқару** мәзір элементінің **Арналар мен кірістер** > **Кірістер** тармақтарындағы **Қосулы** параметріне орнатылғанын тексеріңіз.

## **Дыбыс мәнерін таңдау**

## **Параметрлер** > **Дисплей және дыбыс** > **Дыбыс** > **EasyLink 2.0** > **Дыбыс мәнері**.

Алдын ала орнатылған дыбыс мәнерлері арасында ауысыңыз. Бейнефильмдерді қарау, музыка тыңдау немесе басқа дыбыстық мазмұндарды көру үшін тамаша мәнерлер бар.

- Фильм фильм қарауға арналған тамаша дыбыс мәнері.
- Музыка музыка тыңдауға ыңғайлы.
- Дауыс Вокалдағы диалогті күшейтеді.
- Стадион үлкен ашық стадион сезімін береді.

• Таңдамалы - дараландырылған дыбыс режимі. Параметр тек қосылған құрылғы осы мүмкіндік үшін теледидармен үйлесімді болғанда ғана қолжетімді.

## **Төмен жиілікті деңгейді реттеу**

## **Параметрлер** > **Дисплей және дыбыс** > **Дыбыс** > **EasyLink 2.0** > **Төмен жиілік**.

Төмен жиілік деңгейін реттеу үшін **Көрсеткі / шарлау пернелерін** басыңыз.

### **Жоғары жиілікті деңгейді реттеу**

 **Параметрлер** > **Дисплей және дыбыс** > **Дыбыс** > **EasyLink 2.0** > **Жоғары жиілік**.

Жоғары жиілік деңгейін реттеу **Көрсеткі / шарлау пернелерін** басыңыз.

#### **Реттемелі эквалайзер**

 **Параметрлер** > **Дисплей және дыбыс** > **Дыбыс** > **EasyLink 2.0** > **Реттемелі эквалайзер**. **Дыбыс мәнері Реттемелі** параметріне орнатылған кездегі реттелмелі жиілік жолақтары. ЖС эквалайзерінің деңгейін реттеу үшін **Көрсеткі / шарлау пернелерін** басыңыз. Параметр тек қосылған құрылғы осы мүмкіндік үшін теледидармен үйлесімді болғанда ғана қолжетімді.

#### **Көлемді дыбыс**

## **Параметрлер** > **Дисплей және дыбыс** > **Дыбыс** > **EasyLink 2.0** > **Көлемді дыбыс**.

Алдын ала орнатылған түрлерден көлемді әсерді таңдаңыз.

- Аралас дыбыс Барлық динамиктердің мүмкіндіктерін толық пайдалануға арналған жоғарылайтын аралас дыбыс.
- Стандартты Динамиктердің шығысы бастапқы арналарды орындайды.
- Көлемді AI AI талдауын қолданатын оңтайлы көлемді әсер.

## **DRC**

 **Параметрлер** > **Дисплей және дыбыс** > **Дыбыс** > **EasyLink 2.0** > **DRC**.

Қалаған динамикалық ауқымды басқаруды (DRC) таңдаңыз.

- Авто Динамикалық ауқым автоматты түрде реттеледі.
- Қосулы Динамикалық ауқымды оңтайландырады.
- Өшірулі Динамикалық ауқымды реттеуді өшіреді.

#### **Биіктік динамиктері**

### **Параметрлер** > **Дисплей және дыбыс** > **Дыбыс** > **EasyLink 2.0** > **Биіктік динамиктері**.

Қалаған биіктік динамиктерінің қозғалысын таңдаңыз. Параметр тек қосылған құрылғы осы мүмкіндік үшін теледидармен үйлесімді болғанда ғана қолжетімді.

- Авто Динамикалық қозғалыс мазмұнды орындайды.
- Қосулы Әрқашан жоғары.
- Өшірулі Жазық күй.

## **Дыбыс кезеңін таңдау**

## **Параметрлер** > **Дисплей және дыбыс** > **Дыбыс** > **EasyLink 2.0** > **Дыбыс кезеңі**.

Тыңдау тәжірибесін таңдаңыз. Параметр тек қосылған құрылғы осы мүмкіндік үшін теледидармен үйлесімді болғанда ғана қолжетімді.

- Авто Динамикалық параметр мазмұнды орындайды.
- Қосулы Иммерсивті дыбыс кеңістігі, фильмдерді көруге жақсы.
- Өшірулі Тұнық дыбыс кеңістігі, музыка және диалог тыңдауға жақсы.

### **Барлығын әдепкі мәніне қайта орнату**

## **Параметрлер** > **Дисплей және дыбыс** > **Дыбыс** > **EasyLink 2.0** > **Барлығын әдепкі мәніне қайта орнату**.

EasyLink 2.0 дыбыс параметрлерінің барлығын кері түпнұсқа зауыттық параметрлеріне қайта орнатыңыз.

## **Бөлмені калибрлеу**

## **Бөлмені калибрлеу**

## **Параметрлер** > **Дисплей және дыбыс** > **Дыбыс** > **Бөлмені калибрлеу**.

Бұл калибрлеу теледидарға сіздің бөлмеңіздегі акустиканы анықтауға және акустикаға сәйкес келетін теледидар динамиктерінде оңтайландырылған дыбыс сапасын қамтамасыз етуге мүмкіндік береді.

Реттеуді бастамас бұрын қашықтан басқару құралын теледидармен жұптастырып, теледидардың **Дыбыс шығысы** параметрі **ТД динамиктері** екеніне көз жеткізіңіз. Нақтырақ нәтиже алу үшін бөлме тыныш болсын.

Бөлмені калибрлеуді бастау:

**1 -** Қашықтан басқару пультін тыңдау күйінде ұстаңыз және баптау кезінде оны теледидарға бағыттаңыз.

**2 -** Калибрлеуді бастау үшін **Қазір калибрлеу** немесе **Қайтадан калибрлеу** нұсқасын таңдаңыз.

**3 -** Қашықтан басқару құралы арқылы сынақ дыбысы ойнатылады және өлшенеді. Қашықтан басқару құралын ұстап тұрып, оны теледидарға бағыттаңыз, бұл бірнеше секундқа созылуы мүмкін.

**4 -** Теледидар динамиктерін сәтті калибрленгеннен кейін, теледидар динамиктері калибрленгенге дейін және кейін дыбысты тыңдау үшін **Тест** опциясын таңдаңыз.

Параметрді қабылдау үшін **Қолдану** немесе калибрлеуді қайталау үшін **Әрекетті қайталау** опциясын таңдаңыз.

**5 -** Бөлмені калибрлеу сәтті аяқталғанда және қолданылғанда, теледидар Параметрлер мәзіріне оралады. Қолдану калибрлеуін таңдаңыз. Теледидар динамиктерінен аудио шығысын реттеу үшін **Параметрлер** > **Дисплей және дыбыс** > **Дыбыс** > **Бөлмені калибрлеу** тармақтарына өтіп, **Калибрлеуді қолдану**

## **Қосымша дыбыс параметрлері**

**Дыбыс деңгейін басқару**

тармағына өтіңіз.

**Дыбыс қаттылығын автоматты реттеу**

 **Параметрлер** > **Дисплей және дыбыс** > **Дыбыс** > **Қосымша** > **Автоматты реттеу**.

Дыбыс қаттылығын автоматты реттеу мүмкіндігін қосу немесе өшіру үшін **Қосу немесе Өшіру** опциясын

## таңдаңыз.

Ыңғайлырақ тыныш таңдау тәжірибесін алу үшін **Түнгі режим** таңдаңыз.

## **Дельта көлемі**

## **Параметрлер** > **Дисплей және дыбыс** > **Дыбыс** > **Қосымша** > **Дельта көлемі**.

Теледидар арнасы мен HDMI кірісі арасындағы дыбыс деңгейі айырмашылығын теңгеруге реттеу үшін дельта дыбыс деңгейі параметрін пайдалануға болады. Теледидар динамигінің дыбыс деңгейін дельта мәніне реттеу үшін **Көрсеткі / шарлау пернелерін** басыңыз.

\* Ескертпе. Кіріс көзі HDMI немесе аналогтық көздерге орнатылғанда және аудио шығысы **Теледидар динамиктары** немесе **HDMI дыбыс жүйесі** параметріне орнатылғанда, дельта дыбыс деңгейі қолжетімді.

## **Dolby Atmos хабарландыруы**

## **Параметрлер** > **Дисплей және дыбыс** > **Дыбыс** > **Dolby Atmos хабарландыруы**.

Теледидарда Dolby Atmos контенті ойнап бастағанда Dolby Atmos хабарландыруын **қосыңыз** немесе **өшіріңіз**.

## 14.4

## **Аудио шығысы**

## **Динамиктер мен eARC**

**Аудио шығыс**

## **Параметрлер** > **Дисплей және дыбыс** > **Аудио шығысы**.

Теледидарды дыбысты теледидарда немесе дыбыстық жүйеде ойнатуға реттеңіз.

Теледидардың дыбысын қайда естігіңіз келетінін және оны басқару жолын таңдай аласыз.

• Егер **Теледидар динамиктерін өшіру** опциясын

таңдасаңыз, теледидар динамиктерін түбегейлі өшіресіз. • Егер **TV speakers (ТД динамиктері)** параметрін

таңдасаңыз, ТД динамиктері әрқашан қосылып тұрады.

HDMI CEC функциясымен қосылған аудио құрылғысы болса, **HDMI дыбыс жүйесі** опциясын таңдаңыз. Құрылғы дыбысты ойнатып жатқанда, теледидар теледидардың динамиктерін өшіреді.

DTS Play-Fi үйлесімді құрылғы дұрыс конфигурацияланған және қосылған кезде, оны аудио шығатын құрылғы ретінде орнату үшін **Play-Fi сымсыз үй кинотеатры** нұсқасын таңдауға болады.

**eARC**

## **Параметрлер** > **Дисплей және дыбыс** > **Аудио шығысы** > **eARC**.

eARC режимін **Автоматты** немесе **Өшірулі** ретінде орнатыңыз.

## **Сандық шығыс параметрлері**

Сандық шығыс параметрлерін оптикалық және HDMI ARC дыбыстық сигналдары үшін қолдануға болады.

## **Сандық шығыс пішімі**

## **Параметрлер** > **Дисплей және дыбыс** > **Аудио шығысы** > **Сандық шығыс пішімі**.

Теледидардың дыбыстық шығыс сигналын қосылған үй кинотеатры жүйесінің дыбысты өңдеу мүмкіндіктеріне сай болатындай орнатыңыз.

• **Стерео (қысылмаған)**: егер аудио ойнату құрылғылары көп арналы дыбысты өңдемейтін болса, аудио ойнату құрылғылары үшін тек шығыс стерео мазмұнын таңдаңыз.

• **Көп арналы**: Аудио ойнату құрылғыларынан көп арналы аудио мазмұнын (қысылған көп арналы дыбыстық сигналды) шығару үшін таңдаңыз.

• **Көп арналы (bypass**): аудио ойнату құрылғылары немесе үй кинотеатры жүйесі үшін шығыс Dolby Digital Plus немесе DTS мазмұнын таңдаңыз.

- Аудио ойнату құрылғыларының Dolby Atmos мүмкіндігін қолдайтынын тексеріңіз.

- Dolby Digital Plus мазмұнын ойнатып жатқанда SPDIF шығысы (DIGITAL AUDIO OUT) қосылады.

## **Сандық шығысты теңеу**

## **Параметрлер** > **Дисплей және дыбыс** > **Аудио шығысы** > **Сандық шығысты теңеу**.

HDMI дыбыс жүйесінің қаттылық деңгейін реттеңіз.

• Қаттырақ дыбыс деңгейі үшін «Көбірек» опциясын таңдаңыз.

• Жайырақ дыбыс деңгейі үшін «Азырақ» опциясын таңдаңыз.

## **Сандық шығысты кідірту**

## **Параметрлер** > **Дисплей және дыбыс** > **Аудио шығысы** > **Сандық шығысты кідірту**.

Кейбір үй кинотеатрының жүйелерінде дыбыс пен бейнені синхрондау үшін, дыбыс синхрондалуының кешігуін реттеу қажет болуы мүмкін. Үй кинотеатрының жүйесінде дыбысты кідірту орнатылған болса, «Өшіру» опциясын таңдаңыз.

**Сандық шығысты бітеу (тек Сандық шығысты кідірту параметрі Қосу мәніне қойылғанда қолданылады)**

## **Параметрлер** > **Дисплей және дыбыс** > **Аудио шығысы** > **Сандық шығысты бітеу**.

Үй кинотеатрының жүйесінде кідіртуді орната алмаған болсаңыз, теледидарды дыбысты синхрондайтын етіп орнатуға болады. Теледидар суретінің дыбысын өңдеу үшін үй кинотеатрының жүйесіне қажет уақытты қамтамасыз ететін бітеуді орнатуға болады. 5 мс-тық қадамдармен мәнді орнатуға болады. Ең жоғары орнату уақыты: 60 мс.

## 14.5

## **Ambilight**

## **Ambilight жарығын қосу немесе өшіру**

## **Ambilight жарығын қосу**

Қосу үшін **AMBILIGHT** түймесін басыңыз немесе **Параметрлер** > **Дисплей және дыбыс** > **Ambilight** > **Ambilight мәнері** > **Қосу** тармақтарын таңдау арқылы қосуға болады.

Ambilight мүмкіндігін өшіру:

**1 - AMBILIGHT** пернесін басыңыз.

**2 -** Ambilight мүмкіндігін қосу немесе өшіру үшін **Қосу** опциясында **OK** түймесін басыңыз.

**3 -** Бір қадамға артқа қайту үшін (сол жақ) түймесін немесе мәзірді жабу үшін **Артқа** түймесін басыңыз.

## **Ambilight мәнері**

## **Бейнеге сәйкестігі**

Теледидардың бейне немесе дыбыс динамикасына сәйкес болу үшін Ambilight параметрлерін орнатуға болады. Не болмаса, алдын ала орнатылған түс стилін көрсету үшін Ambilight параметрін орнатуға немесе Ambilight мүмкіндігін өшіруге болады.

Егер **Бейне сәйкестігі** параметрін таңдасаңыз, теледидар экранындағы суреттің динамикасына сәйкес келетін стильдердің біреуін таңдауға болады.

Ambilight мәнерін орнату:

- **1 AMBILIGHT** пернесін басыңыз.
- **2 Бейне сәйкестігі** тармағына айналдырыңыз.
- **3** Қажетті стильді таңдап, **OK** түймесін басыңыз.

**4 -** Бір қадамға артқа қайту үшін (сол жақ) түймесін немесе мәзірді жабу үшін **Артқа** түймесін басыңыз.

Қолжетімді **Бейне сәйкестігі** мәнерлері:

- **Standard** (Стандартты) теледидарды күнделікті көруге ыңғайлы
- **Natural** (Табиғи) суретке немесе дыбысқа барынша табиғи сәйкестендіреді
- **Sports** (Спорт) спорт бағдарламасы үшін ыңғайлы
- **Vivid** (Жанды) күндізгі жарық жағдайларында қарауға

• **Ойын** — ойын ойнауға ыңғайлы

#### **Аудиоға сәйкестігі**

Теледидардың бейне немесе дыбыс динамикасына сәйкес болу үшін Ambilight параметрлерін орнатуға болады. Не болмаса, алдын ала орнатылған түс стилін көрсету үшін Ambilight параметрін орнатуға немесе Ambilight мүмкіндігін өшіруге болады.

Егер **Follow Audio** (Дыбыс сәйкестігі) параметрін таңдасаңыз, дыбыстың динамикасына сәйкес келетін стильдердің біреуін таңдауға болады.

Ambilight мәнерін орнату:

- **1 AMBILIGHT** пернесін басыңыз.
- **2 Дыбыс сәйкестігі** тармағына айналдырыңыз.
- **3** Қажетті стильді таңдап, **OK** түймесін басыңыз.

**4 -** Бір қадамға артқа қайту үшін (сол жақ) түймесін немесе мәзірді жабу үшін **Артқа** түймесін басыңыз.

Қолжетімді **Дыбыс сәйкестігі** мәнерлері:

- **Жарық** музыкалық бейнені қарауға ыңғайлы
- **Дискотека** қатты ретро музыкасын тыңдауға ыңғайлы
- **Rhythm** (ритм) ырғақты музыканы тыңдауға ыңғайлы

### **Түске сәйкестігі**

Теледидардың бейне немесе дыбыс динамикасына сәйкес болу үшін Ambilight параметрлерін орнатуға болады. Не болмаса, алдын ала орнатылған түс стилін көрсету үшін Ambilight параметрін орнатуға немесе Ambilight мүмкіндігін өшіруге болады.

Егер **Түске сәйкестігі** параметрі таңдалса, алдын ала орнатылған түс стильдерінің бірін таңдауға болады.

Ambilight мәнерін орнату:

- **1 AMBILIGHT** пернесін басыңыз.
- **2 Түске сәйкестігі** тармағына айналдырыңыз.
- **3** Қажетті стильді таңдап, **OK** түймесін басыңыз.

**4 -** Бір қадамға артқа қайту үшін (сол жақ) түймесін немесе мәзірді жабу үшін **Артқа** түймесін басыңыз.

Қолжетімді **Түске сәйкестігі** мәнерлері:

- **Қызыл лава** статикалық Қызыл түс
- **Көк мұхит** статикалық көк түс
- **Жасыл табиғат** статикалық Жасыл түс
- **Жылы ақ** статикалық жылы ақ түс түс
- **Салқын ақ** статикалық алқын ақ түс түс

• **Реттелетін түс** — таңдауыңыздың статикалық түсі. Ambilight статикалық жарық түсін орнату

үшін **Параметрлер** > **Дисплей және дыбыс** > **Ambilight** > **Реттелетін түс** тармақтарына өтіп, ұнаған түсті таңдаңыз.

#### **Командаңызды қолдау**

Сіз таңдаған команда жалауын орнату үшін Ambilight мүмкіндігін орнатуға болады.

Ambilight мәнерін орнату:

- **1 AMBILIGHT** пернесін басыңыз.
- **2 Қашықтан басқару құралын пайдалану** тармағын таңдап, **OK** түймесін басыңыз.

**3 - Параметрлер** > **Дисплей және дыбыс** > **Ambilight** > **Командаңызды қолдау** тармақтарын таңдап, **OK** түймесін басыңыз.

**4 -** Бір қадамға артқа қайту үшін (сол жақ) түймесін немесе мәзірді жабу үшін **Артқа** түймесін басыңыз.

#### **Қолданбаға сәйкестігі**

**Қолданбаға сәйкестігі** параметрі Ambilight жарығын **Philips TV Remote** қолданбасымен басқарған кезде қолжетімді болады.

## **Жеке түс**

#### **Жеке түс**

## **Параметрлер** > **Дисплей және дыбыс** > **Ambilight** > **Жеке түс**.

Түсті өз таңдауыңыз бойынша Ambilight статикалық жарығы үшін орнатуға арналған. Түстер палитрасынан өзіңізге ұнайтын түсті таңдауыңызға болады. Бұл параметр Ambilight мәнері **Түске сәйкестігі** тармағына орнатылған және одан кейін **Жеке түс** параметрі таңдалған кезде ғана қолжетімді болады.

## **Ambisleep**

Ambisleep ұйықтап қалғанша айналдыруға көмектесу үшін күн батысын үлгілеуді орындайды. Үлгілеу соңында теледидар автоматты түрде күту режиміне ауыстырылады.

#### **Ambisleep режимін іске қосу**

 **Параметрлер** > **Дисплей және дыбыс** > **Ambilight** > **Ambisleep** > **Ambisleep іске қосу**.

Ambisleep қосу үшін таңдаңыз.

#### **Ұзақтығы**

## **Параметрлер** > **Дисплей және дыбыс** > **Ambilight** > **Ambisleep** > **Ұзақтық**.

Ambisleep ұзақтығын (минутпен) көрсетіңіз.

### **Brightness (Жарықтық)**

 **Параметрлер** > **Дисплей және дыбыс** > **Ambilight** > **Ambisleep** > **Жарықтық**.

Ambisleep жарықтығын бастауды орнатыңыз.

## **Түсі**

 **Параметрлер** > **Дисплей және дыбыс** > **Ambilight** > **Ambisleep** > **Түс**.

Ұнайтын шам түсін таңдаңыз.

### **Дыбыс**

## **Параметрлер** > **Дисплей және дыбыс** > **Ambilight** > **Ambisleep** > **Түс**.

Ambisleep кезінде пайдаланғыңыз келетін табиғат дыбысын таңдаңыз.

Қолжетімді табиғат дыбыстары:

- **Алау**
- **Жаңбыр**
- **Жаңбырлы орман**
- **Тропикалық жағажай**
- **Сарқырама**
- **Үнсіздік**

## **«Бөлме жарығы» режимі**

Теледидардың «Бөлме жарығы» режимі теледидар күту режимінде болғанда Ambilight күйін қосуға мүмкіндік береді. Сондықтан Ambilight қолданбасы арқылы бөлменің жарығын қосуға болады.

#### **Бөлмедегі жарық режимін қосу**

## **Параметрлер** > **Дисплей және дыбыс** > **Ambilight** > **Бөлме жарығы** > **Күту режимінде қосу**.

Теледидар күту режимінде болғанда бөлме жарығы режимін қосуға рұқсат беру үшін қосыңыз.

Теледидарды күту режиміне ауыстырып, Ambilight бөлме жарығына ауыстыру қажет болғанда, осы қадамдарды орындаңыз:

**1 -** Ambilight бөлме жарығын қосу үшін қашықтан басқару құралындағы **AMBILIGHT** пернесін басыңыз.

**2 - Әр түрлі жарық әсерлерін өзгерту үшін く (сол жақ)** немесе > (оң жақ) шарлау пернелерін басыңыз.

- **3** Жарықтықты реттеу үшін (жоғары)
- немесе (төмен) шарлау пернелерін басыңыз.
- **4** Ambilight бөлме жарығын өшіру үшін **AMBILIGHT**

пернесін қайтадан басыңыз.

#### **Ұзақтығы**

## **Параметрлер** > **Дисплей және дыбыс** > **Ambilight** > **Бөлме жарығы** > **Ұзақтық**.

Бөлме жарығы режимінің ұзақтығын (минутпен) орнатыңыз.

## **Қосымша Ambilight параметрлері**

**Brightness (Жарықтық)**

 **Параметрлер** > **Дисплей және дыбыс** > **Ambilight** > **Қосымша** > **Жарықтық**.

Ambilight жарықтығының деңгейін орнату үшін **Arrow / navigation пернелерін** басыңыз.

#### **Қанықтығы**

 **Параметрлер** > **Дисплей және дыбыс** > **Ambilight** > **Қосымша** > **Қанықтық**.

Ambilight қанықтығының деңгейін орнату үшін **Көрсеткі / шарлау пернелерін** басыңыз.

#### **Ambilight түстеріндегі түсті қабырға әсерін жою**

 **Параметрлер** > **Дисплей және дыбыс** > **Ambilight** > **Қосымша** > **Қабырға түсі**.

Теледидардың артындағы қабырға түсін таңдаңыз, сонда теледидар Ambilight түстерін көзделген түрде пайда болатындай етіп бейімдейді.

**Ambilight режимін теледидарды өшіргенде бірден өшетін немесе біртіндеп өшетін етіп орнату**

 **Параметрлер** > **Дисплей және дыбыс** > **Ambilight** > **Қосымша** > **Теледидарды өшіру** > **Біртіндеп өшіру / Бірден өшіру**.

#### **Жылы ақ түсте реттеу**

 **Параметрлер** > **Дисплей және дыбыс** > **Ambilight** > **Қосымша** > **Жылы ақ түсте реттеу**.

**Warm white tuning** (Жылы ақ түсте реттеу) Ambilight үшін тамаша түсті реттейді және оны құлыптайды. **Ambilight мәнері** > **Түске сәйкестігі** > **Жылы ақ түс** құлыпталмаған болса, Ambilight ақ түс түрлерін реттеуге және құлыптауға болады.

#### **Сәуле түрі**

#### **Параметрлер** > **Дисплей және**

### **дыбыс** > **Ambilight** > **Қосымша** > **Сәуле түрі**.

Сәуле әсерлерінің түрін таңдаңыз.

• **Ұсақ бөлшек** - әрбір жарық диоды жеке жұмыс істейді, нәтижесінде түстер барынша анық көрсетіледі.

• **Классикалық жарық** - біркелкі әсер ету үшін жарық диодтарын топтастыру.

## **Ambilight жарығын кеңейту**

#### **Philips сымсыз үй динамиктері**

## **Ескертпе. Параметрлерді орнатуды бастамас бұрын, теледидар мен Philips сымсыз үй динамиктерінің бір Wi-Fi желісіне қосылғанына көз жеткізіп алыңыз.**

Ambilight кеңейтімімен Philips сымсыз үй динамиктерін Ambilight түстерін орындау үшін орнатуға болады. Орнатуды бастамас бұрын, Philips сымсыз үй динамиктерінің қосулы екенін және теледидар сияқты Wi-Fi желісіне қосылғанын тексеріңіз. Бастамас бұрын оны қоссаңыз, динамиктердің дайын болуы үшін біраз уақыт беріңіз.

Байланыстыруды бастау үшін динамиктегі LED сілтеме түймесін 3 секунд басып тұрыңыз. Егер сізде 1-ден көп динамик болса, әр динамик үшін бірдей әрекетті қайталаңыз және дайын болғанда **АРТҚА** пернесін басыңыз. ЖШД шамның сілтеме түймесі Philips сымсыз үй динамиктерінде орналасқан.

**Ambilight бағдарламасымен жұмыс істейтін Philips сымсыз үй динамиктерін қосыңыз/өшіріңіз**

 **Параметрлер** > **Дисплей және дыбыс** > **Ambilight** > **Philips сымсыз үй динамиктері** > **Қосу/Өшіру**.

#### **Параметрлерді реттеу**

## **Параметрлер** > **Дисплей және дыбыс** > **Ambilight** > **Philips сымсыз үй динамиктері** > **Конфигурациялау**.

Philips сымсыз үй динамиктерін Ambilight бағдарламасымен жұмыс істеу үшін конфигурациялаңыз. Теледидарға ең көбі 10 динамиктің жарық диодын байланыстыру үшін экрандағы нұсқауларды орындаңыз. Әрбір байланыстырылған динамиктің жарық диоды үшін теледидарға сәйкес орындау және шам жарықтығын реттеу мақсатында түс аймағын таңдауға болады.

#### **Конфигурацияны көру**

## **Параметрлер** > **Дисплей және дыбыс** > **Ambilight** > **Philips сымсыз үй динамиктері** > **Конфигурацияны көру**.

Ambilight, желі және динамик ЖШД шамдарымен жұмыс істейтін Philips сымсыз үй динамиктерінің ағымдағы орнатуын қараңыз.

### **Конфигурацияны қайта орнату**

 **Параметрлер** > **Дисплей және дыбыс** > **Ambilight** > **Philips сымсыз үй динамиктері** > **Конфигурацияны қайта орнату**.

Philips сымсыз үй динамиктерінің ағымдағы параметрлерін қайта орнатыңыз.

## **Sunrise дабылы**

Sunrise дабылы сізді ояту үшін Ambilight, музыка және ауа райы ақпаратын пайдаланады.

• Теледидар таңдалған уақытта және орнатылған күні іске қосылады.

• Түрлі-түсті экраны және музыка бар Ambilight қолданбасы жанады.

• Сәйкес фоны бар ауа райы болжамына баяу ауысыңыз.

Sunrise дабыл параметрінің мәзіріне кіру:

**1 - Жылдам мәзір** параметрін ашу үшін **Жылдам мәзір / MENU** түймесін басыңыз.

**2 - Sunrise дабылын** таңдап, оны ашу үшін **OK** түймесін басыңыз.

- **Дабыл**: қайталайтын/таңдаушы күндер, қосулы/өшірулі параметрлері үшін 5-ке дейінгі бірнеше дабылды орнатыңыз.

- **Фон**: ауа райын көрсету немесе фотосурет санаттарынан таңдаңыз.

- **Музыка**: оянғанда ойналатын музыка трегі.

- **Дыбысты қосу**: оянып жатқанда орнатылатын музыканың дыбысы.

- **Ауа райы**: жергілікті ауа райы болжамына арналған параметрлер.

- **Алдын ала шолу**: ояту әсерін алдын ала шолуға болады.

Теледидар күту режимінде және дабыл уақытына жеткен болса, теледидар күту режимінен оянады. Оянған кезде экран қосылады, Ambilight қосылады, музыка қосылады және одан кейін фон тақырыбымен бірге ауа райы туралы ақпарат көрсетіледі.

Күн шығыс дабылынан шығу үшін қашықтан басқару құралындағы **Күту режимі** / **Қосу**,  **Артқа** немесе  **HOME** түймесін басыңыз.

- **Күту режимі / Қосу**: Sunrise қолданбасынан шығып, теледидарды күту режиміне ауыстырады.

-  **Артқа**: Sunrise қолданбасынан шығып, соңғы көрілген теледидар ресурсына ауысады.

-  **HOME**: Sunrise қолданбасынан шығып, іске қосқышқа ауыстырады.

- Sunrise оятуынан 30 минут өткеннен кейін, күн шығыс дабылынан шығып, басқа қолданбаға ауыспаса, теледидар автоматты түрде күту режиміне өтеді.

## **Ескертпе.**

Дұрыс жұмыс істеуі үшін, Sunrise дабылында желінің қосылымы болуы қажет. Егер теледидардың сағат режиі қолмен орнатылған болса, Sunrise дабылы жұмыс

істемейді. «Параметрлер» мәзіріне өтіп, сағат режимін автоматты күйге өзгертіңіз. Егер орын «Дүкен» күйіне орнатылса, дабыл жұмыс істемейді.

## **Aurora**

Aurora қолданбасы — теледидардың тұрғын кеңістігінің атмосферасын көрсету элементтері мен түрлі түсті Ambilight арқылы кеңейтетін қолданба. Aurora кескіндерді, анимацияны, аудионы және Philips қолтаңбасы Ambilight мумкіндіктерін жаңа өмір салтыңызға сәйкес түрғын аумақты кеңейту үшін пайдаланады.

Aurora қолданбасын іске қосу:

**1 - Жылдам мәзір** параметрін ашу үшін **Жылдам мәзір / МӘЗІР** түймесін басып, **Aurora** тармағын таңдап, ашу үшін **OK** түймесін басыңыз. **2 -** Басты экранға өту үшін балама түрде **HOME** пернесін басыңыз. **Қолданбаларыңыз** жолынан **Aurora** қолданбасын таңдап, ашу үшін **OK** түймесін басыңыз.

### **Санаттар**

Тақырыптардың төрт санаты бар: **Қоршаған орта**, **Көріністер**, **Жиынтық** және **Сағат**. Теледидар интернетке қосылған кезде, қосымша тақырыптарды жүктеп алуға болады. Мәзірде көлденең/тігінен шолу үшін шарлау пернелерін пайдаланыңыз. Ойнатуды бастау үшін тақырыптағы **OK** түймесін басыңыз. Бірінші элементтен бастап осы санат тізіміндегі барлық элементтерді ойнату үшін **Барлығын ойнату** параметрінде **OK** түймесін басыңыз. Aurora қолданбасынан шығу үшін **Артқа** түймесін басыңыз.

## **Теледидарды күту режиміне қою**

Aurora тақырыбын ойнату ұзақтығын орнатуға болады, уақыт шегіне жеткенде теледидар күту режиміне өтеді.

Теледидарды күту режиміне қою:

**1 -** Aurora қолданбасы іске қосылғанда, **ОПЦИЯЛАР** түймесін басыңыз.

**2 -** Теледидарды күту режиміне қою үшін **1 сағат**, **2 сағат** немесе **4 сағат** параметрін таңдаңыз.

**3 -** Таймердің аяқталуына екі минут қалғанда, теледидарда дереу күту режиміне өту немесе оны 1 немесе 2 сағаттан кейін кейінге қалдыру опцияларын қамтамасыз ету үшін диалогтік терезе көрсетіледі. Кері санақ немесе кейінге қалдыру үшін орнатылған таймер ең көп рұқсат етілген 4 сағаттан аспауы керек.

# **Қолданбалар**

## 15.1

15

## **Қолданбалар туралы**

Таңдаулы қолданбаларды негізгі экрандағы **Қолданбалар** қатарынан табуға болады.

Смартфондағы немесе планшеттегі қолданбалар сияқты теледидардағы қолданбалар теледидар мүмкіндіктерін арттыруға арналған арнайы функцияларды ұсынады. Интернет пайдалану үшін **WEB BROWSER** қолданбасын пайдалануға болады.

Қолданбаларды Google Play™ дүкенінен алуға болады. Іске кірісу үшін теледидарға кейбір қолайлы қолданбалар алдын ала орнатылып қойған.

Қолданбаларды Google Play™ дүкенінен орнату үшін теледидар интернетке қосылуы қажет. Google Play қолданбаларын және Google Play™ Store дүкенін пайдалану үшін Google тіркелгісімен жүйеге кіру қажет. Орнатылатын қолданбаны таңдап, орнатуды бастау үшін **Орнату** түймесін басыңыз. Қолданбаны орнату дайын болған кезде қолданбаны ашу үшін **Ашу** түймесін басып, қолданбаны жою үшін **Жою** түймесін басыңыз.

## 15.2

## **Google Play**

## **Фильмдер және теледидар**

**Google TV** қолданбасымен теледидардан көру үшін бейнелерді және теледидар шоуларын жалға алуға немесе сатып алуға болады.

## **Сізге не қажет**

- теледидар интернетке қосылуы қажет
- теледидарда Google тіркелгісімен жүйеге кіруге қажетті
- бейнелер және телешоулар сатып алу үшін Google тіркелгісімен несие картасын қосу

## **Бейнені немесе телешоуды жалға алу немесе сатып алу:**

**1 - HOME** түймесін басып, **Қолданбалар** қойындысын таңдаңыз.

- **2 Google TV** қолданбасын таңдап, оны ашыңыз.
- **3** Бейне немесе телешоуды таңдап, **OK** түймесін басыңыз.

**4 -** Қажет сатып алуды таңдап, **OK** түймесін басыңыз. Сатып алу процедурасынан өтетін боласыз.

## **Жалға алынған немесе сатып алынған бейнені немесе телешоу көру:**

**1 - HOME** түймесін басып, **Қолданбалар** қойындысын таңдаңыз.

**2 - Google TV** қолданбасын таңдап, оны ашыңыз.

**3 -** Қолданбадағы кітапханаңыздан фильмді немесе телешоуды, атауын таңдап **OK** түймесін басыңыз.

**4 -** Қашықтан басқару құралында **Тоқтату**, **Уақытша тоқтату**, **Кері айналдыру** немесе **Алға**

**айналдыру** пернелерін пайдалануға болады.

**5 -** Movies & TV қолданбасын тоқтату үшін **Артқа** пернесін қайта-қайта немесе **EXIT** пернесін басыңыз.

\* Ескертпе. **Google TV Қолданбаларыңыз** жолында болмаса, оны **Ашу** немесе **Орнату** үшін іздеу өрісінде іздеуге болады.

Қосымша ақпаратты www.support.google.com/googletv вебсайтынан қараңыз

## **Музыка**

**YouTube Music** қызметімен теледидарда таңдаулы музыканы ойнатуға болады.

Компьютерде немесе мобильді құрылғыда жаңа музыканы сатып алуға болады. Болмаса, теледидарда барлық қатынас, Google Play Music жазылымы үшін кіруге болады. Болмаса, компьютерде сақталған музыканы ойнатуға болады.

## **Сізге не қажет**

- теледидар интернетке қосылуы қажет
- теледидарда Google тіркелгісімен жүйеге кіруге қажетті
- музыка жазылымын алу үшін Google тіркелгісіне несие картасын қосу

## **YouTube Music қызметін іске қосу:**

**1 - HOME** түймесін басып, **Қолданбалар** қойындысын таңдаңыз.

- **2 YouTube Music** қолданбасын таңдап, оны ашыңыз.
- **3** Қажетті музыканы таңдап, **OK** түймесін басыңыз.
- **4** Music қолданбасын тоқтату үшін **Артқа** пернесін қайтақайта немесе **EXIT** пернесін басыңыз.

\* Ескертпе. **YouTube Music Қолданбаларыңыз** жолында болмаса, оны **Ашу** немесе **Орнату** үшін іздеу өрісінде іздеуге болады.

Қосымша ақпаратты www.support.google.com/googletv or support.google.com/youtubemusic веб-сайтынан қараңыз

## **Games (Ойындар)**

Google Play Games көмегімен теледидарда ойындар ойнауға болады. Онлайн немесе офлайн.

Ағымда ойнайтын, ойынға қосылатын және аяқталған достарыңызды көруге болады. Жетістіктерді бақылауға немесе қалғанын іске қосуға болады.

## **Сізге не қажет**

- теледидар интернетке қосылуы қажет
- теледидарда Google тіркелгісімен жүйеге кіруге қажетті
- жаңа ойындарды сатып алу үшін Google тіркелгісімен
- несие картасын қосу

Теледидарда жаңа ойын қолданбаларын таңдауға және орнатуға Google Play Games қолданбасын іске қосыңыз. Кейбір ойындар тегін. Егер ойын ойнауға арнайы ойын керек болса, хабар пайда болады.

### **Google Play Game ойынын іске қосу немесе тоқтату:**

**1 - HOME** түймесін басып, **Қолданбалар** қойындысын таңдаңыз.

**2 - Google Play ойындары** қолданбасын таңдап, оны ашыңыз.

**3 -** Ойнатылатын ойынды таңдауға немесе орнатылатын жаңа ойынды таңдауға **OK** түймесін басыңыз.

**4 -** Орындалған кезде **Артқа** пернесін қайта-қайта немесе **EXIT** пернесін басыңыз немесе қолданбаны өзінің арнайы шығу/тоқтату түймесімен тоқтатыңыз.

\* Ескертпе. **Google Play ойындары Қолданбаларыңыз** жолында болмаса, оны **Ашу** немесе **Орнату** үшін іздеу өрісінде іздеуге болады.

Қосымша ақпаратты www.support.google.com/googletv вебсайтынан қараңыз

## **Google Play дүкені**

Google Play дүкенінен жаңа қолданбаларды жүктеп алуға және орнатуға болады. Кейбір қолданбалар тегін.

## **Сізге не қажет**

• теледидар интернетке қосылуы қажет

• теледидарда Google тіркелгісімен жүйеге кіруге қажетті

• ойындарды сатып алу үшін Google тіркелгісімен несие картасын қосу

## **Жаңа қолданбаны орнату:**

**1 - HOME** түймесін басып, **Қолданбалар** қойындысын таңдаңыз.

**2 - Google Play Store** қолданбасын таңдап, оны ашыңыз.

**3 -** Орнатқыңыз келген қолданбаны таңдап, **OK** түймесін басыңыз.

**4 - Google Play Store** қолданбасын жабу үшін **Артқа** түймесін қайта-қайта немесе **EXIT** түймесін басыңыз.

## **Ата-аналық бақылаулар**

Google Play дүкенінде пайдаланушыларға/сатып алушыларға сәйкес қолданбаларды жасыруға болады. Мерзім деңгейін таңдауға немесе өзгертуге PIN кодын енгізу керек.

## **Негізгі басқару құралын орнату:**

**1 - HOME** түймесін басып, **Қолданбалар** қойындысын таңдаңыз.

- **2 Google Play Store** қолданбасын таңдап, оны ашыңыз.
- **3 Settings** (Параметрлер) > **Parental controls** (Ата-аналық бақылау құралдары) тармағын таңдаңыз.
- **4** Қажетті мерзім деңгейін таңдаңыз.
- **5** Сұрау бойынша PIN кодын енгізіңіз.
- **6 Google Play Store** қолданбасын жабу үшін **Артқа**

түймесін қайта-қайта немесе **EXIT** түймесін басыңыз.

\* Ескертпе. **Google Play Store Қолданбаларыңыз** жолында болмаса, оны **Ашу** немесе **Орнату** үшін іздеу өрісінде іздеуге болады.

Қосымша ақпаратты www.support.google.com/googletv вебсайтынан қараңыз

## **Төлемдер**

Теледидарда Google Play төлемін жасау үшін Google тіркелгісіне төлем - несие картасын (Америка Құрама Штаттарынан тыс) қосу қажет. Бейне немесе телешоу сатып алған кезде, осы несие картасынан ақы алынады.

### **Несие картасын қосу:**

**1 -** Компьютерде accounts.google.com сайтына өтіп, теледидарда Google Play бірге ойнатылатын Google тіркелгісімен жүйеге кіріңіз.

**2 -** Google тіркелгісіне картаны қосу үшін wallet.google.com сайтына өтіңіз.

**3 -** Несие картасы деректерін енгізіп, шарттарды және жағдайларды қабылдаңыз.

## 15.3

## **Қолданбаны іске қосу немесе тоқтату**

Негізгі экраннан қолданбаны іске қосуға болады.

Қолданбаны іске қосу:

**1 - HOME** түймесін басыңыз.

**2 - Қолданбалар** қатарына өтіп, қажетті қолданбаны таңдаңыз, содан соң **OK** түймесін басыңыз.

**3 -** Сондай-ақ оны **Ашу** немесе **Орнату** үшін қолданбаны іздеу өрісінде іздеуге болады.

**4 -** Болмаса, ашылатын қолданбаны таңдау үшін **Параметрлер** > **Қолданбалар** > **Барлық қолданбаларды көру** немесе **Жүйе қолданбаларын көрсету** тармақтарына өтіңіз.

**5 -** Қандай да бір қолданбаны тоқтату үшін **Артқа** пернесін немесе **EXIT** (Шығу) түймесін басыңыз немесе қолданбаны өзінің арнайы шығу/тоқтату түймесімен тоқтатыңыз.

## 15.4

## **Қолданба, қолжетімді жад**

## **Параметрлер** > **Қолданбалар**.

Егер қолданба тоқтатылса және «Басты» мәзіріне оралса, қолданба шынайы түрде тоқтатылады. Қайта іске қосу кезінде қолжетімді болатын фонда қолданба іске қосылады. Толығымен іске қосу үшін көптеген

қолданбаларда теледидар кэш жадында кейбір деректерді сақтау керек. Қолданбалардың жалпы өнімділігін оңтайландыру немесе теледидарда жад қолданысын төмен сақтау мақсатында белгілі бір қолданбаның кэш деректерін тазалауға немесе қолданбаны толығымен тоқтатуға болады. Сонымен қатар, енді пайдаланылмайтын қолданбаларды жоюға болады. Орнатылған немесе қолданылған қолданбалардың тізімін көру үшін **Қолданбалар** > **Барлық қолданбаларды көру** немесе **Пайдаланылмаған қолданбалар** тармақтарын таңдауға болады.

Әрбір орнатылған қолданба үшін **Жаңартуларды басқару**, **Қолданба рұқсаттары**, **Арнайы қолданбаға қол жеткізу** және **Қауіпсіздік** параметрлеріне рұқсаттарды орнатуға болады.

Қосымша ақпаратты www.support.google.com/googletv вебсайтынан қараңыз

## 16 **Жүйе**

16.1

## **Арнайы мүмкіндіктер**

## **Параметрлер** > **Жүйе** > **Арнайы мүмкіндіктер**.

**Accessibility (Арнайы мүмкіндіктер)** қосылған кезде, теледидар есту, көру қабілеті нашар адамдардың пайдалануына дайындалады.

## **Жоғары контрастты мәтін**

## **Параметрлер** > **Жүйе** > **Арнайы мүмкіндік** > **Жоғары контрастты мәтін**.

Оқуды жеңілдету үшін мәтіндерді жоғары контрастпен көрсету үшін қосыңыз.

## **Мәтінді дыбысқа түрлендіру**

## **Параметрлер** > **Жүйе** > **Арнайы мүмкіндіктер** > **Мәтінді дыбысқа түрлендіру**.

Мәтінді соқыр немесе нашар көретін адамдар үшін дыбысқа түрлендіру үшін орнатыңыз.

## **Арнайы мүмкіндіктер таңбашасы**

## **Параметрлер** > **Жүйе** > **Арнайы мүмкіндіктер** > **Арнайы мүмкіндіктер таңбашасы**.

Арнайы мүмкіндіктер параметрлеріне жылдам қолжетімділік.

Google ұсынатын көптеген қызметтер бар, мыс., теледидарға көбірек қо жеткізуге көмектесетін **Тақырыптар**, **Қайта сөйлесу**, **Рұқсатты қосу**. Қызметтер туралы қосымша ақпаратты алу үшін www.support.google.com/googletv/answer/10070337 сайтына өтіңіз

## 16.2

## **Ақпарат**

## **Жүйенің бағдарламалық құралын жаңарту**

## **Интернет арқылы жаңарту**

Теледидар интернетке қосылса, теледидар бағдарламалық құралын жаңарту хабарын алуыңыз мүмкін. Жылдамдығы жоғары (кең ауқымды) интернет байланысы қажет. Осы хабарды алсаңыз, жаңарту

орындауға кеңес береміз.

Экрандағы хабармен **Update** (Жаңарту) опциясын таңдап, экрандағы нұсқауларды орындаңыз.

Сонымен қатар, бағдарламалық құрал жаңартуын іздеуге болады.

Бағдарламалық құралды жаңарту барысында сурет пен теледидар өшіп қайта қосылады. Бұл бірнеше рет орын алуы мүмкін. Жаңарту әрекеті бірнеше минут алуы мүмкін. Теледидар суреті кері оралғанша күтіңіз. Бағдарламалық құралды жаңарту барысында теледидардағы немесе қашықтан басқару құралындағы қуат қосқышын баспаңыз.

Бағдарламалық құралдың жаңартуын өзіңіз іздеу:

## **1 - Параметрлер** > **Жүйе** > **Ақпарат** > **Жүйені жаңарту** > **Интернет (ұсынылады)** тармақтарын таңдап, **OK** түймесін басыңыз.

**2 -** Теледидарда интернет жаңартуы ізделеді.

**3 -** Егер жаңарту қолжетімді болса, бағдарламалық құралды жаңартуға болады.

**4 -** Бағдарламалық құралды жаңартуға бірнеше минут кетуі мүмкін. Теледидардағы немесе қашықтан басқару құралындағы **О** пернесін баспаңыз.

**5 -** Жаңартып болған соң, теледидар көріп отырған арнаңызға оралады.

## **USB арқылы жаңарту**

Теледидардың бағдарламалық құралын жаңарту қажет болуы мүмкін.

Бағдарламалық құралды теледидарға жүктеу үшін, жылдамдығы жоғары Интернет байланысы бар компьютер және USB флэш-жады керек болады. Кем дегенде 2 ГБ бос орны бар USB флэш-жадын пайдаланыңыз. Жазу қорғауының ажыратылғанын тексеріңіз.

Теледидар бағдарламалық құралын жаңарту:

## **1 - Параметрлер** > **Жүйе** > **Ақпарат** > **Жүйені жаңарту** тармақтарын таңдаңыз.

**2 - USB** опциясын таңдап, **OK** түймесін басыңыз.

## **Теледидарды анықтау**

**1 -** USB флэш-жадын теледидардың USB қосылымдарының біреуіне жалғаңыз.

**2 - Write to USB** (USB құрылғысына жазу) опциясын таңдап, **OK** түймесін басыңыз. Идентификация файлы USB флэш-жадында жазылған.

## **Бағдарламалық құралды жүктеу**

**1 -** USB флэш-жадын компьютерге енгізіңіз.

**2 -** USB флэш-жадынан **update.htm** файлын тауып, екі рет басыңыз.

**3 - Send ID (Идентификатор жіберу)** түймесін басыңыз.

**4 -** Егер жаңа бағдарламалық құрал қол жетімді болса, .zip файлын жүктеңіз.

**5 -** Жүктеген соң файлды мұрағаттан

шығарып, **autorun.upg** файлын USB флэш-жадына көшіріңіз. Осы файлды қалтаға орналастырмаңыз.

## **Теледидардың бағдарламалық құралын жаңарту**

**1 -** USB флэш-жадын теледидарға қайта енгізіңіз. Жаңарту автоматты басталады.

**2 -** Бағдарламалық құралды жаңартуға бірнеше минут кетуі мүмкін. Теледидардағы немесе қашықтан басқару құралындағы пернесін баспаңыз. USB флеш дискісін алып тастамаңыз.

**3 -** Жаңартып болған соң, теледидар көріп отырған арнаңызға оралады.

Егер жаңарту кезінде электр жарығы өшіп қалса, USB флэшжадын теледидардан ажыратпаңыз. Электр жарығы қайта жанғанда, жаңарту жалғасады.

Теледидар бағдарламалық құралының кездейсоқ жаңартылуын болдырмау үшін, autorun.upg файлын USB флэш-жадынан жойыңыз.

#### **Бағдарламалық құралдарды автоматты түрде жаңарту**

Теледидардың бағдарламалық құралын автоматты үрде жаңарту үшін бағдарламалық құралдарды автоматты түрде жаңарту опциясын қосу. Теледидарды күту режимінде қалдыру.

## **1 - Параметрлер** > **Жүйе** > **Ақпарат** > **Жүйе жаңарту**

- > **Бағдарламалық құралды автоматты түрде жаңарту**.
- **2** Экрандағы нұсқауды орындаңыз.

**3 -** Қажет болса, мәзірді жабу үшін (солға) түймесін қайталап басыңыз.

Параметр қосулы болса, теледидар қуаты қосылғанда жаңартулар жүктеп алынып, теледидар күту режиміне ауысқаннан 15 минут өткен соң (жоспарланған дабылдар болмағанда) орнатылады.

Параметр өшірілгенде, «Қазір жаңарту»/«Кейінірек» экрандық индикаторы көрсетіледі.

#### **Бағдарламалық құралды жаңарту тарихын көру**

Теледидарда сәтті жаңартылған бағдарламалық құрал нұсқаларының тізімін көрсету.

Бағдарламалық құралды жаңарту тарихын көру:

## **1 - Параметрлер** > **Жүйе** > **Ақпарат** > **Жүйені жаңарту**

> **Бағдарламалық құралды жаңарту журналын көру** тармақтарын таңдаңыз.

**2 -** Осы теледидардағы бағдарламалық құралды жаңарту тарихы көрсетіледі.

## **Қайта орнату**

## **Теледидарды қайта орнату**

## **Параметрлер** > **Жүйе** > **Ақпарат** > **Қайта орнату** > **Зауыттық параметрлер**.

Теледидарды қайта орнатып, орнатуды қайтадан толығымен қайта орындаңыз.

**Бастапқы теледидар параметрлерінің барлығын қалпына келтіру**

 **Параметрлер** > **Жүйе** > **Ақпарат** > **Қайта орнату** > **Зауыттық параметрлер**.

Барлық параметрлерді зауыттық параметрлерге қайтарыңыз.

#### **Күй**

#### **Теледидар күйі туралы ақпаратты көрсету**

**Параметрлер** > **Жүйе** > **Ақпарат** > **Күй**.

IP мекенжайы, құрылғы, MAC мекенжайы, Bluetooth® мекенжайы, сериялық нөмір, т.б. туралы теледидар күйін көрсетеді.

#### **Заңды ақпарат**

#### **Бастапқы коды ашық бағдарламалық құрал**

Бұл теледидарда бастапқы коды ашық бағдарламалық құрал бар. TP Vision Europe B.V. компаниясы осымен сұрау бойынша тиісті лицензиялар арқылы осындай ұсыныс сұралса, бұл өнімде қолданылған, авторлық құқықпен қорғалған бастапқы коды ашық бағдарламалық құрал бумаларының тиісті толық бастапқы код көшірмесін ұсынады.

Бұл ұсыныс осы ақпаратты қабылдаған кез келген адамға өнім сатып алынған күннен бастап үш жыл жарамды болады.

Ресурс кодын алу үшін мына мекенжайға ағылшын тілінде хат жазыңыз...

#### **open.source@tpv-tech.com**

#### **Бастапқы коды ашық лицензия**

#### **Бастапқы коды ашық лицензия туралы ақпарат**

TP Vision Europe B.V бөліктерінің бастапқы кодына арналған README бастапқы коды ашық лицензиясына кіретін теледидар бағдарламалық құралы.

Бұл — GNU Жалпы әлеуметтік лицензиясына (GPL) немесе GNU Шектеулі жалпы әлеуметтік лицензиясына (LGPL) немесе басқа бастапқы коды ашық лицензияға жататын TP Vision Europe B.V. теледидарында пайдаланылатын бастапқы код таралуын сипаттайтын құжат. Осы бағдарламалық құрал көшірмелерін алу бойынша нұсқауларды «Пайдалану нұсқаулары» бөлімінен табуға болады.

TP Vision Europe B.V. ҰЙЫМЫ ОСЫ БАҒДАРЛАМАЛЫҚ ҚҰРАЛҒА ҚАТЫСТЫ БЕЛГІЛІ БІР МАҚСАТҚА ЖАРАМДЫЛЫҚ НЕМЕСЕ КОММЕРЦИЯЛЫҚ САПА КЕПІЛДІКТЕРІНЕ ЖАУАПТЫ БОЛМАЙДЫ. TP Vision Europe B.V. уйымы осы нұсқа үшін қолдау ұсынбайды. Алдыңғы нұсқа сатып

алынған TP Vision Europe B.V. өнім(дер)іне қатысты кепілдіктерге және міндетті құқықтарға әсер етпейді. Бұл тек сізге жасалған осы бастапқы кодқа қолданылады.

### **Жүйе туралы ақпарат**

Теледидар бағдарламалық құралының ағымдағы нұсқасын көру:

**1 - Параметрлер** > **Жүйе** > **Ақпарат** > **Үлгі**, **Android TV OS нұсқасы**, **Android қауіпсіздігінің түзету нұсқасы**, **Kernel нұсқасы**, **Android TV OS құрастыру**, **SW нұсқасы**, **Netflix ESN**, **Nagra құрылғысы коды** тармақтарын таңдаңыз.

**2 -** Нұсқа, шығарылым ескертпелері және жасалған күн көрсетіледі. Сондай-ақ, қолжетімді болса, Netflix ESN нөмірі мен басқа ақпаратты көрсетеді.

**3 -** Қажет болса, мәзірді жабу үшін **く** (солға) түймесін қайталап басыңыз.

16.3

## **Күн мен уақыт**

**Параметрлер** > **Жүйе** > **Күн мен уақыт**.

### **Автоматты күн мен уақыт**

 **Параметрлер** > **Жүйе** > **Күн мен уақыт** > **Автоматты күн мен уақыт**.

Желі берген уақытты пайдалану үшін немесе жүйе уақытын пайдалану үшін **Өшірулі** күйін орнатыңыз.

#### **Күнді орнату**

**Параметрлер** > **Жүйе** > **Күн мен уақыт** > **Күнді орнату**.

Ағымдағы күнді орнатыңыз.

## **Уақытты орнату**

 **Параметрлер** > **Жүйе** > **Күн мен уақыт** > **Уақытты орнату**.

Ағымдағы уақытты орнатыңыз.

## **Уақыт белдеуін орнату**

 **Параметрлер** > **Жүйе** > **Күн мен уақыт** > **Уақыт белдеуін орнату**.

Ағымдағы уақыт белдеуін орнатыңыз.

#### **24 сағаттық пішімді пайдалану**

 **Параметрлер** > **Жүйе** > **Күн мен уақыт** > **24 сағаттық пішім**.

Уақытты көрсету үшін 24 сағаттық пішімді пайдалану үшін

орнатыңыз.

16.4

## **Тіл**

### **Теледидар мәзірлері мен хабарларының тілін өзгерту**

**Параметрлер** > **Жүйе** > **Тіл**.

Теледидар мәзірі мен хабарларды көрсету үшін тілді таңдаңыз.

16.5

## **USB пернетақта параметрлері**

**Орнатылған USB пернетақтасы үшін пернетақта орналасуын орнату**

 **Параметрлер** > **Жүйе** > **Пернетақта** > **USB пернетақтасының параметрлері**.

USB пернетақтасын осы теледидардағы USB қосылымдарының біреуіне жалғаңыз. Теледидар пернетақтаны бірінші рет анықтағанда пернетақта орналасуын таңдауға және таңдауды сынақтан өткізуге болады.

16.6

## **Сақтау орны**

## **Ішкі ортақ сақтау орны**

Қолданбалар, бейнелер, музыка, т. б. үшін пайдаланылатын сақтау орнын - теледидардың ішкі жадын көруге болады. Жаңа қолданбаларды орнатуға бос орынды көруге болады. Егер қолданбалар баяу іске қосылса немесе қолданба қиын жағдайда болса, сақтау орнын тексеріңіз.

Қанша сақтау орны пайдаланылатынын көру үшін **Параметрлер** > **Жүйе** > **Сақтау орны** тармағын таңдаңыз.

## 16.7

## **Қоршаған орта режимі**

**Қоршаған орта режиміне арналған параметрлер**

**Параметрлер** > **Жүйе** > **Қоршаған орта режимі**.

Қоршаған орта режимі - қозғалыссыз кескіндерді ұзақ уақыт бойы көрсетпеуге арналған экран сақтағыш. Фотосурет көзін орнатуға, ауа райы немесе уақыт туралы ақпаратты көрсетуге, слайдшоу жылдамдығын реттеңіз.

## 16.8

## **Қуат пен энергия**

## **Қуатты қосу әрекетін орнату**

 **Параметрлер** > **Жүйе** > **Қуат пен энергия** > **Қуатты қосу әрекеті**.

Теледидар қуатқа қосылған кезде Теледидарды **Негізгі экранға** немесе **Соңғы кіріске** орнатыңыз.

## **Қуатты үнемдеу құралын орнату**

## **Параметрлер** > **Жүйе** > **Қуат пен энергия** > **Қуатты үнемдеу құралы**.

Қуатты үнемдеу үшін теледидар дисплейін автоматты түрде өшіру үшін уақытты орнатыңыз. Уақытты **15 минутқа**, **30 минутқа**, **1 сағатқа**, **4 сағатқа**, **8 сағатқа**, **12 сағатқа**, **24 сағатқа** немесе **Ешқашан** параметріне орнатуға болады.

## **Қуаттың тұтынылуын үнемдеу үшін экранды өшіру режиміне қою**

## **Жылдам мәзір/MENU** > **Жиі пайдаланылатын параметрлер** > **Экранды өшіру**.

Болмаса, **Параметрлер** > **Жүйе** > **Қуат пен энергия** > **Экранды өшіру** тармақтарына өтіңіз. Теледидар және HDMI көздерінің астында **Экранды өшіру** тармағына қол жеткізу үшін  **OPTIONS** пернесін басуға болады.

**Экранды өшіру** тармағын таңдаңыз, теледидар экраны өшіріледі. Теледидар экранын қайтадан қосу үшін қашықтан басқару құралында (**AMBILIGHT**\*,  **Дыбыс +** немесе **-** және **шарлау** пернелерінен басқа) кез келген пернені басыңыз.

## **Теледидарды алдын ала орнатылған уақыттан кейін күту режиміне автоматты түрде ауысатын етіп орнатыңыз**

 **Жылдам мәзір/МӘЗІР** > **Жиі пайдаланылатын параметрлер** > **Ұйқы таймері**.

Болмаса, **Параметрлер** > **Жүйе** > **Қуат пен энергия** > **Ұйқы таймері** тармақтарына өтіңіз.

Теледидар алдын ала белгіленген уақыттан кейін күту режиміне автоматты түрде ауысады. Соңғы екі минут ішінде қалқымалы хабарландыру шыққанда таймерді тоқтатуға болады.

## **Теледидарды автоматты өшіру таймерін орнату**

## **Параметрлер** > **Жүйе** > **Қуат және энергия** > **Таймерді өшіру**.

Мәнді реттеу үшін **Көрсеткі / шарлау пернелерін** басыңыз. 0 (Өшіру) мәні автоматты өшіруді ажыратады.

«Автоматты өшіру таймері» опциясын таңдаңыз, қуатты

үнемдеу үшін, теледидар автоматты түрде өшеді.

• Теледидар сигналды қабылдаса, бірақ сіз 4 сағатқа дейін қашықтан басқару құралында ешқандай пернені баспасаңыз, теледидар өшеді.

• Теледидар сигналын немесе қашықтан басқару құралының командасын 10 минут қабылдамаса, теледидар өшеді.

• Теледидарды монитор ретінде пайдаланып немесе теледидарды көру үшін сандық қабылдағышты (теледидардың абоненттік қосымшасы (STB)) қолданып, теледидардың қашықтан басқару құралын қолданбасаңыз, **0** мәніне қою үшін, осы автоматты өшіру мүмкіндігін ажыратуыңыз қажет.

## 16.9

## **Cast**

## **Сізге не қажет**

Егер мобильді құрылғыдағы қолданбада Google Cast қызметі болса, қолданбаны осы теледидарға беруге болады. Мобильді қолданбадан Google Cast белгішесін іздеңіз. Теледидардағы элементтерді бақылау үшін мобильді құрылғыны пайдалануға болады. Google Cast қызметі Android және iOS жүйесінде жұмыс істейді.

Мобильді құрылғы теледидармен бір Wi-Fi негізгі желісіне қосылуы қажет.

## **Google Cast қызметі бар қолданбалар**

Жаңа Google Cast қолданбалары күн сайын қолжетімді. Оны дәл қазір YouTube, Chrome, Netflix, Photowall … немесе Chromecast жүйесіне арналған Big Web Quiz қызметімен пайдаланып көруге болады. Сондай-ақ, google.com/cast веб-сайтын қараңыз

Кейбір Google Play өнімдері және мүмкіндіктері барлық елдерде қолжетімді емес.

Қосымша ақпаратты www.support.google.com/googletv вебсайтынан қараңыз

## **Теледидарға беру**

Қолданбаны теледидар экранына беру:

**1 -** Смартфонда немесе планшетте Google Cast қызметін қолдайтын қолданбаны ашыңыз.

- **2** Google Cast белгішесін түртіңіз.
- **3** Бергіңіз келген теледидарды таңдаңыз.
- **4** Смартфонда немесе планшетте ойнату түймесін

басыңыз. Таңдалған элемент теледидарда ойнатылады.

## 16.10

## **Жүйе дыбыстары**

### **Жүйе дыбысына арналған параметрлер**

### **Параметрлер** > **Жүйе** > **Жүйе дыбыстары**.

Жүйе дыбыстарын қосыңыз немесе өшіріңіз.

## 16.11

## **Балалардан қорғау құлпы**

## **Кодты орнату және кодты өзгерту**

**Жаңа кодты орнату немесе кодты өзгертуді қайта орнату**

## **Параметрлер** > **Жүйе** > **Балалардан қорғау құлпы** > **Кодты орнату** / **Кодты өзгерту**.

Балалардан қорғау құлпы арналарды немесе бағдарламаларды құлыптау немесе құлпын ашу үшін қолданылады.

## **Ескертпе**.

PIN кодын ұмытып қалған болсаңыз, **8888** кодын пайдалану және жаңасын енгізу арқылы ағымдағысын қайта жазуға болады.

## **Бағдарламаларды құлыптау**

**Рейтингті бағдарламаларды көру үшін ең төменгі жасты орнатыңыз (тек кейбір елдер үшін қолжетімді)**

 **(Басты бет)** > **Параметрлер** > **Балалардан қорғау құлпы** > **Ата-аналық рейтинг**.

## 16.12

## **Бөлшек сауда режимі параметрлері**

## **Үй немесе дүкен**

**Теледидардың орнын таңдау**

 **Параметрлер** > **Жүйе** > **Бөлшек сауда режимі параметрлері** > **Орны**.

**Дүкен** параметрін таңдаңыз, сурет мәнері параметрлері әдепкі мәніне қайта орнатылады және дүкен параметрлерін реттеуге болады.

Дүкен режимі дүкендегі жарнамаға арналған.

## **Дүкенді орнату**

## **Дүкен параметрлерін реттеу**

 **Параметрлер** > **Жүйе** > **Бөлшек сауда режимі параметрлері** > **Дүкенді орнату**.

Теледидар **Дүкен** режиміне орнатылса, белгілі бір көрсетілімнің қолжетімділігін дүкенде пайдаланылатын етіп орнатуға болады.

## **Сурет пен дыбысты реттеу**

 **Параметрлер** > **Жүйе** > **Бөлшек сауда режимі параметрлері** > **Сурет пен дыбыс**.

Сурет пен дыбыс орнатулары үшін **Дүкенге орнату үшін оңтайландырылды** немесе **пайдаланушы** опциясын таңдаңыз.

## **Демо мәзірін автоматты түрде іске қосу**

 **Параметрлер** > **Жүйе** > **Бөлшек сауда режимі параметрлері** > **Демо мәзірін автоматты түрде іске қосу**.

Demo Me автоматты түрде іске қосуды қосу/өшіру.

## **OLED жаңарту процесі**

## **Параметрлер** > **Жүйе** > **Бөлшек сауда режимі параметрлері** > **Дүкенді орнату** > **OLED жаңарту процесі**.

OLED теледидар экранын әрбір 4 сағатта жаңарту үшін қосыңыз. Осы процесті өшіру қалдық суретке әкелуі және мұның кепілдікті бұзуы мүмкін.

## **AI Picture демосын автоматты түрде бастау**

 **Параметрлер** > **Жүйе** > **Бөлшек сауда режимі параметрлері** > **AI Picture демосын автоматты түрде бастау**.

AI Picture демосын автоматты түрде бастау функциясын қосыңыз/өшіріңіз.

AI Picture демо режимінде AI Picture өңдеу нақты уақытта сурет сапасын қалай жақсартатынын көре аласыз. Демо режимі қайталау циклінде көрсетілетін үш қадамды қамтиды.

**Алғашқы қадам**: P5 AI кеңейтілген әсерлі бейне экранның ортасында тікелей AI өлшемдерімен және талдауымен көрсетіледі.

Сол жақ өлшемді көрсету:

• Шағын өлшемді терезе көрінісі тікелей бейненің қосалқы үлгісін көрсетеді.

• Айқындық, Шу, Қозғалыс, Бейне түсі және сыртқы жарық күйін көрсету күйін көрсететін жарты ай пішінді өлшегіштер.

• Контрасты өлшегіш: бейне деңгейі үлесінің

гистограммасы.

Оң жақтағы AI талдау нәтижелері:

Сахна жіктемесі: Шығыс Live AI сахна жіктемесі санаты (толтырылған шеңбер түсі әр санат үшін сенімділік деңгейін пропорционалды түрде көрсетеді).

**Екінші қадам**: Экранды жанды көрнекі әсерді көрсету үшін бөліңіз.

Сол жақ жарты экран — AI суретін жақсарту функциясы өшірілген түпнұсқа бейне, ал оң жақ жарты экранда AI суретінің толық параметрлері болады. Ол AI суретін өңдеуден кейінгі айырмашылықтар туралы хабарлайды.

**Үшінші қадам**: Толық экранды P5 AI кеңейтілген әсерлі бейне экранда көрсетіледі.

## 16.13

## **Қайта бастау**

**Параметрлер** > **Жүйе** > **Қайта бастау**

## **Ескертпе.**

• Қайта жүктеу алдында сыртқы USB қатты дискісін ажыратыңыз.

• Бірнеше секунд күтіңіз, теледидар автоматты түрде қайта іске қосылады.

Бұл жадтағы қажет емес деректер мен ақпаратты жояды.

Қолданбаларды пайдаланған кезде теледидар төмен өнімділікпен жұмыс істесе, мысалы, бейне және дыбыс синхрондалмаған немесе қолданба баяу жұмыс істеп тұрса, жақсырақ жұмыс істеу үшін теледидарды қайта жүктеңіз.

## 17

# **Қашықтан басқару және керек-жарақтар**

## 17.1

## **Bluetooth® функциясын қосу немесе өшіру**

## **Керек-жарақты жұптастыру**

Bluetooth® құрылғысын теледидардан 5 метр қашықтыққа орналастырыңыз. Жұптастыру және сымсыз ауқым туралы нақты ақпаратты алу үшін пайдаланушы нұсқаулығын оқыңыз. Теледидарда Bluetooth® параметрі қосылғанын тексеріңіз.

Bluetooth® құрылғысы жұптастырылған кезде, теледидар дыбысын ойнату үшін таңдауға болады. Құрылғы жұптастырылған кезде құрылғыны алмай тұрып, қайта жұптастыруға болмайды.

Bluetooth® құрылғысын теледидармен жұптау:

**1 -** Bluetooth® құрылғысын қосып, оны теледидар ауқымына қойыңыз.

**2 - Параметрлер** > **Қашықтан басқару және керекжарақтар** > **Керек-жарақты жұптастыру** тармақтарын таңдаңыз.

**3 - Search** (Іздеу) опциясын таңдап, **OK** түймесін басыңыз. Экрандағы нұсқауларды орындаңыз. Құрылғыны теледидармен жұптайсыз және теледидар қосылымды сақтайды. Жұптастырылған құрылғылардың саны ең көп мөлшеріне жетсе, бірінші жұптастырылған құрылғыны үзу қажет болуы мүмкін.

**4 -** Қажет болса, мәзірді жабу үшін (солға) түймесін қайталап басыңыз.

## **Құрылғы жұмысы**

Bluetooth® құрылғысын алып тастау немесе ажырату:

## **1 - Параметрлер** > **Қашықтан басқару және керек-**

**жарақтар** тармақтарын таңдаңыз.

**2 -** Тізімнен Bluetooth® құрылғыны таңдаңыз.

**3 -** Bluetooth® құрылғысын қосу немесе ажырату үшін **Қосу** немесе **Өшіру** параметрін таңдаңыз.

**4 -** Қажет болса, мәзірді жабу үшін (солға) түймесін қайталап басыңыз.

Bluetooth® құрылғысының атын өзгерту:

**1 - Параметрлер** > **Қашықтан басқару және керекжарақтар** тармақтарын таңдаңыз.

**2 -** Тізімнен Bluetooth® құрылғыны таңдаңыз.

**3 -** Bluetooth® құрылғысының атын өзгерту үшін **Атын өзгерту** опциясын таңдаңыз.

**4 -** Қажет болса, мәзірді жабу үшін (солға) түймесін қайталап басыңыз.

Сымсыз Bluetooth® құрылғысын жалғауға немесе ажыратуға болады. Сонымен қатар сымсыз Bluetooth® құрылғысын әрі қарай алып тастауға болады. Егер Bluetooth® құрылғысы алып тасталса, құрылғы жұпталмайды.

Bluetooth® құрылғысын алып тастау:

## **1 - Параметрлер** > **Қашықтан басқару және керекжарақтар** тармақтарын таңдаңыз.

- **2** Тізімнен Bluetooth® құрылғыны таңдаңыз.
- **3** Bluetooth® құрылғысын алып тастау үшін **Ұмыту** параметрін таңдаңыз.

**4 -** Қажет болса, мәзірді жабу үшін (солға) түймесін қайталап басыңыз.

Bluetooth® құрылғысы туралы ақпаратты көру үшін:

- **1 Параметрлер** > **Қашықтан басқару және керекжарақтар** тармақтарын таңдаңыз.
- **2** Тізімнен Bluetooth® құрылғыны таңдаңыз.
- **3** Bluetooth® құрылғысы туралы ақпарат төменде берілген.

**4 -** Қажет болса, мәзірді жабу үшін (солға) түймесін қайталап басыңыз.

## 17.2

## **Қашықтан басқару құралы**

## **Қашықтан басқару құралын жұптастыру**

## **Жұптастыру немесе қайтадан жұптастыру**

Теледидарды бастапқы орнатуды бастағанда теледидар қашықтан басқару құралын жұптау үшін **Басты** + **Артқа** пернелерін басуға шақырады. Егер қашықтан басқару құралымен жұптастыру жоғалса, **Басты** + **Артқа** пернелерін басу арқылы оны қайта жұптастыруға болады.

Не болмаса, **Параметрлер** > **Қашықтан басқару және керек-жарақтар** > **Қашықтан басқару құралының параметрлері** > **Қашықтан басқару құралын жұптастыру** тармақтарына өтіп, экрандағы нұсқауларды орындаңыз.

Жұптастыру сәтті болса, хабар пайда болады.

## **Қашықтан басқару құралы туралы ақпарат**

**Қашықтан басқару құралы туралы ақпаратты көру**

 **Параметрлер** > **Қашықтан басқару және керекжарақтар** > **Қашықтан басқару құралының параметрлері** > **Қашықтан басқару құралы туралы ақпарат**.

Қашықтан басқару құралының енгізілген бағдарламалық құралы нұсқасын тексеру үшін **Нұсқа** тармағын таңдауға немесе ағымдағы батареяның пайызын көру үшін **Батарея деңгейі** тармағын таңдауға болады.

## **Қашықтан басқару құралының бағдарламалық құралын жаңарту**

**Қашықтан басқару құралының бағдарламалық құралын жаңарту**

 **Параметрлер** > **Қашықтан басқару және керекжарақтар** > **Қашықтан басқару құралының параметрлері** > **Қашықтан басқару құралының бағдарламалық құралын жаңарту**.

Қолжетімді қашықтан басқару құралының бағдарламалық құралының жаңартулар бар-жоғын тексеріңіз. Қашықтан басқару құралы үшін жаңа бағдарламалық құрал жаңартуы қолжетімді болса, бағдарламалық құралды жаңартуды бастауға болады. Жаңа батареяларды орнатыңыз немесе батареяны толығымен зарядтаңыз, содан кейін бағдарламалық құралды жаңарту үшін қашықтан басқару құралын теледидардан бір метр қашықтықта орналастырыңыз.

# **Бейнелер, фотосуреттер және музыка**

## 18.1

## **Компьютерден немесе NAS қоймасынан**

Компьютерден немесе үй желісіндегі NAS (Желіге тіркелген қоймадан) фотосуреттерді көруге немесе музыканы және бейнелерді ойнатуға болады.

Теледидар және компьютер немесе NAS бірдей үй желісінде болуы қажет. Компьютерде немесе NAS қоймасында медиа сервер бағдарламалық құралын орнату қажет. Медиа сервер файлдарды теледидармен ортақ пайдалануға реттелуі қажет. Теледидар файлдар мен қалталарды медиа сервер арқылы жасалғандай немесе компьютерде не NAS қоймасында құрастырылғандай көрсетеді.

Теледидар компьютерден немесе NAS жүйесінен келетін бейне ағындарындағы субтитрлерді қолдамайды.

Медиа сервер файлдарды іздеуге қолдау көрсетсе, іздеу өрісі қолжетімді.

Файлдарды компьютерде шолып ойнату:

**1 - SOURCES** түймесін басып, **Желі** параметрін таңдаңыз, одан кейін **OK** түймесін басыңыз.

**2 -** Қажетті құрылғыны таңдау үшін **Желі құрылғылары** тармағын таңдап, (оң жақ) түймені басыңыз.

**3 -** Желі құрылғысы жалғанғаннан кейін, **Желі**

**құрылғылары** элементі қосылған құрылғы атымен ауыстырылады.

**4 -** Файлдарды шолуға және ойнатуға болады.

**5 -** Бейнелерді, фотосуреттерді және музыканы ойнатуды тоқтату үшін **EXIT** түймесін басыңыз.

## 18.2

## **Таңдаулылар мәзірі**

**Таңдаулылар мәзіріне қалта немесе файл қосу**

**1 - SOURCES** түймесін басып, **USB** параметрін таңдаңыз, одан кейін **OK** түймесін басыңыз.

**2 - USB құрылғылары** тармағын, одан кейін бір қалтаны немесе файлды таңдаңыз.

**3 -** Таңдалған қалтаны немесе файлды таңдаулылар мәзіріне қосу үшін, **Mark favourite** (Таңдаулы) (жасыл) белгішесін басыңыз.

## **Таңдаулы файлдарды қарау**

**1 - SOURCES** түймесін басып, **USB** параметрін таңдаңыз, одан кейін **OK** түймесін басыңыз.

- **2 Favourites** (Таңдаулылар) опциясын таңдаңыз.
- **3** Тізімдегі барлық таңдаулы файлдарды көруге болады.

## 18.3

## **Танымал файлдар мәзірі және Соңғы ойнатылған файлдар мәзірі**

### **Танымал файлдарды қарау немесе тізімді өшіру**

**1 - SOURCES** түймесін басып, **USB** параметрін таңдаңыз, одан кейін **OK** түймесін басыңыз.

**2 - USB құрылғылары** тармағын, одан кейін **Ең танымал** опциясын таңдаңыз.

**3 -** Файлдардың бірін таңдап, файлдарды қарау үшін **OK** түймесін басыңыз немесе тізімді өшіру үшін **Clear all** (Барлығын өшіру) түймесін басыңыз.

## **Соңғы рет ойнатылған файлдарды қарау**

**1 - SOURCES** түймесін басып,  **USB** параметрін таңдаңыз, содан соң **OK** түймесін басыңыз.

**2 - USB құрылғылары** тармағын, одан кейін **Соңғы рет ойнатылған** опциясын таңдаңыз.

**3 -** Файлдардың бірін таңдап, файлдарды қарау үшін **OK** түймесін басыңыз немесе тізімді өшіру үшін **Clear all** (Барлығын өшіру) түймесін басыңыз.

## 18.4

## **USB қосылымынан**

Жалғанған USB жад құрылғысынан немесе USB қатты дискісінен фотосуреттерді көруге немесе музыка мен бейнелерді ойнатуға болады.

Теледидар қосулы кезде USB жад құрылғысын немесе USB қатты дискісін USB қосылымдарының біріне жалғаңыз. Теледидар құрылғыны анықтап, мультимедиалық файлдардың тізімін береді.

Егер файлдардың тізімі автоматты түрде көрсетілмесе:

**1 - SOURCES** түймесін басып, **USB** параметрін таңдаңыз, одан кейін **OK** түймесін басыңыз.

**2 -** Қажетті USB құрылғысын таңдау үшін **USB құрылғылары** бөлімін таңдап, (оң жақ) түймесін басыңыз.

**3 -** Дискіде реттелген қалта құрылымындағы файлдарды шолуға болады.

**4 -** Барлық файлдарды USB қалтасында қарау үшін **Play all** (Барлығын ойнату) түймесін басыңыз немесе **Mark favourite** (Таңдаулы) түймесін басып, таңдалған қалтаны таңдаулы мәзірге - **Favourites (Таңдалған) мәзіріне қосыңыз.**

**5 -** Бейнелерді, фотосуреттерді және музыканы ойнатуды тоқтату үшін **EXIT** түймесін басыңыз.

## **Бейнелерді ойнату**

## **Бейнелерді ойнату**

## **Бейне қалтасын ашу**

18.5

**1 - SOURCES** түймесін басып, **USB** параметрін таңдаңыз, одан кейін **OK** түймесін басыңыз.

**2 -** Қажетті USB құрылғысын таңдау үшін **USB**

**құрылғылары** бөлімін таңдап, (оң жақ) түймесін басыңыз.

**3 - Videos** (Бейнелер) опциясын таңдап, **Mark**

**favourite** (Таңдаулы) түймесін басу арқылы бейне қалтасын

- **Favourites** (Таңдалған) мәзіріне қосыңыз.

## **Бейнені ойнату**

**1 - SOURCES** түймесін басып, **USB** параметрін таңдаңыз, одан кейін **OK** түймесін басыңыз.

**2 -** Қажетті USB құрылғысын таңдау үшін **USB**

**құрылғылары** бөлімін таңдап, (оң жақ) түймесін басыңыз.

**3 - Videos** (Бейнелер) опциясын таңдап, бейнелердің бірін таңдаңыз. Қалтадағы барлық файлдарды ойнату үшін **Play all** (Барлығын ойнату) түймесін басуға немесе **Mark as favourite** (Таңдаулы деп белгілеу) түймесін басу арқылы таңдалған бейнені **Favourites (Таңдалған) мәзіріне қосуға болады.**

## **Басқару жолағы**

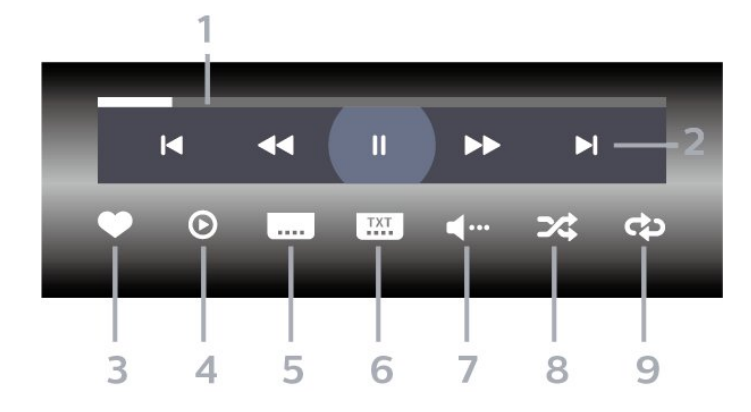

**1 -** Орындау жолы

**2 -** Ойнатуды басқару жолағы

- : Қалтадағы алдыңғы бейнеге өту

-  $\blacktriangleright$  : Қалтадағы келесі бейнеге өту

- : Кері айналдыру

- : Алға жылдам айналдыру

II: ойнатуды уақытша тоқтату

## **3 -** Таңдаулы деп белгілеу

**4 -** Барлық бейнелерді ойнату

**5 -** Субтитр: субтитрлерді қосады, өшіреді немесе үнсіз кезде қосады.

- **6** Субтитрлер тілі: субтитрлер тілін таңдайды
- **7** Дыбыс тілі: дыбыс тілін таңдайды
- **8** Кездейсоқ: файлдарды кездейсоқ ретпен ойнатады

**9 -** Қайталау: осы қалтадағы барлық бейнелерді бір рет немесе үздіксіз ойнатады

## **Бейне параметрлері**

Бейне файлдарын шолу:

- **Тізім/Нобайлар** тізім немесе нобайлар көрінісі
- **Кездейсоқ**: файлдарды кездейсоқ ретпен ойнатады
- **Қайталау** осы қалтадағы барлық бейнелерді бір рет

немесе үздіксіз ойнатады

Бейне файлдарын ойнату:

• **Таңдаулы етіп белгілеу** – музыка файлын таңдаулы етіп белгілейді

• **Субтитр параметрі** – субтитрдің қаріп өлшемін, түсін, орнын, т.б. орнатады.

18.6

## **Фотосуреттерді көру**

## **Фотосуретті көру**

## **Фотосурет қалтасын ашу**

**1 - SOURCES** түймесін басып, **USB** параметрін таңдаңыз, одан кейін **OK** түймесін басыңыз.

**2 -** Қажетті USB құрылғысын таңдау үшін **USB**

**құрылғылары** бөлімін таңдап, (оң жақ) түймесін басыңыз.

**3 -** Фотосурет қалтасын таңдаулы мәзірге қосу үшін, **Фотосуреттер** параметрін таңдап, **Таңдаулыны белгілеу** түймесін басыңыз.

## **Фотосуретті қарау**

**1 - SOURCES** түймесін басып,  **USB** параметрін таңдаңыз, содан соң **OK** түймесін басыңыз.

**2 -** Қажетті USB құрылғысын таңдау үшін **USB құрылғылары** бөлімін таңдап, (оң жақ) түймесін басыңыз.

**3 - Photos** (Суреттер) опциясын таңдап, фотосуреттердің бірін таңдаңыз. Қалтадағы барлық файлдарды ойнату үшін **Slide show** (Слайд-шоу) түймесін басуға немесе **Mark favourite** (Таңдаулы) түймесін басу арқылы таңдалған бейнені **Favourites (Таңдалған) мәзіріне қосуға болады.**

**Басқару жолағы**

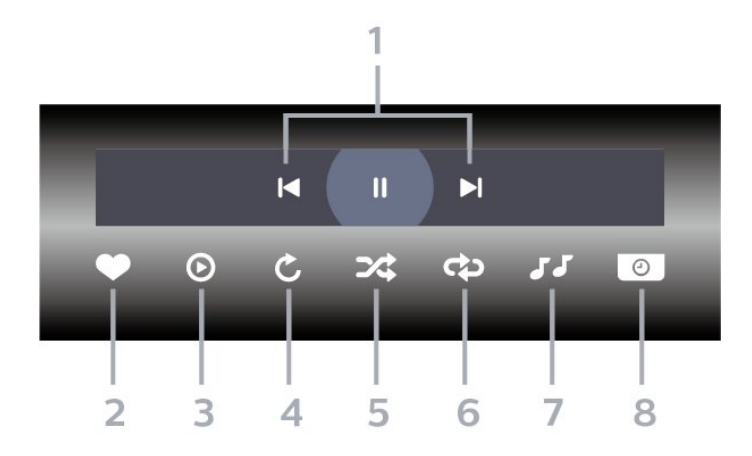

**1 -** Ойнатуды басқару жолағы

- : Қалтадағы алдыңғы фотосуретке өту

-  $\blacktriangleright$  : Қалтадағы келесі фотосуретке өту

II: слайд көрсетілімін ойнатуды уақытша тоқтату

- **2** Таңдаулы деп белгілеу
- **3** Слайд көрсетілімін бастау
- **4** Фотосуретті айналдыру
- **5** Кездейсоқ: файлдарды кездейсоқ ретпен ойнатады
- **6** Қайталау: осы қалтадағы барлық суреттерді бір рет немесе үздіксіз ойнатады
- **7** Артқы жағында ойнап тұрған музыканы тоқтатыңыз
- **8** Слайд көрсетілімінің жылдамдығын орнатады

## **Фотосурет параметрлері**

Фотосурет файлдарын шолу:

• **Кездейсоқ**: файлдарды кездейсоқ ретпен ойнатады

• **Қайталау** – слайд-шоумен бір рет немесе үздіксіз ойнатады

• **Музыканы тоқтату** – ойнап жатқан фондық музыканы тоқтатады

• **Слайд-шоу жылдамдығы** – слайд-шоу жылдамдығын реттейді

• **Ақпарат** – фотосурет туралы ақпаратты көрсетеді

Фотосурет файлдарын ойнату:

• **Таңдаулы деп белгілеу** – фотосуретті таңдаулы етіп белгілейді

• **Ақпарат** – фотосурет туралы ақпаратты көрсетеді

## **360 фотосуретін көру**

## **360 фотосурет қалтасын ашу**

**1 - SOURCES** түймесін басып, **USB** параметрін таңдаңыз, одан кейін **OK** түймесін басыңыз.

**2 -** Қажетті USB құрылғысын таңдау үшін **USB құрылғылары** бөлімін таңдап, (оң жақ) түймесін

басыңыз.

**3 -** 360 фотосурет қалтасын таңдаулы мәзірге қосу үшін, **360 фотосуреттер** параметрін таңдап, **Таңдаулыны белгілеу** түймесін басыңыз.

## **360 фотосуретті қарау**

**1 - SOURCES** түймесін басып, **USB** параметрін таңдаңыз, одан кейін **OK** түймесін басыңыз.

**2 -** Қажетті USB құрылғысын таңдау үшін **USB**

**құрылғылары** бөлімін таңдап, (оң жақ) түймесін басыңыз.

**3 - 360 фотосурет** опциясын таңдап, фотосуреттердің бірін таңдаңыз. Қалтадағы барлық файлдарды ойнату үшін **Барлығын ойнату** түймесін басуға немесе **Таңдаулыны белгілеу** түймесін басу арқылы таңдалған фотосуретті **Таңдаулылар** мәзіріне қосуға болады.

#### **Басқару жолағы**

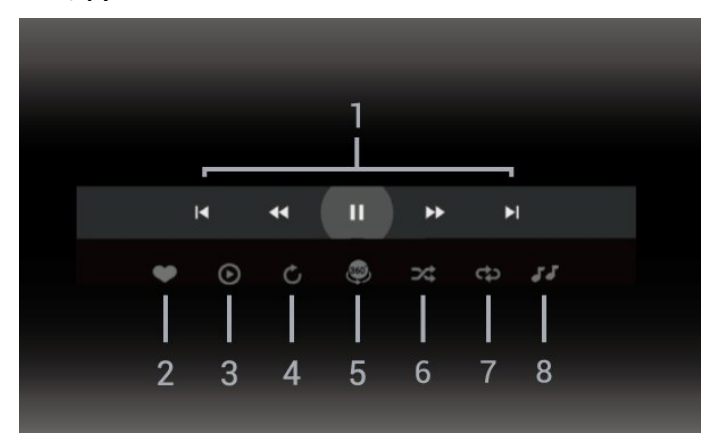

- **1** Ойнатуды басқару жолағы
- : Қалтадағы алдыңғы фотосуретке өту
- $\blacktriangleright$  : Қалтадағы келесі фотосуретке өтү
- 44: Ойнатуды 2x, 4x, 32x жылдамдықты кері айналдыру  $\blacktriangleright$ :
	- II : ойнатуды уақытша тоқтату
- **2** Таңдаулы деп белгілеу

**3 -** Біреуін ойнату / Барлығын ойнату: осы қалтадағы бір фотосуретті немесе барлық фотосуреттерді ойнату. **4 -** Қолмен режимі / Автоматты режимі: 360 ойнату құралы іске қосылғанда, ол таңдалған 360 фотосуретті 360 көріністе сол жақтан оң жаққа (0-360 градус) автоматты түрде панорамалайды. Қолмен орындалатын режимін енгізілгенде, қашықтан басқару құралының пернелері арқылы қолмен панорамалауға/айналдыруға мүмкіндік беру үшін 360 ойнату құралы автоматты

панорамалауды/айналдыруды тоқтатады.

**5 -** Кішкентай планета көрінісі: Кішкентай планета — 360 фотосуреттің баламалы және көңілді көрінісі. Кішкентай планета режимі іске қосылғанда, 360 фотосурет планета сияқты оралған көріністе көрсетіледі.

**6 -** Кездейсоқ: файлдарды кездейсоқ ретпен ойнатады. **7 -** Қайталау: осы қалтадағы барлық суреттерді бір рет немесе үздіксіз ойнатады.

**8 -** Артқы жағында ойнап тұрған музыканы тоқтатыңыз.

\* Ескертпе. 360 фотосурет файлы кәдімгі фотоны көру құралында көрсеңіз немесе қарасаңыз, ол кәдімгі сурет ретінде қарастырылады және ашылғанда тікбұрышты (немесе «тегістеу») бейнеленеді.

## **360 фотосурет параметрлері**

360 фотосурет файлдарын шолу:

- **Тізім/Нобайлар** тізім немесе нобайлар көрінісі
- **Кездейсоқ**: файлдарды кездейсоқ ретпен ойнатады
- **Қайталау** файлдарыңызды бір рет немесе үздіксіз ойнатады
- **Музыканы тоқтату** ойнап жатқан фондық музыканы тоқтатады

360 фотосурет файлдарын ойнату:

• **Көріністі қалпына келтіру** – көрініс бұрышын қалпына келтіру

## 18.7

## **Музыка ойнату**

## **Музыканы ойнату**

## **Музыка қалтасын ашу**

**1 - SOURCES** түймесін басып, **USB** параметрін таңдаңыз, одан кейін **OK** түймесін басыңыз.

**2 -** Қажетті USB құрылғысын таңдау үшін **USB құрылғылары** бөлімін таңдап, (оң жақ) түймесін басыңыз.

**3 - Music** (Музыка) опциясын таңдап, **Mark favourite** (Таңдаулы) түймесін басу арқылы музыка қалтасын **Favourites** (Таңдалған) мәзіріне қосыңыз.

**4 -** Музыканы **Жанр**, **Орындаушылар**, **Альбомдар**, **Трек** жіктеуін пайдаланып, тез табуға болады.

## **Музыканы ойнату**

**1 - SOURCES** түймесін басып, **USB** параметрін таңдаңыз, одан кейін **OK** түймесін басыңыз.

**2 -** Қажетті USB құрылғысын таңдау үшін **USB**

**құрылғылары** бөлімін таңдап, (оң жақ) түймесін басыңыз.

**3 - Music** (Музыка) опциясын таңдап, музыка файлдарын қарау үшін жіктеулердің бірін таңдаңыз.

**4 -** Музыканы таңдап, қалтадағы барлық файлдарды ойнату үшін **Play all** (Барлығын ойнату) түймесін басуға немесе **Mark favourite** (Таңдаулыларды белгілеу) түймесін басу арқылы таңдалған музыканы **Favourites (Таңдалған) мәзіріне қосуға болады.**

#### **Басқару жолағы**

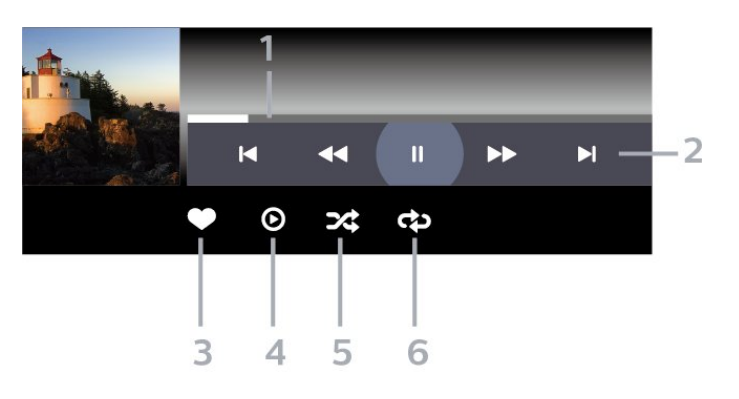

- **1** Орындау жолы
- **2** Ойнатуды басқару жолағы
- : Қалтадағы алдыңғы музыкаға өту
- $\blacktriangleright$  : Қалтадағы келесі музыкаға өту
	- : Кері айналдыру
	- : Алға жылдам айналдыру
	- II: ойнатуды уақытша тоқтату
- **3** Таңдаулы деп белгілеу
- **4** Барлық музыканы ойнату
- **5** Кездейсоқ: файлдарды кездейсоқ ретпен ойнатады
- **6** Қайталау: осы қалтадағы барлық музыканы бір рет немесе үздіксіз ойнатады

## **Музыка параметрлері**

Музыка файлдарын шолу:

- **Тізім/Нобайлар** тізім немесе нобайлар көрінісі
- **Кездейсоқ** файлдарды кездейсоқ ретпен ойнатады.
- **Repeat (Қайталау)** осы қалтадағы барлық әндерді бір рет немесе үздіксіз ойнатады.

Музыка файлдарын ойнату:

• **Таңдаулы деп белгілеу** – музыка файлын таңдаулы етіп белгілейді

# **Смартфондар және планшеттер**

## 19.1

 $\overline{19}$ 

## **Теледидарды қашықтан басқару қолданбасы**

Смартфондағы немесе планшеттегі жаңа **Philips TV Remote App** қолданбасы — жаңа теле досыңыз. Қолданба қашықтан басқару құралы сияқты арналарды ауыстыруға және дыбыс деңгейін реттеуге мүмкіндік береді.

Таңдаулы қолданбалар дүкенінен бүгін Philips TV теледидарын қашықтан басқару қолданбасын сатып алыңыз.

Philips TV теледидарын қашықтан басқару қолданбасы iOS және Android жүйелері үшін қолжетімді және тегін беріледі.

Болмаса, **Параметрлер** > **Желі және Интернет** > **Қашықтан басқарылатын қолданбаның QR коды** тармақтарын таңдап, OK түймесін басыңыз; QR коды теледидар экранында беріледі. QR кодын мобильді құрылғымен сканерлеп, Philips теледидарды қашықтан басқару қолданбасын жүктеп алу және орнату нұсқауларын орындаңыз. Қолданбаны пайдаланған кезде мобильді құрылғы мен Philips теледидары бір Wi-Fi желісіне қосылуы керек.
# **Games (Ойындар)**

20.1

<span id="page-72-0"></span> $20$ 

## **Сізге не қажет**

Бұл теледидарда ойын ойнауға болады:

- Негізгі мәзірдегі Google Play дүкенінен
- қосылған ойын консолінен

Google Play дүкенінен алынған ойын ойнау үшін алдымен теледидарға жүктеліп орнатылуы қажет. Кейбір ойындарды ойнау үшін джойстик қажет.

Google Play Store дүкенінен ойын қолданбаларын орнату үшін теледидар интернетке қосылған болуы керек және қолданбаларды пайдалану үшін Пайдалану шарттарымен келісуіңіз керек. Google Play қолданбаларын және Google Play дүкенін пайдалану үшін Google тіркелгісімен жүйеге кіру қажет.

### 20.2

## **Джойстиктер**

Интернет ойындарын осы теледидардан ойнау үшін сымсыз джойстиктердің белгілі бір ауқымын қоса аласыз. Теледидар бір уақытта 2 қосылған джойстикті қолдай алады. Джойстикті қосқан кезде оны бірден пайдалануға болады.

#### 20.3

## **Ойын консолінен немесе компьютерден ойнау**

Алғаш рет ойын консолінен немесе компьютерден ойынды бастау:

**1 -** Консольді немесе компьютерді токқа қоспас бұрын ойын консолін немесе компьютерді өте жоғары жылдамдықты HDMI кабелі арқылы теледидарға жалғаңыз.

**2 - SOURCES** пернесін басып, ойын консолін немесе қосылым атауын таңдаңыз.

**3 -** Стандартты ойын үшін **HDMI Ultra HD** параметрін **Optimal** (Оңтайлы) түріне, HDMI айнымалы жаңарту жиілігі үшін **Optimal (Auto Game)** (Оңтайлы (автоматты ойын)) түріне орнатыңыз (тек кейбір үлгілерде).

**4 -** Ойын консолін немесе компьютерді токқа қосыңыз. **5 -** Ойынды бастаңыз.

Ойын консолін жалғау туралы қосымша ақпарат алу үшін, **Анықтама** бөлімінде  **Кілтсөздер** түсті пернесін басып, **Ойын консолі, жалғау** бөлімін іздеңіз.

### 20.4 **Ойынды басқару жолағы**

Ойынды басқару жолағы ойын кезінде ақпаратты көрсетуге және реттеуді басқаруға арналған біріктірілген орталық болып табылады. **Picture style** (Сурет стилі) **Game/HDR Game/Dolby Vision Game/Monitor/HDR Monitor** параметріне орнатылған болса, ол HDMI көзі үшін қолданылады.

Теледидар ойын режиміне автоматты түрде (ойынды анықтау арқылы) ауысқанда, теледидар пайдаланушыға ойын режимі қосылғанын және **МӘЗІР** пернесін ұзақ басу арқылы ойынды басқару жолағын қосуға болатынын хабарлау үшін хабар көрсетеді.

#### **Іске қосу және ажырату**

**Game** (Ойын) режимінде немесе **Monitor** (Монитор) режимінде ойынды басқару жолағын іске қосу үшін **MENU** (МӘЗІР) пернесін ұзақ басыңыз. Ойынды басқару жолағын ажырату үшін  **Артқа** түймесін басыңыз немесе ол 20 секундтан кейін өзара әрекеттесусіз автоматты түрде жабылады.

Ойынды басқару жолағында ақпарат жолағы немесе параметрлер жолағы және ақпарат жолағы мен параметрлер жолағы арасында ауысу үшін ауыстырып қосу түймесі болады.

#### **Ақпарат жолағы**

Ақпарат жолағы ойынға арналған негізгі ақпаратты көрсетеді:

**Input lag** (Кіріс кешігуі): ағымдағы кіріс кешігуі күйінің **Frame rate** (Кадр жиілігі): ағымдағы FPS (секундына кадр) **Resolution** (Ажыратымдылық): бейне көзі ажыратымдылығы

**Content type** (Мазмұн түрі): бейне мазмұны - Жалпы немесе Фильм немесе VRR/Fresync/G-Sync

**SDR/HDR форматы**: қолдау көрсетілетін көздің HDR немесе SDR түрі

**Colour space** (Түс кеңістігі): қолдау көрсетілетін көздің түс кеңістігі түрі

#### **Параметрлер жолағы**

Параметрлер жолағында ойын тәжірибесін жақсартатын қатысты параметрлер бар. Келесі параметрлерді өзгерту үшін параметрлер белгішелерінде **OK** түймесін таңдап басыңыз:

**Crosshair** (Айқас): теру нүктесін көрсету немесе жасыру үшін **On**/**Off** (Қосу/Өшіру) параметрін таңдаңыз. **Shadow control** (Көлеңкені басқару): **Picture settings** (Сурет параметрлері) тармағындағы ағымдағы қара деңгейді пайдалану үшін **Off** (Өшіру) параметрін таңдаңыз; параметрді жоғарырақ қара деңгейге өзгерту үшін **On** (Қосу) параметрін таңдаңыз.

**Ақ нүкте**: қалауыңыз бойынша түс температурасын

#### таңдаңыз.

**Динамиктер**: дыбыс шығаратын құрылғыны таңдаңыз. **Ambilight\* стилі**: ойын мәнерімен Ambilight күйін қосу үшін **Қосулы** параметрін таңдаңыз; Ambilight күйін өшіру үшін **Өшірулі** параметрін таңдаңыз.

\* Ambilight параметрі тек Ambilight функциясын қолдайтын үлгілерге арналған.

## $\overline{21}$ **Netflix**

Егер Netflix мүшелік жазылымы болса, осы теледидарда Netflix мүмкіндігін пайдалануға болады. Теледидар интернетке қосылған болуы керек. Аймағыңызда Netflix қолданбасы болашақ бағдарламалық құралды жаңартуларымен ғана қолжетімді болуы мүмкін.

Netflix қолданбасын ашу үшін **NETFLIX** түймесін басыңыз. Netflix қолданбасын күту режиміндегі теледидардан тікелей ашуға болады.

www.netflix.com

#### **Netflix Spatial Audio үшін ескертпе**

Кейбір Netflix мазмұндары Spatial Audio дыбыс әсерін қамтамасыз етеді, теледидардағы мүмкіндікті қолдау үшін қадамдарды орындаңыз:

**1 - Параметрлер** > **Дисплей және дыбыс** > **Аудио шығысы** > **Сандық шығыс пішімі** тармақтарына өтіп, **Стерео (қысылмаған)** параметріне орнатыңыз.

**2 - Параметрлер** > **Дисплей және дыбыс** > **Дыбыс** > **Дыбыс мәнері** тармақтарын таңдап, мәнерді **Жеке** параметріне орнатыңыз.

**3 - Параметрлер** > **Дисплей және дыбыс** > **Дыбыс** > **Жеке параметрлер** > **Динамик виртуализаторы** тармақтарына өтіп, Динамик виртуализаторын қосу үшін **Өшірулі** тармағын таңдаңыз.

## <span id="page-75-0"></span> $22$ **Alexa**

#### 22.1

## **Alexa туралы**

Теледидарыңыз Amazon Alexa\* дыбыстық басқару операцияларын қолдайды.

#### **Alexa туралы**

Alexa — Amazon және басқа құрылғы өндірушілерінің Alexa Echo құрылғыларында қолжетімді бұлтқа негізделген дауыс қызметі. Теледидарыңызда Alexa жұмыс істегенде теледидарды қосуға/өшіруге, арналарды өзгертуге, дыбыс деңгейін өзгертуге және басқа әрекеттерді орындауға болады.

Alexa көмегімен теледидарды басқар үшін сізге мыналар қажет:

- Alexa қызметін қолдайтын Philips Smart TV
- Amazon Echo құрылғысы
- Google тіркелгісі
- Телефон немесе планшет секілді мобильді құрылғы
- Wi-Fi желісі

#### **Alexa Skill туралы**

Alexa қызметі дауысты басқару жұмыстарын кеңейту үшін Alexa Skills мүмкіндігін пайдаланады. Skills мүмкіндігі Alexa қызметі қосылған теледидарыңызбен жекелендірілген тәжірибе беретін жаңа мүмкіндіктерді қосады. Alexa Skills дүкеніндегі «Philips Smart TV Voice Control» мүмкіндігі Philips Android Smart TV құралымен жұмыс істеу үшін түрлі дыбысты басқару пәрмендерін ұсынады.

\* Alexa қолданбасы барлық тілде және елде қолжетімді бола бермейді. Amazon, Alexa және барлық қатысты логотиптер — Amazon.com, Inc. Компаниясының немесе оның филиалдарының сауда белгілері.

**Ескертпе.** Қолдау көрсетілетін Ambilight мәнерлері белгілі бір ТД үлгілеріне байланысты болады. Қолдау көрсетілетін Ambilight мәнерлерін білу үшін теледидарыңыздың пайдаланушы нұсқаулығын қараңыз.

#### 22.2

## **Alexa қызметін пайдалану**

Alexa қызметін пайдалану үшін алдымен Philips Smart TV құралыңызға Alexa тұтынушыларына қызметті орнатуыңыз керек. Нұсқауларды және мына қадамдарды орындаңыз: - Alexa қызметінің тануы үшін Smart TV құралына ат

қойыңыз. - Amazon тіркелгісін таңдап, жүйеге кіріңіз.

- Телефоныңыздағы Alexa қолданбасында оны қосу үшін осы дағдыға қайтып, тіркелгілерді жалғаңыз және құрылғыңыз туралы көбірек біліңіз.

- Орнатуды аяқтау үшін теледидарыңызға қайтыңыз.

#### **Alexa үшін теледидарда орнату**

**1 -** Орнату процесін бастау үшін **Параметрлер** > **Желі және Интернет** > **Қосымша** > **Теледидарды Amazon Alexa көмегімен басқару** тармақтарына өтіңіз.

**2 -** Орнатуды бастау үшін сізге Amazon Echo құрылғысы мен Alexa қосымша қолданбасы (мобильді құрылғыда немесе веб-нұсқасында) қажет.

**3 -** Құпиялық саясатының шарттарын қабылдау үшін нұсқауларды орындаңыз, теледидарыңызға ат қойыңыз және Google тіркелгісімен жүйеге кіріңіз. Google тіркелгісі Alexa құрылғысын жұптау үшін қажет.

**4 -** Мобильді құрылғыңызда Amazon Alexa қосымша қолданбасында сол Google тіркелгісімен кіріңіз. **5 -** Amazon Alexa қосымша қолданбасында мына қадамдарды орындаңыз. Алдымен «Philips Smart TV Voice Control» мүмкіндігін іске қосыңыз. Содан соң Google

тіркелгісін жалғап, құрылғылар туралы көбірек біліңіз. **6 -** Теледидарды қосу не ажырату үшін **Қосу**

немесе**Ажырату** түймесін басыңыз. Дауыс пәрменімен теледидарды қосу/өшіру үшін Alexa қызметін пайдалануға болады.

**7 -** Орнату экранының соңында Alexa қызметін пайдалануды бастау үшін **Дайын** опциясын таңдауға болады. Alexa қызметімен жұпталған теледидарларды басқару немесе Alexa қызметімен теледидарларды жұптан шығару үшін **Теледидарларды басқару** опциясын таңдаңыз.

alexa.amazon.com веб-сайтына өтіп, «Дағдылар» түймесін басып, «Philips Smart TV Voice Control» мүмкіндігін іздеңіз. Машық нәтижелер тізімінде көрсетіледі.

# **Ерекшеліктер**

23.1

<span id="page-76-0"></span> $23$ 

## **Қоршаған ортаға қауіпсіз**

### **Еуропаның энергиялық тиімділік белгісі**

**Еуропалық Одақтың энергиялық тиімділік белгісі** осы өнімнің қуатты пайдалану тиімділік дәрежесін көрсетеді. Осы өнімнің энергиялық тиімділік класы жасылырақ болған сайын, ол тұтынатын энергия төменірек болады. Жапсырмадан энергиялық тиімділік класын, қолданылып жатқан өнімнің орташа қуат тұтынуын табуға болады. Сондай-ақ бұл өнімнің қуат тұтыну мөлшерін сіздің елге арналған Philips **[www.philips.com/TVsupport](http://www.philips.com/TVsupport)** веб-сайтынан көруге болады.

### **EPREL тіркеу нөмірі**

#### **EPREL тіркеу нөмірі**

42OLED818 : 1530165 48OLED818 : 1524716 55OLED818 : 1522361 65OLED818 : 1525524 77OLED818 : 1535276 48OLED848 : 1524725 55OLED848 : 1522364 65OLED848 : 1525525 77OLED848 : 1535279 55OLED888 : 1522367

65OLED888 : 1525533

**Пайдалануды аяқтау**

#### **Ескірген бұйымдарды және батареяларды жою**

Өнім қайта өңдеуге және қайта пайдалануға болатын жоғары сапалы материалдардан және бөлшектерден жасалған.

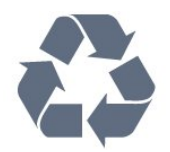

Бұйымнан сызылған дөңгелекшелі қоқыс жәшігінің белгісі көрінсе, ол бұйымның Еуропалық 2012/19/EU нұсқауына сәйкес оралғанын білдіреді.

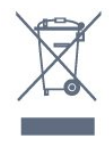

Электр және электрондық бұйымдарды қоқысқа лақтырудың жергілікті ережелерімен танысып алыңыз.

Жергілікті тәртіпке сәйкес әрекет жасауыңызды және ескі өнімдерді кәдімгі тұрмыстық қалдықпен тастамауыңызды өтінеміз. Ескі өнімді дұрыс тастау қоршаған орта мен адам денсаулығына тиетін кері әсерлердің алдын алуға көмектеседі.

Сіздің бұйымыңызда 2006/66/ЕС Еуропалық директивасына сәйкестендірілген қондырылған қайта жандандыруға болатын батарея бар, оны кәдімгі тұрмыстық қалдық ретінде лақтыруға болмайды.

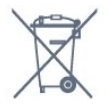

Батареяларды бөліп жинақтаудың жергілікті тәртібі туралы ақпаратпен танысқан жөн, себебі оны дұрыс тастау қоршаған орта мен адам денсаулығына тиетін кері әсерлердің алдын алуға көмектеседі.

### **Ұлыбритания Сәйкестік декларациясы**

Осымен, TP Vision Europe B.V. компаниясы осы теледидардың 2017 жылғы Радио жабдықтары туралы директивалардың негізгі талаптары мен тағы басқа тиісті ережелеріне, 2019 жылғы Энергия тұтынатын өнімдердің экодизайны мен Энергия туралы ақпарат (Түзету) (ЕО-дан шығу) регламенттеріне және 2012 жылғы Электрлік және Электрондық жабдықтарда белгілі бір қауіпті заттардың қолданылуын шектеу туралы регламенттерге сәйкес екенін жариялайды.

#### 23.2

## **Қуат**

Өнімнің техникалық сипаттамалары ескертусіз өзгертілуі мүмкін. Осы өнімнің техникалық сипаттамалары туралы қосымша мәліметті [www.philips.com/TVsupport](http://www.philips.com/TVsupport) вебсайтынан қараңыз

#### **Қуат**

- Желі кернеуі: 220-240 В айнымалы ток +/-10%
- Сыртқы температура: 5-35 °C

• Қуатты үнемдеу мүмкіндіктері: Эко режимі, Бейнені өшіру (радиоға арналған), автоматты түрде сөну таймері, қоршаған Эко параметрлері мәзірі.

#### 23.3

## **Операциялық жүйе**

Android OS: Android 12

### $23.4$ **Қабылдау**

- Антенна кірісі: 75 Ом коаксиалды (IEC75)
- Тюнер ауқымдары: Hyperband, S-Channel, UHF, VHF
- DVB: DVB-T2, DVB-C (кабель) QAM
- Аналогты: SECAM, PAL
- Тюнердің жерүсті сигналын қолдауы
- Сандық бейнені ойнату: MPEG2 SD/HD (ISO/IEC 13818-2), MPEG4 SD/HD (ISO/IEC 14496-10), HEVC
- Сандық аудионы ойнату (ISO/IEC 13818-3)
- Жерсерік антеннасының кірісі: 75 Ом, F түрі
- Кіріс жиіліктердің ауқымы: 950-2150 МГц
- Кіріс деңгейінің жиілігі: 25-65 дБм

• DVB-S/S2 QPSK, таңба жылдамдығы 2-45 миллион таңба, SCPC және MCPC

• ТШБ: DiSEqC 1.0, 1-4 LNB үшін қолдау көрсетіледі, Полярлықты таңдау 13/18V, ауқым таңдау 22 кГц, үнді күшейту режимі, LNB тогы ең көбі 300 мА

23.5

## **Дисплей түрі**

#### **Экранның диагональдік өлшемі**

- 105 см / 42 дюйм
- 108 см / 43 дюйм
- 121 см / 48 дюйм
- 126 см / 50 дюйм
- 139 см / 55 дюйм
- 164 см / 65 дюйм
- 189 см / 75 дюйм
- 194 см / 77 дюйм
- 215 см / 85 дюйм

#### **Дисплей ажыратымдылығы**

• 3840 x 2160

23.6

## **Дисплейдің кіріс**

### **ажыратымдылығы**

**Тек компьютер/ бейне ажыратымдылығына қолдау**

**көрсетіледі**

Ажыратымдылығы — Жаңару жиілігі

- 640 x 480 60 Гц
- 576 p 50 Гц
- 720p 50 Гц, 60 Гц
- 1920 x 1080p 24 Гц, 25 Гц, 30 Гц, 50 Гц, 60 Гц, 100 Гц, 120 Гц
- 2560 x 1440-60 Гц, 120 Гц
- 3840 x 2160p 24 Гц, 25 Гц, 30 Гц, 50 Гц, 60 Гц, 100 Гц, 120 Гц

\* Ескертпе. 100 Гц жиілікке **HDMI Ultra HD** тек **HDMI 1**  және **HDMI 2** порттарында **Оңтайлы** параметріне

орнатылған кезде ғана қолдау көрсетіледі; 120 Гц жиілікке **HDMI Ultra HD HDMI 1** және **HDMI 2** порттарында **Оңтайлы (автоматты ойын120 Гц Pro)** параметріне орнатылған кезде ғана қолдау көрсетіледі.

#### **Тек бейне ажыратымдылығы қолдау көрсетеді**

Ажыратымдылығы — Жаңару жиілігі

- 480i 60 Гц (**HDMI Ultra HD Стандатты** мәніне қойылғанда)
- 576i 50 Гц (**HDMI Ultra HD Стандатты** мәніне қойылғанда)
- 1080i 50 Гц, 60 Гц
- **HDMI Ultra HDОңтайлы (автоматты ойын)** режиміне қойылған кездегі айнымалы жаңарту жиілігі бейне 1080p, 1440p, 2160p кадр жиілігі 40–120 Гц-ке дейін

\* Ескертпе. Кейбір ажыратымдылықтар мен кадр жиілігіне барлық кіріс көздерінде қолдау көрсетілмеуі мүмкін.

23.7

## **Байланыс мүмкіндігі**

#### **Теледидардың бүйірі**

- Ортақ интерфейс ұясы: CI+/CAM
- USB 3 USB 2.0
- USB 2 USB 3.0
- Құлақаспап стерео, 3,5 мм шағын ұяшығы
- HDMI 4 кірісі ARC Ultra HD
- HDMI 3 кірісі ARC Ultra HD

#### **Теледидардың төменгі жағы**

- Жерсерік тюнері
- Антенна (75 Ом)
- HDMI 1 in ARC Ultra HD жоғары кадр жиілігі HDR
- HDMI 2 in ARC/eARC Ultra HD жоғары кадр жиілігі HDR
- Сандық дыбыс шығысы оптикалық Toslink
- Желілік LAN RJ45
- USB 1 USB 2.0

#### 23.8

## **Дыбыс**

- Шығыс қуат (RMS): 70 Вт
- Dolby MS12 V2.6.1
- Dolby Atmos
- DTS Play-Fi
- DTS:X
- Көлемдік дыбыс виртуализаторы + Биіктік
- виртуализаторы
- Dolby Bass кеңейтімі
- Dolby диалог кеңейтімі
- Dolby көлемі (AVL/Түнгі режим)
- AI дыбысы
- AI EQ
- Mimi Health Hearing

## **Мультимедиа**

#### **Байланыстар**

- USB 2.0 / USB 3.0
- Ethernet LAN RJ-45
- Wi-Fi 802.11a/b/g/n/ac, Қос жолақ • Bluetooth® 5.0
- **Қолдауы бар USB файл жүйелері**
- FAT 16, FAT 32, NTFS, exFAT

#### **Ойнату пішімдері**

• Контейнерлер: PS, TS, M2TS, TTS, AVCHD, MP4, M4V, MKV, ASF, AVI, 3GP, Quicktime

• Бейне кодектері: AVI, MKV, H.264/MPEG-4 AVC, MPEG1,

MPEG2, MPEG4, VP9, HEVC (H.265), AV1

• Дыбыс кодектері: MP3, WAV, AAC, WMA (v2 v9.2 мәніне дейін), WMA-PRO (v9 және v10), FLAC

• Субтитрлар:

- Форматтар: SRT, SMI, SSA, SUB, ASS, TXT

– Таңбаларды кодтау: UTF-8, Орталық Еуропа және Шығыс Еуропа (Windows-1250), Кириллица (Windows-1251), Грек (Windows-1253), Түрік (Windows-1254), Батыс Еуропа (Windows-1252), Иврит (CP-1255), Араб (CP-1256), Балтық (CP-1257), Кәріс (Windows-949)

• Ең жоғары қолдау көрсетілген деректер жиілігі :

– MPEG-4 AVC (H.264) High Profile @ L5.2 80 Мбит/с жоғары профиліне дейін қолдау көрсетіледі

– H.265 (HEVC) 100 Мбит/сек мәнімен негізгі 10 жоғары профилінің L5.1 түріне дейін қолдау көрсетіледі – AV1 80 Мбит/с мәнімен негізгі L5.1 профиліне дейін

қолдау көрсетіледі

• Сурет кодектері: JPEG, GIF, PNG, BMP, HEIF, 360 Photo

#### **Wi-Fi Certified**

Теледидарыңыз — Wi-Fi сертификатталған құрылғы.

23.9

# **Анықтама және қолдау**

#### $24.1$

<span id="page-79-0"></span> $24$ 

## **Теледидарды тіркеңіз**

Теледидарды тіркеп, әртүрлі артықшылықтарды, соның ішінде толық қолдауды (жүктеулерді қоса), жаңа өнімдер туралы ақпарат алу, арнайы ұсыныстар мен жеңілдіктер, сыйлықтар ұтып алу және тіпті жаңа өнімдер туралы арнайы сауалнамаларға қатысу мүмкіндіктерін пайдаланыңыз.

**[www.philips.com/TVsupport](http://www.philips.com/TVsupport)** веб-сайтына өтіңіз

#### 24.2

## **Анықтаманы пайдалану**

#### **Анықтама бөлімін ашу**

Анықтаманы бірден ашу үшін — пернесін (көк) басыңыз. Бөлімдерді әліпби бойынша іздеу үшін  **Кілтсөздер** түрлі түсті пернесін басыңыз.

Анықтаманы кітап ретінде оқу үшін **Book** (Кітап) параметрін таңдаңыз.

Сондай-ақ, Жылдам мәзірде  **Анықтама** бөлімін ашуға болады.

Анықтама нұсқауларын орындау алдында анықтаманы жабыңыз.

Анықтаманы жабу үшін **— Жабу** түсті пернесін басыңыз.

Мәтін (телемәтін) сияқты кейбір әрекеттер үшін түрлі түсті түймелердің арнайы функциялары болып, анықтаманы ашпауы мүмкін.

#### **Планшетте, смартфонда немесе компьютерде Теледидар Анықтамасы**

Кеңейтілген нұсқаулардың реттіліктерін оңайырақ орындау үшін теледидардың анықтамасын PDF пішімінде жүктеп, смартфонда, планшетте немесе компьютерде оқуға болады. Не болмаса, тиісті «Анықтама» бетін компьютеріңізден басып шығаруға болады. Анықтаманы (пайдаланушы нұсқаулығын) жүктеп алу үшін **[www.philips.com/TVsupport](http://www.philips.com/TVsupport)** веб-бетіне өтіңіз

#### Жылдам мәзір / MENU **> Анықтама**

Теледидарға диагностика жасау және ол туралы қосымша ақпарат алу үшін қосымша Анықтама функцияларын пайдалануға болады.

• **Теледидар ақпараты - үлгі нөмірін, сериялық нөмірін және теледидардың бағдарламалық құрал нұсқасын қараңыз.**

• **Әдісі - Теледидарға арналарды орнату, сұрыптау, теледидардың бағдарламалық құралын жаңарту, сыртқы құрылғыларды жалғау және Смарт функцияларын пайдалану туралы нұсқауларды қарауға болады.**

• **Теледидарды диагностикалау** - теледидарыңыздың жағдайын тексеру үшін теледидарды диагностикалау функциясын іске қосыңыз.

• **Өзін-өзі диагностикалау** - сурет, дыбыс, желі және басқа параметрлер жақсы күйде екенін тексеруге болады.

- **Бағдарламалық құралды жаңарту** қолжетімді бағдарламалық құрал жаңартуларын тексеріңіз.
- **Пайдаланушы нұсқаулығы** теледидар туралы ақпаратты пайдаланушы нұсқаулығынан оқыңыз.
- **Параметрлер тізімін көшіру** USB флеш дисктегі теледидар параметрлерін көшіріңіз.
- **Ақаулықтарды жою** жиі қойылатын сұрақтар бойынша шешімді табыңыз.
- **Зауыттық параметрлер** Бастапқы параметрлерді қайта орнатыңыз.

• **Теледидарды қайта орнату** - теледидарды қайта орнатыңыз және орындалған теледидар орнатуын қайталап орындаңыз.

• **Байланыс ақпараты**: елдің немесе аймақтың телефон нөмірін немесе веб-мекенжайын көрсетеді.

#### $24.3$

## **Теледидарды диагностикалау және өзін-өзі диагностикалау**

#### **Теледидарды диагностикалау**

Теледидарыңыздың жағдайын тексеру үшін теледидарды диагностикалау сынағын іске қосуға болады.

Диагностикалау соңында теледидардың біркелкі жұмысын жалғастыру үшін теледидар кэш жадын тазартады және пайдаланылмаған қолданбаларды жабады.

Теледидарды диагностикалау сынағын іске қосу:

**1 - Жылдам мәзір / MENU** > **Анықтама** > **Теледидарды диагностикалау** және **OK** түймесін басыңыз. **2 -** Диагностикалау сынақтарының қатарын іске қосу үшін **Start** (Іске косу) параметрін таңдаңыз.

**3 -** Сынақ аяқталғаннан кейін келесі элементтердің күйін көруге болады.

- Қашықтан басқару құралы
- Қуат
- Сурет
- Дыбыс
- Сыртқы құрылғылар
- Желі
- Тюнер
- Сақтау орны
- Кэш жадын тазалау
- Қолданбалар

**4 -** Нәтижелер бетін жабу үшін **Close** (Жабу) тармағын таңдап, **TV diagnose** (Теледидарды диагностикалау) шеберіне оралыңыз.

<span id="page-80-0"></span>**5 - TV diagnose** (Теледидарды диагностикалау) тармағынан шығу үшін **Done** (Дайын) параметрін таңдап, басқа диагностикалық тексеруді орындау үшін **Self-diagnose** (Өзін-өзі диагностикалау), қайтадан нәтижелер бетін көру үшін **View results** (Нәтижелерді қарау) тармағын таңдаңыз.

#### **Өзін-өзі диагностикалау**

Өзін-өзі диагностикалау теледидардың конфигурацияларын тексеру арқылы теледидардың ақауларын жоюды орындауға көмектесе алады.

Өзін-өзі диагностикалауды іске қосу:

**1 - Жылдам мәзір / MENU** >  **Анықтама** > **Өзін-өзі диагностикалау** тармақтарын таңдап, **OK** түймесін басыңыз.

**2 -** Конфигурацияларды тексеру үшін келесі элементтерді таңдаңыз.

• **Check the TV** (Теледидарды тексеру) - сурет, дыбыс және басқа параметрлер мүмкіндігінің жұмысын тексеруге болады.

• **Желіні тексеру** - желі байланысын тексеріңіз.

• **Қашықтан басқару құралын тексеру** - теледидардың бірге берілетін қашықтан басқару құралының жұмысын тексеру үшін сынақ жүргізіңіз.

• **Әлсіз сигналдар журналын көру** - сигнал күші әлсірегенде, автоматты түрде сақталған арналар санының тізімін көрсетіңіз.

• **Ішкі жадты оңтайландыру** - оңтайлы өнімділік үшін теледидардың ішкі қоймасындағы орынды босатыңыз.

24.4

## **Ақаулықтарды жою**

### **Қосу және қашықтан басқару**

#### **Теледидар қосылмайды**

• Қуат кабелін розеткадан ажыратыңыз. Бір минут күтіңіз де, қайта жалғаңыз.

• Қуат кабелі берік қосылғанын тексеріңіз.

#### **Іске қосылу немесе өшу кезіндегі сықырлаған дыбыс**

Теледидарды қосқанда, өшіргенде немесе күту режиміне қойғанда, теледидардың корпусынан сықырлаған дыбысты естисіз. Сықырлаған дыбыс теледидардың сууы және жылуы кезіндегі қалыпты кеңею және тарылуына байланысты болады. Бұл өнімділікке әсер етпейді.

#### **Теледидар қашықтан басқару құралына жауап бермейді**

Теледидардың іске қосылуына біраз уақыт қажет. Бұл уақытта теледидар қашықтан басқару құралына немесе теледидарды басқару тетіктеріне жауап бермейді. Бұл қалыпты әрекет.

Егер теледидар қашықтан басқару құралына одан әрі жауап бермей жатса, ұялы телефонның камерасы арқылы қашықтан басқару құралы жұмыс істеп жатқанын тексеруге болады. Телефонды камера режиміне өткізіп, қашықтан басқару құралын камера объективіне бағыттаңыз. Егер қашықтан басқару құралында кез келген пернені бассаңыз және камерада инфрақызыл жарық диодының жыпылықтауын байқасаңыз, қашықтан басқару құралы жұмыс істеп тұр. Теледидарды тексеру қажет. Жыпылықтауды байқамасаңыз, қашықтан басқару құралы бұзылған немесе оның батареяларының заряды төмен болуы мүмкін.

Қашықтан басқару құралын тексерудің бұл әдісі теледидармен сымсыз жұпталған қашықтан басқару құралымен мүмкін емес.

#### **Күту режимінің шамы жыпылықтай береді**

Қуат кабелін розеткадан ажыратыңыз. Қуат кабелін қайта қоспай тұрып, 5 минут күтіңіз. Егер қайта жыпылықтаса, Philips TV тұтынушыларды қолдау орталығына хабарласыңыз.

### **Арналар**

#### **Орнату кезінде ешқандай сандық арналар табылмады**

Сіздің еліңізде теледидар DVB-T немесе DVB-C пішімін қолдайтынын тексеру үшін техникалық сипаттамаларды қараңыз.

Барлық кабельдер дұрыс қосылғанын және дұрыс желі таңдалғанын тексеріңіз.

#### **Арналар тізімінде алдында орнатылған арналар жоқ**

Дұрыс арналар тізімі таңдалғанын тексеріңіз.

### **Сурет**

#### **Сурет жоқ / бұрмаланған сурет**

- Антенна теледидарға дұрыстап қосылғанын тексеріңіз.
- Дисплей көзі ретінде дұрыс құрылғы таңдалғанын тексеріңіз.
- Сыртқы құрылғы немесе көз дұрыс қосылғанын тексеріңіз.

#### **Дыбыс бар, бірақ сурет жоқ**

• Басқа бейне көздеріне ауыстырыңыз және одан кейін ағымдағы көзге қайта өзгертіңіз, одан кейін Сурет параметрлерінде сурет мәнерін қалпына келтіру немесе Жалпы параметрлер опциясында Зауытта қалпына келтіру әрекеттерін орындаңыз.

#### **Антеннаның қабылдауы нашар**

- Антенна теледидарға дұрыстап қосылғанын тексеріңіз.
- Дауыс зорайтқыштар, жерге қосылмаған аудио құрылғылар, неон шамдар, биік ғимараттар және басқа үлкен нысандар қабылдау сапасына әсер етуі мүмкін. Мүмкін болса, антенна бағытын өзгерту немесе құрылғыларды теледидардан ары жылжыту арқылы қабылдау сапасын жақсартып көріңіз.

• Тек бір арнада қабылдау нашар болса, сол арнаны дәл реттеңіз.

#### <span id="page-81-0"></span>**Құрылғыдан келетін сурет нашар**

• Құрылғының дұрыстап қосылғанын тексеріңіз. Құрылғының шығыс бейне параметрі, егер бар болса, орнатуға болатын ең жоғарғы ажыратымдылық екенін тексеріңіз.

• Сурет мәнерін қалпына келтіріңіз немесе басқа сурет мәнерлеріне өзгертіңіз.

#### **Сурет параметрлері біраздан кейін өзгереді**

**Location** (Орын) параметрі **Home** (Үй) деп орнатылғанын тексеріңіз. Бұл режимде параметрлерді өзгертуге және сақтауға болады.

#### **Жарнамалық баннер пайда болады**

**Location** (Орын) параметрі **Home** (Үй) деп орнатылғанын тексеріңіз.

#### **Сурет экранға сыймайды**

• Басқа сурет пішіміне өзгертіңіз.

- **Picture format** (Сурет пішімі) параметрін **Original**
- (Түпнұсқа) опциясына өзгертіңіз.

#### **Суреттің орны дұрыс емес**

• Кейбір құрылғылардан келетін сурет сигналдары экранға дұрыс сыймауы мүмкін. Қосылған құрылғының сигнал шығысын тексеріңіз.

• **Picture format** (Сурет пішімі) параметрін **Original** (Түпнұсқа) опциясына өзгертіңіз.

#### **Компьютердің суреті тұрақты емес**

Компьютер қолдау көрсетілетін ажыратымдылықты және жаңарту жиілігін пайдаланатынын тексеріңіз.

### **Дыбыс**

#### **Дыбыс жоқ немесе дыбыстың сапасы нашар**

Егер аудио сигнал анықталмаса, теледидар аудио шығысын автоматты түрде өшіреді: ол бұрыс жұмыс істеуді білдірмейді.

- Дыбыс параметрлері дұрыс орнатылғанын тексеріңіз.
- Барлық кабельдер дұрыстап қосылғанын тексеріңіз.
- Дыбыс өшірілмегенін немесе нөл мәніне

орнатылмағанын тексеріңіз.

• Теледидардың дыбыс шығысы үй кинотеатры жүйесіндегі дыбыстық кіріске қосылғанын тексеріңіз. HTS динамиктерінен дыбыс естілуі керек.

• Кейбір құрылғылар HDMI аудио шығысын қолмен қосуды қажет етуі мүмкін. Егер HDMI аудиосы қосылып қойылған болса, бірақ аудионы әлі де естімесеңіз, құрылғының аудио форматын PCM (Pulse Code Modulation) деп өзгертіп көріңіз. Нұсқауларды құрылғымен бірге келген құжаттамадан қараңыз.

### **HDMI және USB**

#### **HDMI**

• HDCP (жоғары өткізу жиілігі бар сандық мазмұнды қорғау) қолдау теледидарда HDMI құрылғысынан келетін мазмұнды көрсету үшін кететін уақытты кідірте алатынын ескеріңіз.

• Егер теледидар HDMI құрылғысын танымаса және сурет көрсетілмесе, көзді бір құрылғыдан екіншісіне және қайтадан кері ауыстырыңыз.

• Сурет және HDMI көзіне қосылған құрылғы дыбысы бұрмаланса, құрылғыны теледидардағы басқа HDMI портына жалғаңыз және көз құрылғысының қуатын қайта іске қосыңыз.

• Егер HDMI жүйесімен қосылған құрылғы суреті және дыбысы бұрмаланса, басқа **HDMI Ultra HD** параметрі осы мәселені шешуі мүмкін. Help (Анықтама) тармағындағы  **Keywords** (Кілтсөздер) түрлі түсті пернесін басып, **HDMI Ultra HD** деп іздеңіз.

• Егер үзік-үзік дыбыс үзілістері болса, HDMI құрылғысының шығыс параметрлері дұрыс екенін тексеріңіз.

• Егер HDMI-DVI адаптерін немесе HDMI-DVI кабелін пайдалансаңыз, қол жетімді болса, AUDIO IN (тек шағын ұяшық) ұясына қосымша аудио кабель жалғанғанын тексеріңіз.

#### **HDMI EasyLink жұмыс істемейді**

• HDMI құрылғылары HDMI-CEC үйлесімді екенін тексеріңіз. EasyLink мүмкіндіктері тек HDMI-CEC үйлесімді құрылғыларда жұмыс істейді.

#### **HDMI eARC дұрыс жұмыс істемейді**

• HDMI кабелінің **HDMI 2** параметріне қосылғанын тексеріңіз.

• **Ultra High-speed HDMI кабелі** eARC қосылымы үшін қолданылғанын тексеріңіз.

• Бір уақытта тек бір eARC құрылғысы қолжетімді болады.

#### **Дыбыс деңгейінің белгішесі көрсетілмейді**

• HDMI-CEC аудио құрылғысы қосылып, құрылғының дыбыс деңгейін реттеуге теледидардың қашықтан басқару құралы пайдаланылса, осы әрекет қалыпты болады.

#### **USB құрылғысындағы фотосуреттер, бейнелер және музыка көрсетілмейді**

• USB жад құрылғысы жад құрылғысының құжаттамасында сипатталғандай сыйымды жад дәрежесімен үйлесімді деп орнатылғанын тексеріңіз.

• USB жад құрылғысы теледидармен үйлесімді екенін тексеріңіз.

• Теледидар аудио және сурет файлы пішімдерін қолдайтынын тексеріңіз.

#### **USB файлдарын үзік-үзік ойнату**

• USB жад құрылғысының тасымалдау өнімділігі теледидарға деректерді тасымалдау жылдамдығын шектеп, нашар ойнатуды тудыруы мүмкін.

### <span id="page-82-0"></span>**Желі**

#### **Wi-Fi желісі табылмады немесе бұрмаланған**

• Жақын жердегі қысқа толқынды пештер, DECT телефондары немесе басқа Wi-Fi 802.11b/g/n/ac құрылғылары сымсыз желіні бұзуы мүмкін.

• Желідегі қорғаныс жүйесі теледидардың сымсыз

қосылымына кіру мүмкіндігін беретінін тексеріңіз.

• Егер үйіңізде сымсыз желі дұрыс жұмыс істемесе, сымды желіні орнатып көріңіз.

#### **Интернет жұмыс істемейді**

• Маршрутизатормен байланыс дұрыс болса, маршрутизатордың Интернетпен қосылымын тексеріңіз.

#### **Компьютер және Интернет байланысы баяу**

• Үй ішіндегі ауқым, беру жылдамдығы және сигнал сапасының басқа факторлары туралы ақпаратты сымсыз маршрутизатордың пайдаланушы нұсқаулығынан қараңыз.

• Маршрутизатор үшін жылдамдығы жоғары Интернет қосылымы қажет.

#### **DHCP**

• Байланыс сәтсіз болса, маршрутизатордың DHCP (Динамикалық хост конфигурация протоколы) параметрін тексеруге болады. DHCP параметрі қосулы болуы қажет.

#### **Трансляция кезінде нашар сапамен көрсетіледі**

• Трансляциялық бейненің кескін/дыбыс сапасы трансляциялық бейне қолданбалары ұсынатын бастапқы бейне мазмұнына байланысты болады.

• Трансляциялық бейнелерді көрудің ең жақсы тәжірибесін қамтамасыз ету үшін жылдам және тұрақты желі қосылымы қажет. Трансляциялық бейнелер үшін ұсынылатын желіге қосылу жылдамдығы төмендегідей:

- стандартты кескін сапасы (SD): 5 Мбит/сек
- жоғары кескін сапасы (HD): 10 Мбит/сек
- 4K/Ultra HD (UHD): 25 Мбит/сек

### **Bluetooth®**

#### **Жұптастыруды орындау мүмкін емес**

• Құрылғы жұптастыру режимінде екенін тексеріңіз. Құрылғының пайдаланушы нұсқаулығын оқыңыз.

• Сымсыз динамикті теледидарға мүмкіндігінше жақын ұстаңыз.

• Бірнеше құрылғыларды теледидармен бір уақытта жұптастырып көру істемеуі мүмкін.

#### **Bluetooth® жоғалған қосылымы**

• Сымсыз динамикті теледидардан әрқашан 5 метр ауқымында орналастырыңыз.

#### **Bluetooth® аудио және бейне синхрондау**

• Сымсыз Bluetooth® динамигін сатып алардан бұрын, аудиодан бейнеге синхрондау сапасын хабарлаңыз, ол «шеткі синхрондау» деп аталады. Барлық Bluetooth® құрылғылары дұрыс орындалмайды. Дилерден кеңес алыңыз.

### **Қате мәзір тілі**

#### **Қате мәзір тілі**

Google TV режимінде тілді қайтадан өз тіліңізге өзгертіңіз.

**1 - Бақылау тақтасы** мәзірін іске қосу үшін қашықтан басқару құралында **DASHBOARD** пернесін басыңыз.

**2 -**  белгішесін таңдап, **Параметрлер** мәзірін ашу үшін **OK** түймесін басыңыз.

**3 - Жүйе** мәзіріне өту үшін (төмен) пернесін 6 рет және **OK** түймесін басыңыз.

**4 - Тіл** мәзіріне өту үшін (төмен) пернесін 3 рет және **OK** түймесін басыңыз

- **5** Тілді таңдап, **OK** түймесін басыңыз.
- **6** Мәзірді жабу үшін  **Артқа** түймесін басыңыз.

Негізгі режимде тілді қайтадан өз тіліңізге өзгертіңіз.

**1 - Бақылау тақтасы** мәзірін іске қосу үшін қашықтан басқару құралында **DASHBOARD** пернесін басыңыз.

**2 -**  белгішесін таңдап, **Параметрлер** мәзірін ашу үшін **OK** түймесін басыңыз.

**3 - Жүйе** мәзіріне өту үшін (төмен) пернесін 7 рет және **OK** түймесін басыңыз.

**4 - Тіл** мәзіріне өту үшін (төмен) пернесін 3 рет және **OK** түймесін басыңыз

**5 -** Тілді таңдап, **OK** түймесін басыңыз.

**6 -** Мәзірді жабу үшін  **Артқа** түймесін басыңыз.

### 24.5

## **Онлайндық анықтама**

Philips TV қатысты кез келген мәселені шешу үшін, желідегі қолдау қызметін пайдалануға болады. Тілді таңдап, өнімнің үлгі нөмірін енгізуге болады.

#### **[www.philips.com/TVsupport](http://www.philips.com/TVsupport)** веб-сайтына өтіңіз

Қолдау қызметінің сайтында еліңіздің бізге хабарласуға арналған телефон нөмірін, сондай-ақ, жиі қойылатын сұрақтарға жауаптар табуға болады. Кейбір елдерде қызметкерлеріміздің бірімен сөйлесіп, сұрағыңызды тікелей қоюға немесе электрондық хабар арқылы жіберуге болады.

Жаңа теледидар бағдарламалық құралын немесе нұсқаулықты компьютеріңізден оқу үшін жүктеп алыңыз.

#### 24.6

## **Қолдау көрсету және жөндеу**

Қолдау алу және жөндеу үшін еліңіздегі тұтынушыларды қолдау орталығының жедел желісіне қоңырау шалуға болады. Біздің қызмет көрсетуші инженерлеріміз қажет кезінде жөндеп береді.

Теледидармен келген құжатта телефон нөмірін табыңыз. Не болмаса, **[www.philips.com/TVsupport](http://www.philips.com/TVsupport)** веб-бетіне өтіп,

қажет болса, еліңізді таңдаңыз.

#### **Теледидардың үлгі мен сериялық нөмірі**

Теледидардың үлгі нөмірі және сериялық нөмірі сұралуы мүмкін. Бұл нөмірлерді ораманың немесе теледидардың артқы яки төменгі жағындағы жапсырмасында табуға болады.

#### **Ескерту**

Теледидарды өз бетіңізше жөндеуге тырыспаңыз. Бұл ауыр жарақаттануға әкелуі, теледидарды жөнделмейтіндей зақымдауы немесе кепілдіктің күшін жоюы мүмкін.

# <span id="page-84-0"></span>**Қауіпсіздік және қызмет көрсету**

#### 25.1

## **Қауіпсіздік**

### **Маңызды**

Қауіпсіздік нұсқауларының барлығын теледидарды пайдаланбас бұрын оқып, түсініп алыңыз. Нұсқауларды қадағаламау нәтижесінде зақым пайда болса, кепілдік күшін жояды.

### **Ток соғу немесе өрт шығу қаупі бар**

• Ешқашан теледидарға жаңбырға немесе суға тигізбеңіз. Ешқашан теледидар жанына вазалар сияқты сұйықтық құйылған ыдыстар қоймаңыз.

Егер сұйықтық теледидардың үстіне немесе ішіне төгілсе, теледидарды бірден ток көзінен ажыратыңыз.

Теледидарды пайдаланбас бұрын оны тексеріп алу үшін Philips TV тұтынушыларды қолдау

орталығына хабарласыңыз.

• Теледидарды, қашықтан басқару құралын немесе батареяларды қатты ыстыққа тастамаңыз. Оны ешқашан жанған шырақтарға, ашық жалынға немесе күн сәулесін қоса ыстық көздерге қоймаңыз.

• Теледидардың желдету тесіктеріне немесе басқа ашық жерлеріне заттар салмаңыз.

• Қуат сымына ешқашан ауыр зат қоймаңыз.

• Қуат ашаларына күш түсірмеңіз. Бос қуат ашалары электр тежелуіне немесе отқа себеп болуы мүмкін. Теледидар экранын айналдырғанда, қуат сымының керілмейтіндігін қамтамасыз етіңіз.

• Теледидарды қуат көзінен ажырату үшін теледидардың ашасын ажыратыңыз. Қуаттан ажырату кезінде ашаны ұстап тартыңыз, ешқашан кабелінен тартпаңыз. Ашаға, қуат кабеліне және розеткаға әрдайым қолыңыз жететініне көз жеткізіңіз.

### **Жарақат алу немесе теледидарды зақымдау қаупі бар**

• Салмағы 25 кг-нан немесе 55 фунттан асатын теледидарды екі адам көтеріп тасымалдауы тиіс.

• Егер теледидарды тұрғыға орнатсаңыз, тек жинақтағы тұрғыны пайдаланыңыз. Тұрғыны теледидарға берік етіп бекітіңіз.

Теледидарды салмағын көтере алатын жазық, тегіс бетке қойыңыз.

• Қабырғаға орнатқанда қабырға бекітпесі теледидардың салмағын қауіпсіз көтере алатынына көз жеткізіңіз. TP

Vision компаниясы қабырғаға дұрыс орнатпау салдарынан болған жазатайым оқиғалар, жарақаттар немесе зақымдар үшін жауап бермейді.

• Бұл өнімнің бөліктері шыныдан жасалған болуы мүмкін. Жарақат немесе зақым жағдайларын болдырмау үшін, абайлап ұстаңыз.

#### **Теледидарды зақымдау қаупі бар!**

Теледидарды қуат көзіне жалғамас бұрын, қуат кернеуінің теледидардың артына басылған мәнге сәйкес келетіндігін тексеріңіз. Кернеу басқаша болған жағдайда теледидарды ешқашан қуат көзіне қоспаңыз.

### **Тұрақтылық қауіптері**

Теледидар құлап, ауыр дене жарақатына немесе өлімге әкелуі мүмкін. Көптеген жарақаттарды, әсіресе балаларға тиетін жарақаттарды, қарапайым сақтық шараларын қолдана отырып, болдырмауға болады:

- ӘРҚАШАН теледидарыңыздың тіреуіш жиһаздың жиегінен шығып тұрмағанына көз жеткізіңіз.
- ӘРҚАШАН теледидар өндірушісі ұсынған шкафтарды
- немесе тіректерді не орнату әдістерін пайдаланыңыз. • ӘРҚАШАН теледидарды қауіпсіз ұстайтын жиһазды пайдаланыңыз.

• ӘРҚАШАН балаларға теледидарға немесе оның басқару құралдарына жетем деп мінудің қауіптерін түсіндіріп отырыңыз.

- ӘРҚАШАН теледидарға жалғанған сымдар мен кабельдерді шалынып, тартылып немесе ұстап қалмайтындай етіп орнатыңыз.
- ЕШҚАШАН теледидарды тұрақсыз орынға қоймаңыз.
- ЕШҚАШАН теледидарды жіңішке жиһазға (мысалы, сөреге) қоймаңыз, жиһаз бен теледидардың екеуін де тұрақты жерге қойыңыз.

• ЕШҚАШАН теледидарды онымен тірек жиһаздың ортасында орналасуы мүмкін киімге немесе басқа материалдарға қоймаңыз.

• ЕШҚАШАН балалардың мінуіне итермелейтін ойыншық және басқару құралы сияқты заттарды теледидардың немесе ол орналасқан жиһаздың үстіне қоймаңыз.

Егер бар теледидарды пайдаланып және жылжытып жатсаңыз, жоғарыда көрсетілген ұсыныстарды басшылыққа алу керек.

### **Батареялардың қаупі**

• Батареяны жұтпаңыз. Химиялық күйік алу қатері бар.

• Қашықтан басқару пульті тиын/түйме түріндегі ұялы батареяны қамтуы мүмкін. Егер түйме тәрізді батареяны жұтып қойса, 2 сағат ішінде іштен қатты күйдіріп, өлімге дейін апаруы мүмкін.

• Жаңа және пайдаланылған батареяларды балалардан аулақ ұстаңыз.

• Батарея салатын орын жақсылап жабылмаса, өнімді пайдалануды тоқтатып, оны балалардан аулақ ұстаңыз.

• Батареялар жұтып қойылды немесе кез келген дене

<span id="page-85-0"></span>мүшесінің ішіне енгізілді деп күдіктенсеңіз, шұғыл түрде медициналық көмекке жүгініңіз.

• Егер батарея дұрыс емес түрге ауыстырылса, өрт немесе жарылыс қаупі орын алады.

• Батареяны дұрыс емес түрімен ауыстыру (мысалы, кейбір литий батарея түрлерінің жағдайында) қауіпсіздікті бұзуы мүмкін.

• Батареяны отқа немесе ыстық пешке тастау немесе батареяны механикалық түрде ұсақтау немесе кесу жарылысқа әкелуі мүмкін.

• Батареяны өте жоғары температуралы қоршаған ортада қалдыру жарылысқа немесе жанғыш сұйықтықтың не газдың ағуына әкелуі мүмкін.

• Батареяның өте төмен ауа қысымына ұшырауы жарылысқа немесе жанғыш сұйықтықтың не газдың ағуына әкелуі мүмкін.

### **Қатты қызып кету қаупі бар**

Теледидарды тар жерге орнатуға болмайды. Теледидардың айналасынан ауа алмасуы үшін кем дегенде 10 см немесе 4 дюйм қалдырыңыз. Перде немесе басқа заттардың теледидардағы ауа алмасу тесіктерін жауып қалмауын қадағалаңыз.

### **Найзағай**

Найзағай болардың алдында теледидарды қуат көзі мен антеннадан ажыратып тастаңыз.

Найзағай кезінде теледидардың ешқандай бөлігіне, ток сымына немесе антенна сымына тиіспеңіз.

### **Есту қабілетін зақымдау қаупі бар**

Құлақаспапты жоғары дауыс деңгейінде немесе ұзақ уақыт пайдаланудан сақтаныңыз.

### **Төмен температура**

Егер теледидар 5 °C немесе 41 °F мәнінен төмен температурада тасымалданса, теледидарды қуат көзіне жалғамастан бұрын, оны қорабынан шығарып алып, теледидардың температурасы бөлме температурасымен сәйкес келгенше күтіңіз.

### **Дымқылдық**

Сирек жағдайларда температура мен ылғалдылыққа байланысты теледидардың алдыңғы әйнегінің (кейбір үлгілерде) ішкі жағында аздап конденсат жиналуы мүмкін. Бұған жол бермеу үшін теледидарды күн сәулесі тік түсетін, температурасы жоғары немесе ылғалды жерде сақтамаңыз. Жиналған конденсат теледидар бірнеше сағат бойы істегенде өздігінен жоғалып кетеді. Конденсацияланған ылғал теледидарға зиян келтірмейді немесе дұрыс жұмыс істемеуді тудырмайды.

## 25.2

## **Экран күтімі**

• Ешқашан экранды ұстамаңыз, итермеңіз, ысқыламаңыз немесе кез келген нәрсемен ұрмаңыз.

- Тазалау алдында теледидардың сымын ажыратыңыз.
- Теледидар мен жақтауды жұмсақ әрі дымқыл

шүберекпен ақырын сүртіңіз. Теледидардың артындағы Ambilight\* жарық диодтарына тимеңіз. Теледидарға спирт, химиялық заттар немесе тұрмыстық тазартқыш заттарды қолданушы болмаңыз.

• Пішінінің бұзылуын және түсінің оңуын болдырмау үшін, мүмкіндігінше су тамшыларын тез сүртіп алып тұрыңыз.

• Мүмкіндігінше қозғалыссыз кескіндерді көп

тұрғызбаңыз. Қозғалыссыз кескіндер дегеніміз - экранда көп уақыт бойы тұратын кескіндер. Қозғалыссыз кескіндерге экран мәзірлері, қара жолақтар, уақыт дисплейлері, т.б. жатады. Егер қозғалыссыз кескіндерді пайдалану керек болса, экран зақымданбау үшін экран контрасты мен жарықтығын азайтыңыз.

\* Ambilight жарық диоды тек Ambilight функциясын қолдайтын үлгілерге арналған.

# **Пайдалану шарттары**

#### 26.1

<span id="page-86-0"></span>26

## **Пайдалану шарттары - Теледидар**

2023 © TP Vision Europe B.V. Барлық құқықтары қорғалған.

Бұл өнімді TP Vision Europe B.V. немесе оның аффилиирленген тұлғаларының біреуі (әрі қарай TP Vision деп аталады) нарыққа шығарған, мұндағы TP Vision — өнім өндіруші. TP Vision — осы кітапша бірге оралған теледидарға қатысты кепілдік беруші. Philips және Philips қалқан эмблемасы — Koninklijke Philips N.V. компаниясының тіркелген сауда белгілері.

Техникалық сипаттамалары ескертусіз өзгертілуі мүмкін. Сауда белгілері Koninklijke Philips N.V компаниясының немесе олардың тиісті иелерінің меншігі болып табылады. TP Vision компаниясы бұрын берілген жабдықтарды тиісінше реттеуді міндетіне алмай, өнімдерді кез келген уақытта өзгерту құқығын өзінде қалдырады.

Теледидармен бірге берілген жазбаша материал және теледидардың жадына сақталған немесе Philips [www.philips.com/TVsupport](http://www.philips.com/tvsupport) веб-сайтынан жүктелген нұсқаулық жүйенің мақсатты пайдаланылуына сай деп есептеледі.

Осы нұсқаулықтағы материал жүйені мақсатты пайдалануға сай деп есептеледі. Егер өнім не оның жекелеген модульдері немесе процедуралары осында көрсетілгеннен басқа мақсаттарға пайдаланылса, олардың жарамдылығы мен сәйкестігі расталуы керек. TP Vision материалдың өзі Америка Құрама Штаттарының ешбір патенттерін бұзбайтынына кепілдік береді. Ешбір қосымша тікелей немесе жанама кепілдік берілмейді. TP Vision осы құжат мазмұнындағы ешбір қателерге не осы құжаттағы мазмұнның нәтижесінде болған ешбір мәселелерге жауапты болмайды. Philips компаниясына есеп берілген қателер қабылданады және Philips қолдау веб-сайтында мүмкіндігінше тез жарияланады.

Кепілдік шарттары — Жарақат алу, теледидарды зақымдау немесе кепілдіктің күшін жою қаупі бар! Теледидарды өз бетіңізше жөндеуге тырыспаңыз. Теледидарды және қосалқы құралдарды тек өндіруші көрсеткен мақсатта пайдаланыңыз. Теледидар артында басылған сақтық белгі ток соғу қаупін білдіреді. Теледидардың корпусын ешқашан ашпаңыз. Қызмет көрсетуі немесе жөндеуі үшін әрқашан Philips TV тұтынушыларды қолдау орталығына хабарласыңыз. Телефон нөмірін теледидармен бірге берілетін басылған құжаттамадан табуға болады. Не болмаса, [www.philips.com/TVsupport](http://www.philips.com/tvsupport) веб-сайтымызға кіріп, қажет болса, елді таңдаңыз. Осы нұсқаулықта анық тыйым салынған кез келген пайдалану немесе осы нұсқаулықта ұсынылмаған немесе рұқсат етілмеген кез келген реттеулер және жинау процедуралары кепілдіктің күшін

#### жояды.

#### Пиксел сипаттамалары

Бұл теледидар өнімінде түрлі түсті пикселдердің саны көп. Оның тиімді пикселдері 99,999% немесе көбірек болғанымен, экранда қара нүктелер немесе жарықтың жарық нүктелері (қызыл, жасыл немесе көк) пайда болуы мүмкін. Бұл — дисплейдің құрылымдық сипаты (жалпы сала стандарттарының шеңберінде) және ақаулық болып табылмайды. Сондықтан бұл кепілдік мерзімінде және (немесе) одан тыс жөндеуге, ауыстыруға немесе қайтаруға жатпайтынын ескеріңіз.

#### Артқы жарық сипаттамалары

Cізге жөнелтілместен бұрын барлық Philips TV қатаң сынақтар мен тексерулерден өтті. Теледидарды көріп отырғанда қолайсыздықты сезінбеу үшін біз теледидарларымыздың сапасына үлкен мән беретінімізге сенімді бола аласыз. Дегенмен, тек күңгірт кескіндерде немесе өте қараңғы және күңгірт бөлмеде байқалатын артқы жарықтың ағуы («Мура эффектісі») және/немесе фондық жарықтың біркелкі болмауы теледидардың техникалық сипаттамаларына сәйкес келетінін ескеріңіз. Мұндай жағдайлар теледидар сапасының нашар екенін білдірмейді және ақаулық ретінде қарастырылмайды. Осылайша, біз кепілдік, ақысыз қызмет көрсету, ауыстыру немесе ақшаны қайтару туралы осындай сипаттағы шағымдарды кепілдік мерзімі ішінде және/немесе одан тыс уақытта қабылдауға келмейтініне өкініш білдіреміз.

#### CE талаптарына сәйкестік

Осы құжат арқылы TP Vision Europe B.V. осы теледидардың 2014/53/EU (RED), 2009/125/EC (Regulation (EU) 2019/2021) (Экодизайн) және 2011/65/EC (Зиянды заттардың пайдаланылуын шектеу) директиваларының негізгі талаптары мен басқа қатысты шарттарына сай екенін мәлімдейді.

#### EMF жүйесімен үйлесімді

TP Vision кез келген электрондық құрылғы секілді жалпы электромагниттік сигналдарды шығару және қабылдау мүмкіндігі бар көптеген өнімдерді жасайды және сатады. TP Vision жетекші бизнес принциптерінің біреуі — біздің өнімдердің барлық тиісті талаптарына сай болуы және өнімдерді жасау уақытында тиісті электромагниттік өріс (ЭМӨ) стандартарының шеңберінде қалу үшін барлық қажет денсаулық және қауіпсіздік шараларын қолдану.

TP Vision денсаулыққа кері әсерлерді тигізбейтін өнімдерді әзірлеуге, жасауға және нарыққа шығаруға міндетті. TP Vision өнімдері мақсатына сай дұрыстап пайдаланылса, қазіргі уақытта қол жетімді ғылыми дәлелдерге сай қауіпсіз екенін растайды. TP Vision халықаралық ЭМӨ және қауіпсіздік стандартарын жасауда белсенді рөл ойнайды. Бұл TP Vision компаниясына өнімдеріне ерте ендіру үшін одан әрі дамуды болжауға мүмкіндік береді.

## $26.2$ **Пайдалану шарттары - Смарт теледидар**

Пайдалану шарттарын, құпиялылық саясатын көруге болады және Smart TV құпиялылық параметрлерін орнатуға болады.

Smart TV бетінің пайдалану шарттарын ашу:

**1 -** Басты мәзірін ашу үшін  **HOME** пернесін басыңыз. **2 -** Қолданбаларды ашу үшін **Қолданбалар** бөлімін

таңдаңыз.

# **Авторлық құқықтар**

#### 27.1

## **Google TV**

Google TV — бұл құрылғының бағдарламалық құралы тәжірибесінің атауы және Google LLC компаниясының сауда белгісі.

Google, YouTube және басқа белгілер — Google LLC компаниясының сауда белгілері.

### 27.2 **HDMI**

HDMI, HDMI High-Definition Multimedia Interface, HDMI trade dress және HDMI логотиптері — HDMI Licensing Administrator, Inc. компаниясының сауда белгілері немесе тіркелген сауда белгілері.

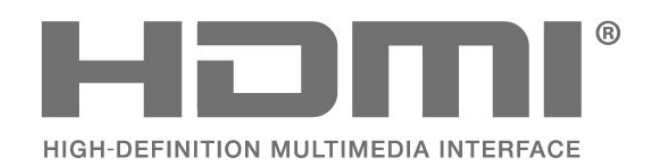

### 27.3

## **Жетілдірілген HEVC**

Patentlist.accessadvance.com сайтында тізімі берілген HEVC патенттерінің бір немесе бірнеше шағымы бойынша қарастырылған.

Жетілдірілген HEVC декодтау көмегімен болашаққа дайындық.

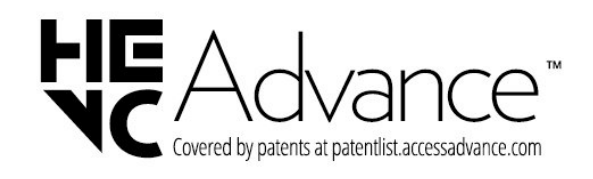

### 27.4 **NVIDIA G-SYNC**

NVIDIA® G-SYNC® ойыншылар үшін жасалған

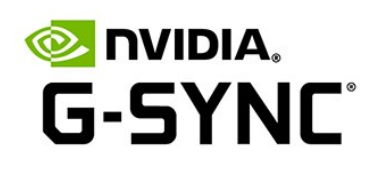

### 27.5

## **AMD FreeSync Premium**

Кідіріс жоқ. Үзіліс жоқ. Бірқалыпты ойын.

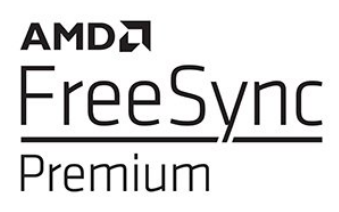

#### 27.6

## **Dolby Vision және Dolby Atmos**

«Dolby», «Dolby Vision», «Dolby Atmos» және қос «D» таңбасы — Dolby Laboratories Licensing Corporation компаниясының тіркелген сауда белгілері. Dolby Laboratories компаниясынан алынған лицензия бойынша өндірілген. Құпия жарияланбаған жұмыстар. Авторлық құқық иесі © 2012-2022 Dolby Laboratories.

Барлық құқықтары қорғалған.

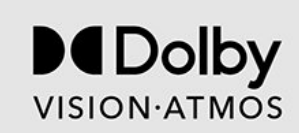

### 27.7 **IMAX күшейтілген**

IMAX корпорациясы лицензиясы бойынша өндірілген. IMAX® — Америка Құрама Штаттарындағы және/немесе басқа елдердегі IMAX корпорациясының тіркелген сауда белгісі. DTS патенттерін http://patents.dts.com сайтынан қараңыз. DTS Licensing Limited лицензиясы бойынша өндірілген. DTS және DTS логотипі — Америка Құрама Штаттарындағы және басқа елдердегі DTS, Inc. компаниясының тіркелген сауда белгілері немесе сауда белгілері. © 2022 DTS, Inc. БАРЛЫҚ ҚҰҚЫҒЫ ҚОРҒАЛҒАН.

# **IMAX dts**

## 27.8 **DTS:X**

DTS патенттерін http://patents.dts.com сайтынан қараңыз. DTS Licensing Limited лицензиясы бойынша өндірілген. DTS, DTS:X және DTS:X логотипі — АҚШ-тағы және басқа елдердегі DTS, Inc. компаниясының тіркелген сауда белгілері немесе сауда белгілері. © 2021 DTS, Inc. БАРЛЫҚ ҚҰҚЫҒЫ ҚОРҒАЛҒАН.

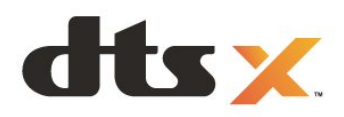

## 27.11

## **Kensington**

(қолданыста болса)

Kensington және MicroSaver — дүниежүзіндегі басқа елдерде берілген тіркеулері және қараудағы өтініштері бар АССО Дүниежүзілік корпорациясының АҚШ-та тіркелген сауда белгілері.

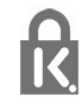

### 27.12

## **Басқа сауда белгілері**

Барлық басқа тіркелген және тіркелмеген сауда белгілері олардың тиісті иелерінің меншігі болып табылады.

### 27.9 **DTS Play-Fi**

DTS патенттерін http://patents.dts.com сайтынан қараңыз. DTS Licensing Limited лицензиясы бойынша өндірілген. DTS, белгі және DTS пен белгі бірге, Play-Fi және DTS Play-Fi логотипі — DTS, Inc. Компаниясының АҚШ-тағы және/немесе басқа елдердегі сауда белгілері немесе тіркелген сауда белгілері. © DTS, Inc. БАРЛЫҚ ҚҰҚЫҚТАРЫ ҚОРҒАЛҒАН.

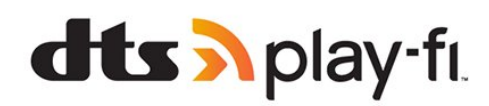

### 27.10 **Wi-Fi Alliance**

Wi-Fi CERTIFIED™ логотипі Wi-Fi Alliance® тіркелген сауда белгісі болып табылады.

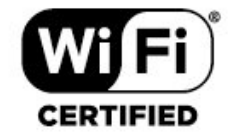

# **Үшінші тараптар ұсынатын қызметтерден және/немесе бағдарламалық құралдан бас тарту**

Үшінші тараптар ұсынатын қызметтер және/немесе бағдарламалық құрал ескертусіз өзгертілуі, уақытша тоқтатылуы немесе шектелуі мүмкін. TP Vision мұндай жағдайларда ешқандай жауапкершілік көтермейді.

## **Индекс**

#### A

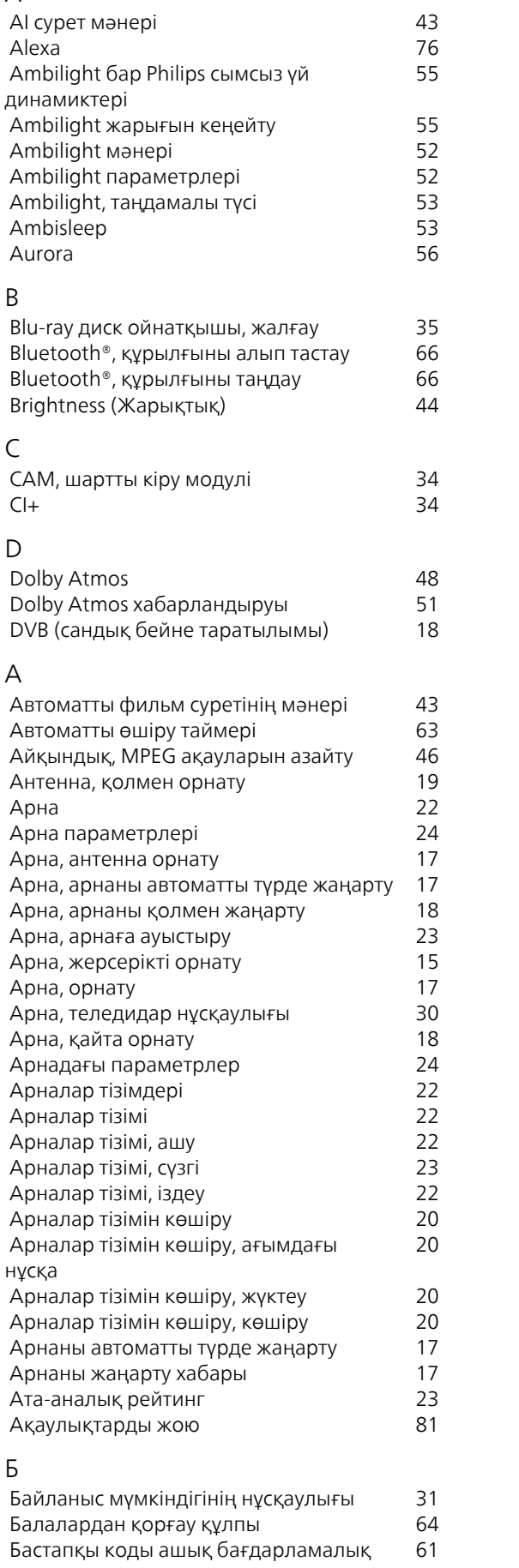

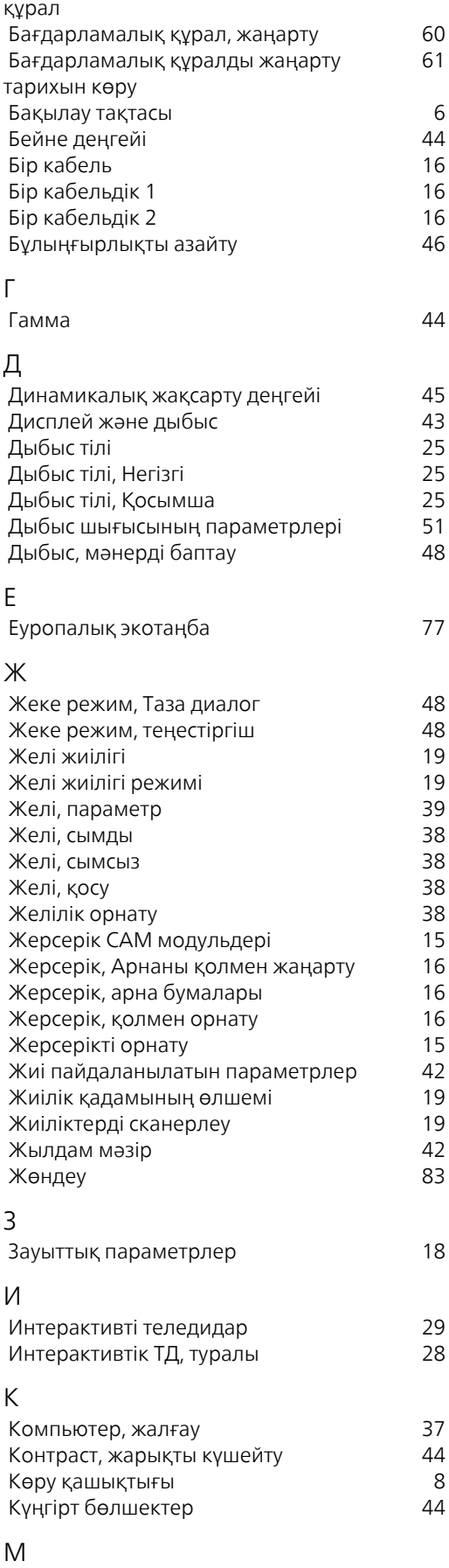

 [Медиа файлдар, компьютерден не NAS](#page-67-0) 68

[қоймасынан](#page-67-0)

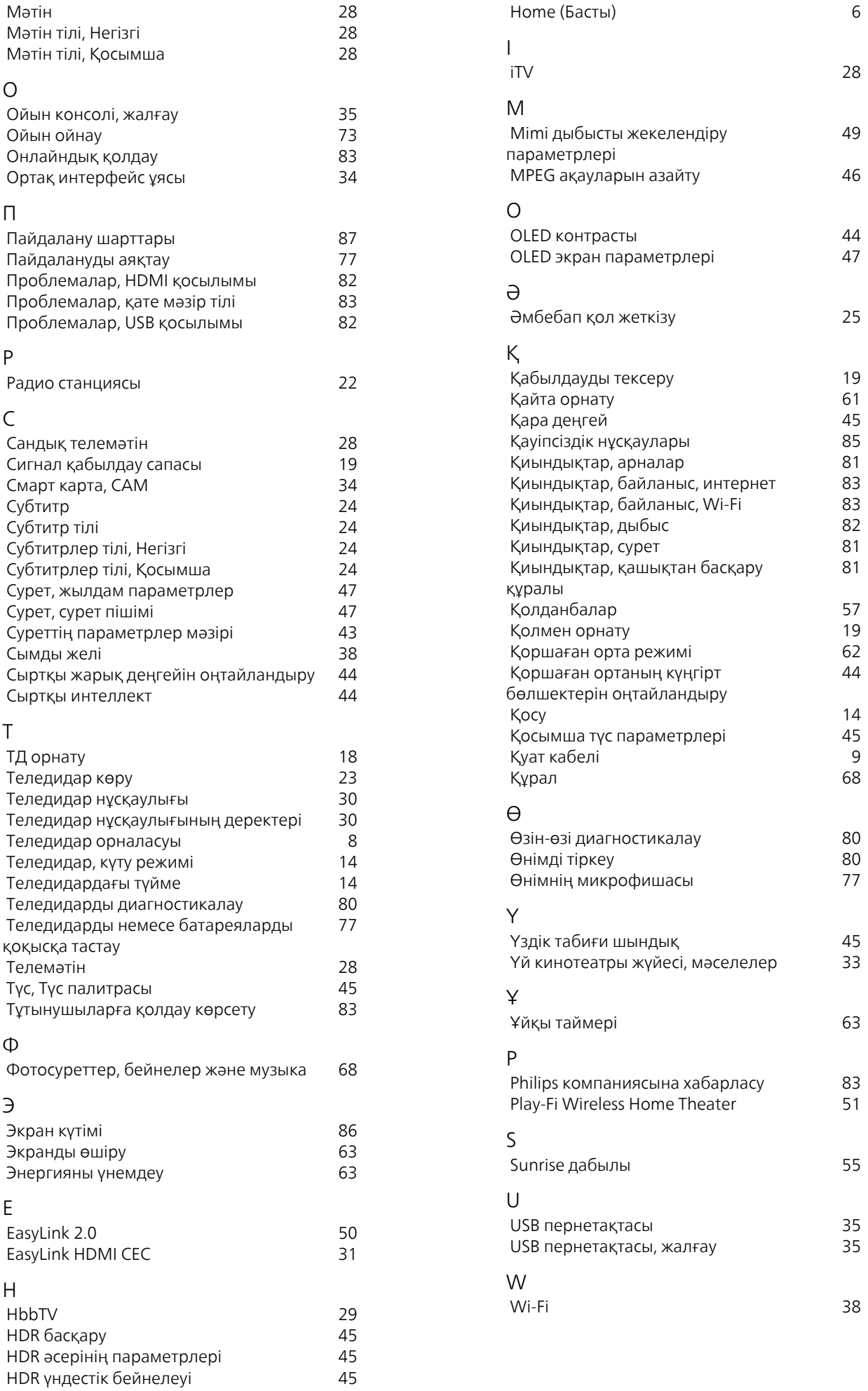

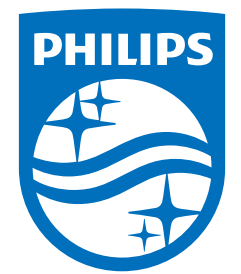

All registered and unregistered trademarks are property of their respective owners.<br>Specifications are subject to change without notice.<br>Philips and the Philips' shield emblem are trademarks of Koninklijke Philips N.V. and This product has been manufactured by and is sold under the responsibility of TP Vision Europe B.V., and TP Vision Europe B.V. is the warrantor in relation to this product. 2023©TP Vision Europe B.V. All rights reserved.

www.philips.com/welcome